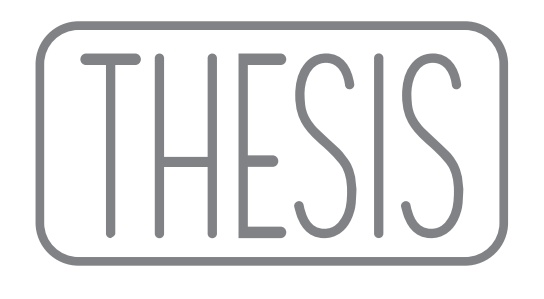

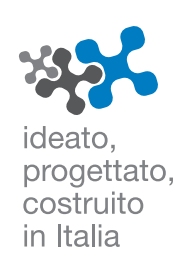

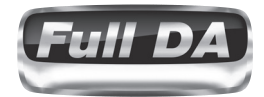

 $\circledcirc$ 

Ш

 $\bullet$ 

# MAN TH uno D'USO CAR AUDIO MONO AMPLIFIER

Revisione 1.3

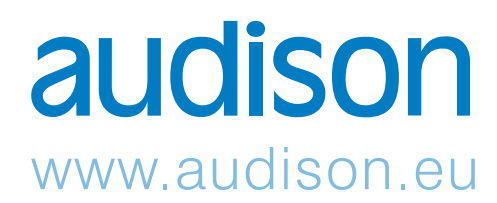

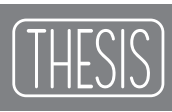

# **INDICE**

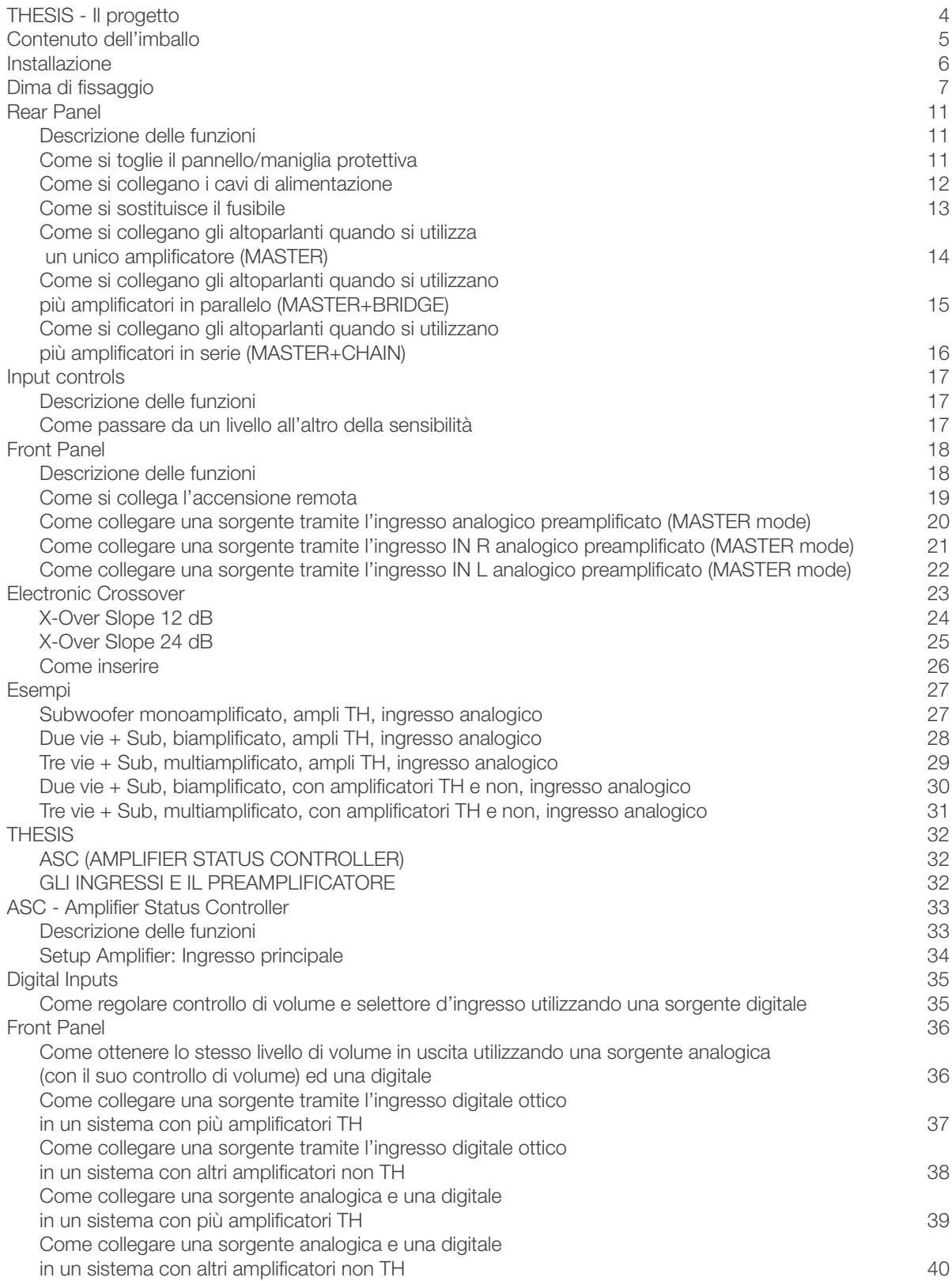

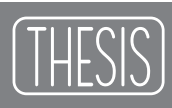

# INDICE

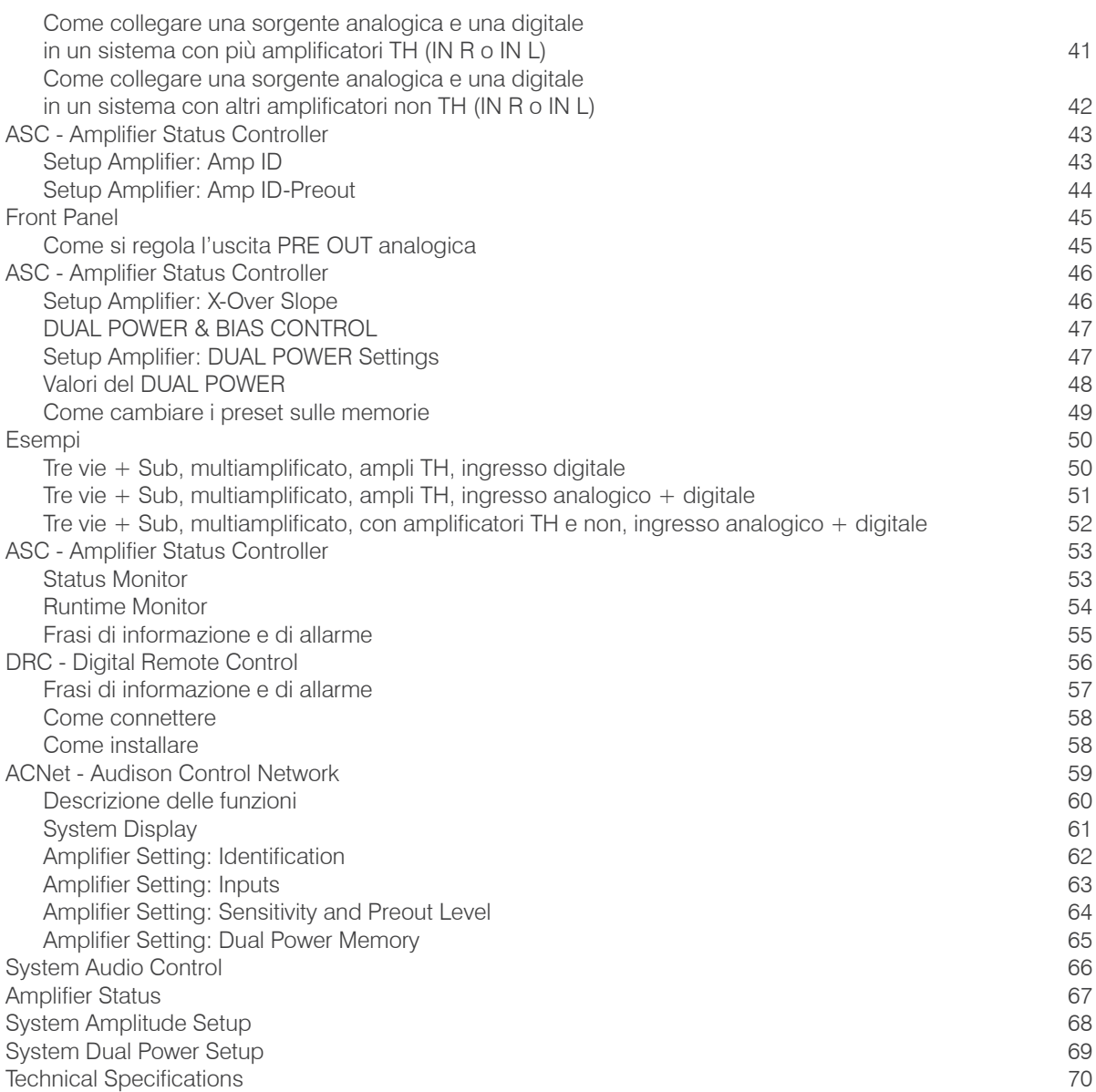

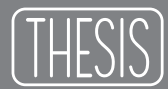

#### **THESIS** Il progetto

Le strade per raggiungere "Il Suono" hanno creato un bivio concettuale dove tecnologia digitale avanzata e tecnica tradizionale utilizzate a regola d'arte si separano. Entrambe hanno pregi di diversa natura che possono integrarsi per raggiungere ancor più alti livelli di qualità del Suono.

Da queste considerazioni sono nati gli amplificatori Thesis, realizzati allo stato dell'arte della tecnologia analogica nelle parti che riguardano l'amplificazione del segnale ed al tempo stesso sono quanto di più avanzato nella tecnologia digitale per gli ingressi e la gestione di tutto l'amplificatore.

Il TH uno è un amplificatore di potenza monofonico, sviluppato per l'uso in auto. Innovativo tecnologicamente, inedito circuitalmente, straordinario nel suono, interamente nella tradizione Audison.

#### Sezioni:

Questo manuale è suddiviso in sezioni che permettono l'utilizzo del TH in configurazioni standard o utilizzando le funzioni specifiche in configurazioni "digitali". Ogni sezione è contraddistinta dal corrispondente segnalibro.

#### Generale:

Gli amplificatori TH devono essere collegati come qualsiasi altro amplificatore, rispettando le condizioni di funzionamento in sicurezza. Installazione, connessioni di alimentazione e connessione degli altoparlanti devono essere eseguite, a regola d'arte, secondo le normali modalità proprie di un centro specializzato.

#### Dominio Analogico:

Nonostante le infinite possibilità di gestione e personalizzazione offerte dall'ASC - Amplifier Status Controller, gli amplificatori TH possono essere utilizzati anche in modalità tradizionale. Ingressi analogici, regolazione della sensibilità, configurazione stereo o mono (bridge), i crossover elettronici su schede ad inserimento e l'uscita PRE bypass, permettono comunque di inserire il TH in sistemi tradizionali o di costruire catene amplificatrici di qualità assolutamente audiophile.

#### Domino Digitale:

Gli amplificatori TH sono dotati dell'ASC - Amplifier Status Controller che rende disponibile una serie di funzionalità aggiuntive da la possibilità di controllare e intervenire su tutte le possibili regolazioni dell'amplificatore. Cuore del sistema è un potente microprocessore digitale che gestisce le funzioni e comunica con l'utente tramite una tastiera e il Display Monitor, con il controllo remoto DRC o, in maniera più completa e diretta, attraverso il software ACNet Audison Controller Network.Il menu dell'ASC permette il Setup dell'amplificatore, esegue un monitoraggio continuo delle condizioni operative, visualizzabile tramite una funzione di Status Monitor, e rende disponibile i dati sul display in modo intermittente.

Attraverso una presa USB è possibile connettere il sistema ad un computer e tramite l'AC Link (Audison Control Link) creare una rete di comunicazione. Il software provvederà a gestire le funzioni di tutti gli amplificatori dell'intera catena fornendo un'interfaccia intuitiva e completa. Un modo rivoluzionario per una taratura impossibile da fare nella maniera tradizionale.

# Contenuto dell'imballo

- Amplificatore TH

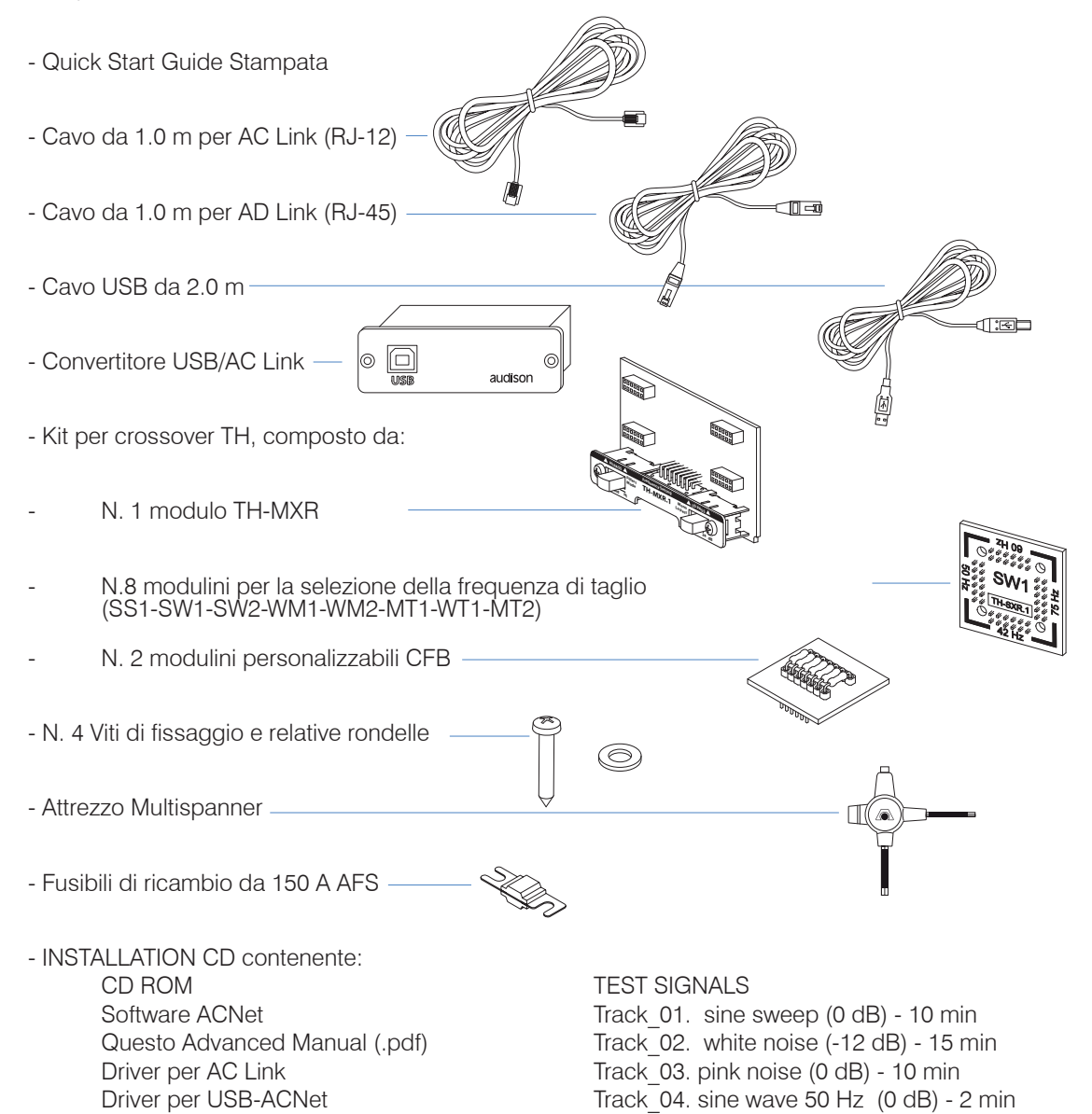

## Accessori disponibili (non forniti):

DRC - Digital Remote Control

- Pannello di controllo DRC
- Cavo da 4.5 m per DRC/AC Link
- N.2 supporti di fissaggio

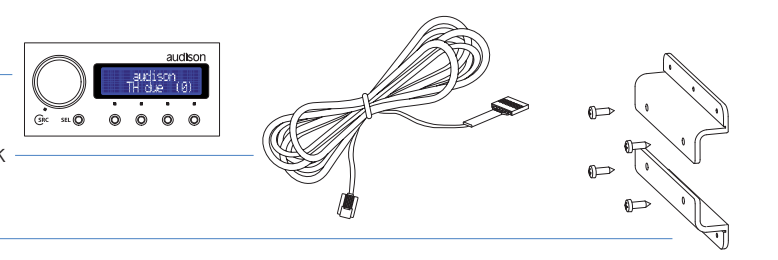

Track\_05. sine wave 1 kHz (0 dB) - 2 min

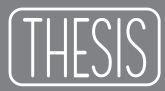

# Installazione

Dimensioni esterne

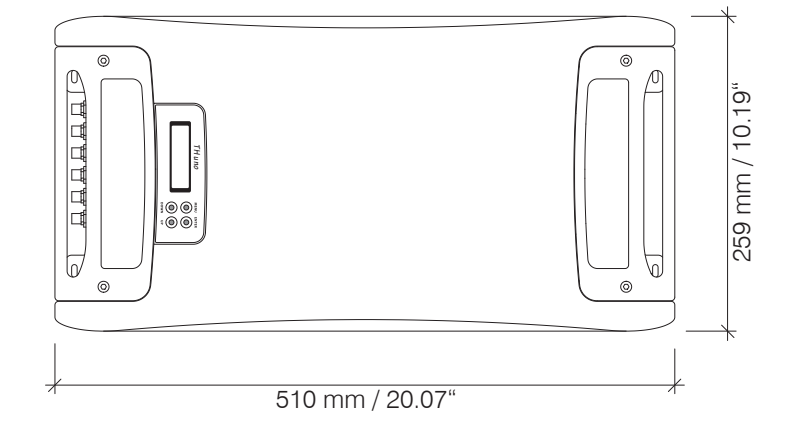

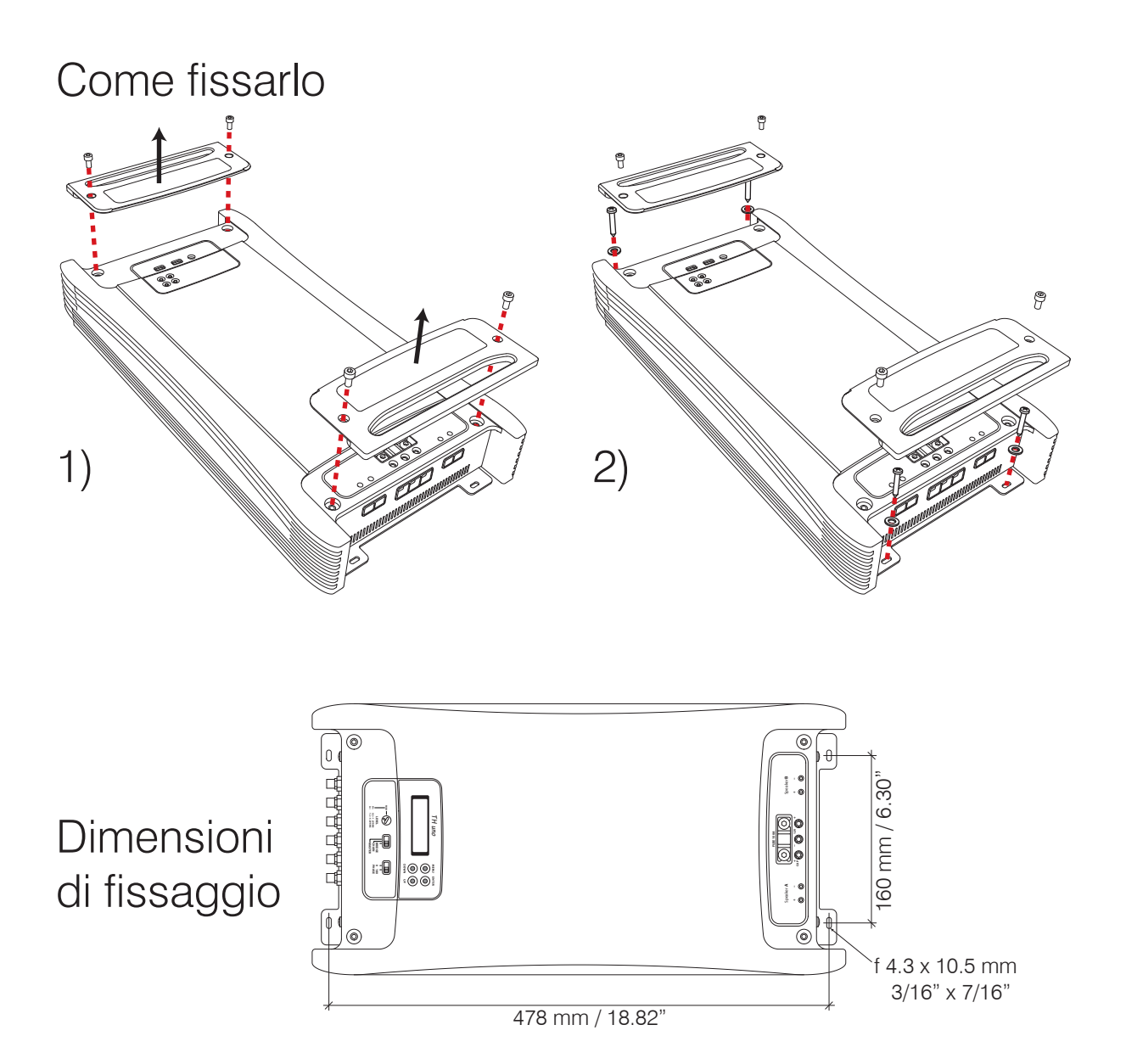

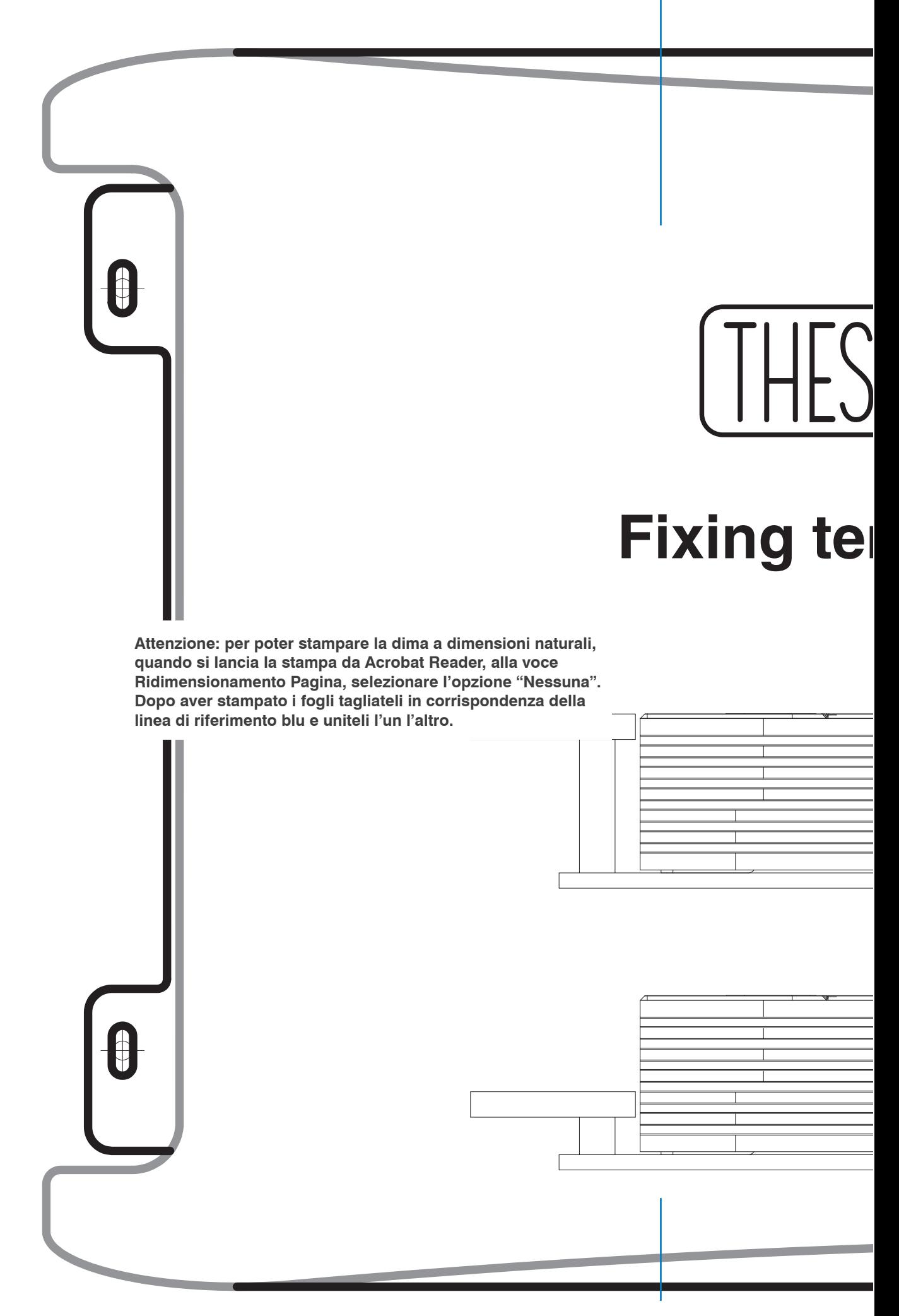

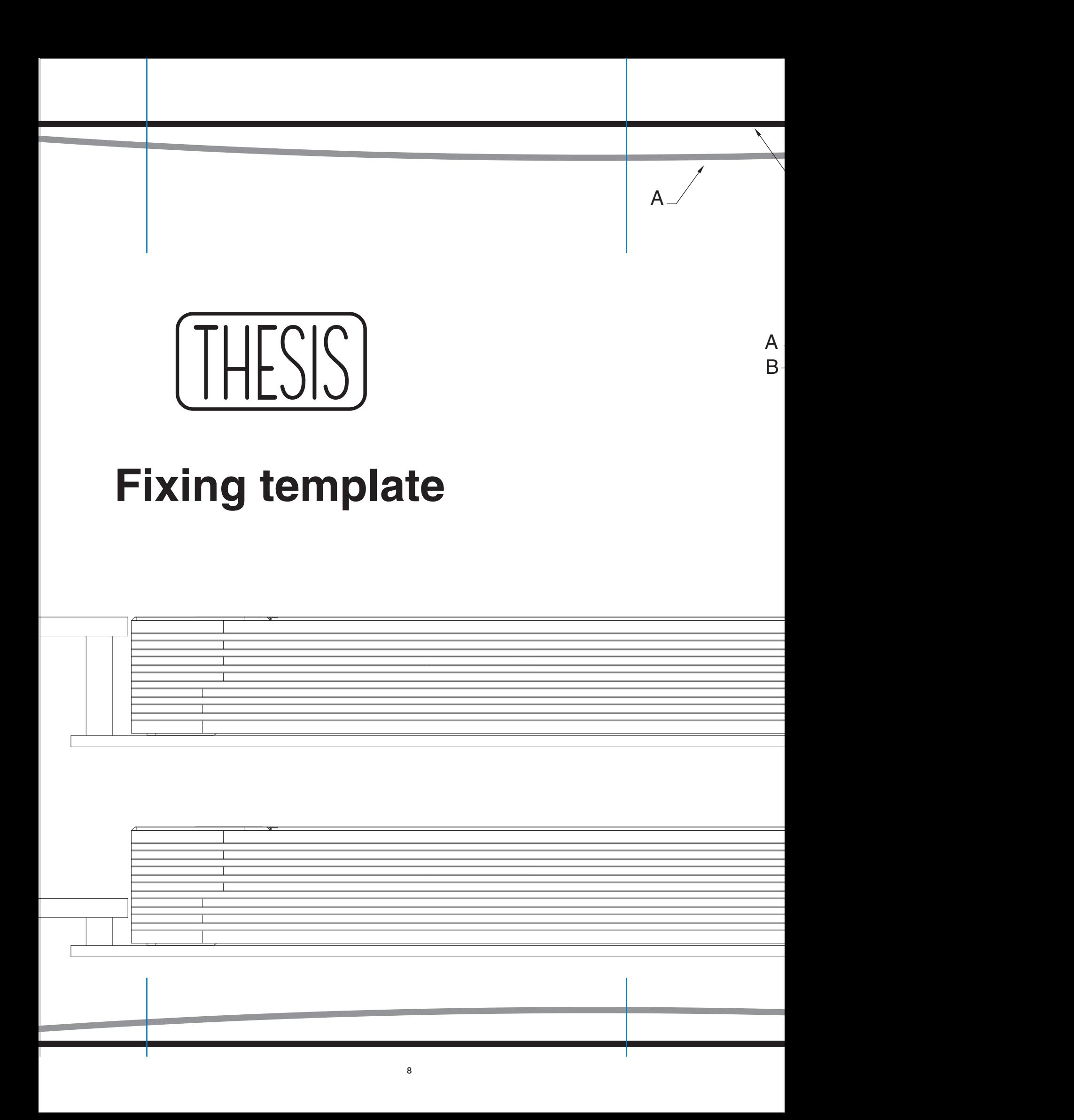

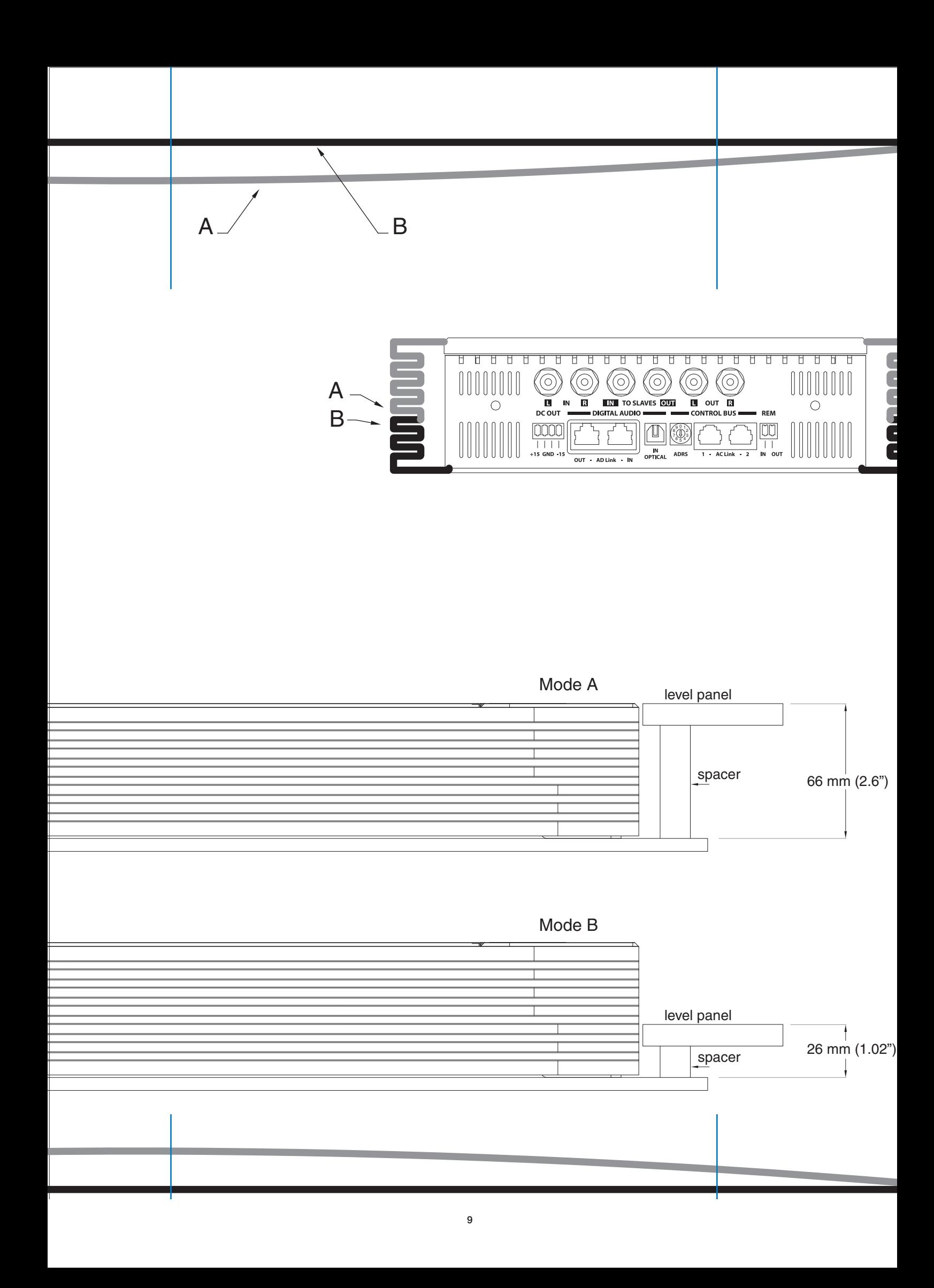

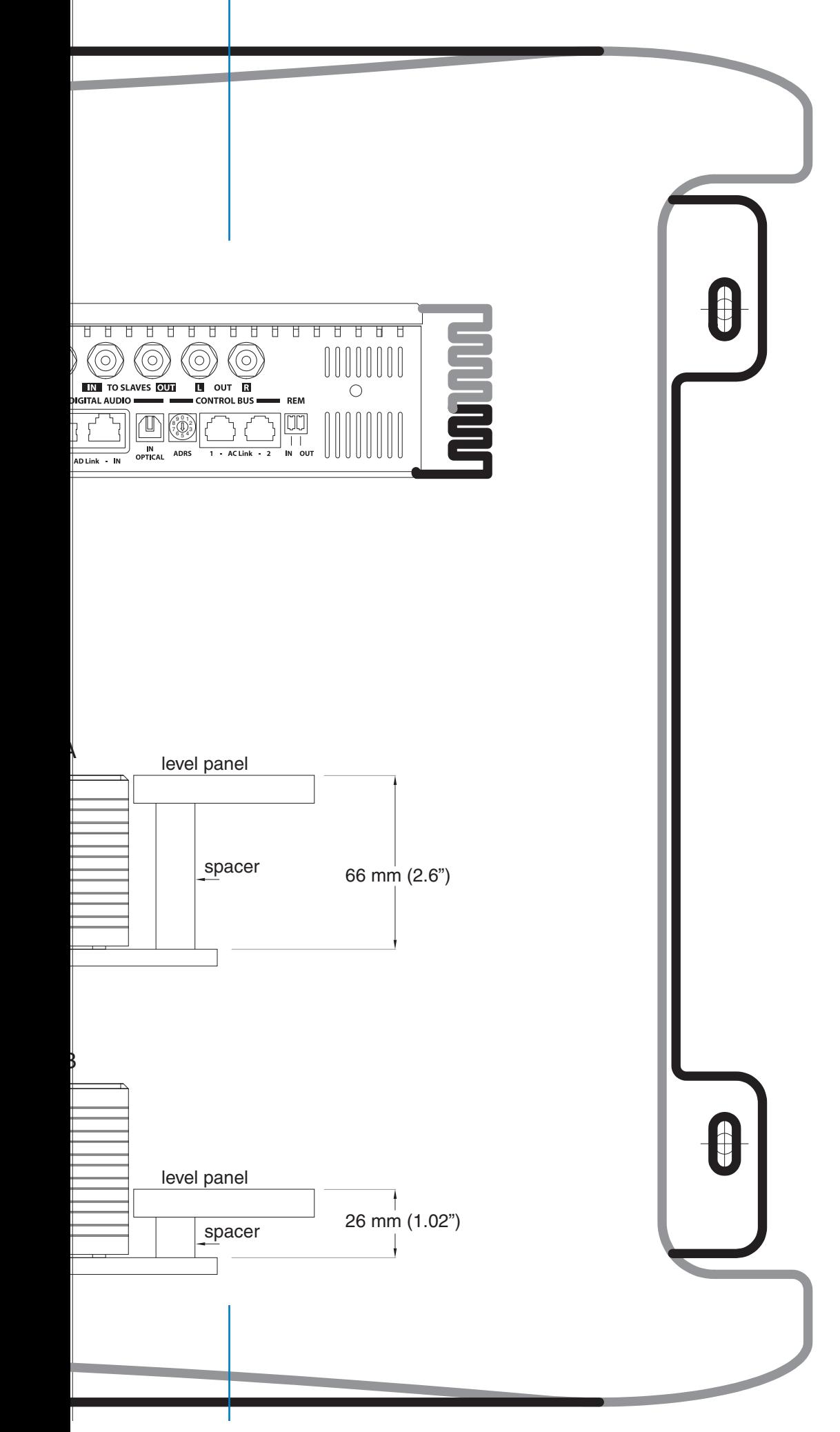

# Rear Panel

#### Descrizione delle funzioni

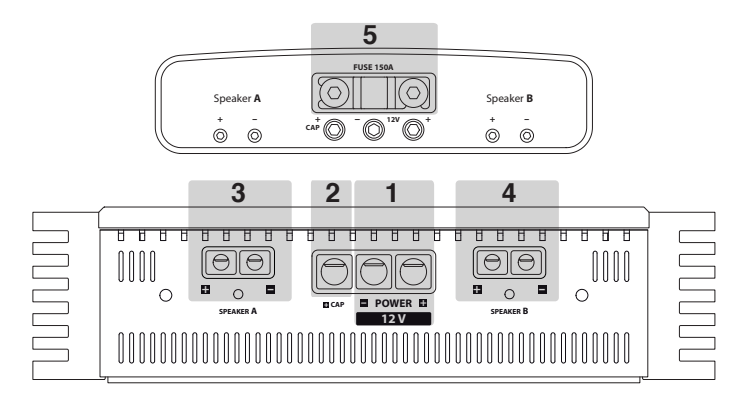

- 1 POWER: Terminali positivo e negativo per l'alimentazione a 12 V da macchina. I connettori accettano cavo spelato da 10 mm di diametro (2 AWG). Attenzione: rispettate la polarità di connessione così come indicato sui terminali. Una connessione errata potrebbe danneggiare l'amplificatore.
- 2 +CAP: Terminale per il collegamento del polo positivo di un supercondensatore esterno.
- 3 SPEAKER A: Terminali di collegamento per altoparlanti. I connettori accettano cavo spelato da 6 mm di diametro (6 AWG). Attenzione: rispettate la polarità di connessione degli altoparlanti così come indicato, una connessione errata potrebbe creare problemi di fase acustica nel sistema audio.
- 4 SPEAKER B: Terminali di collegamento per altoparlanti. Questa uscita è connessa in parallelo con SPEAKER A per permettere la connessione di più altoparlanti.
- 5 FUSE: Fusibile di protezione Connection Audison AFS 150 A.

#### Come si toglie il pannello / maniglia protettiva

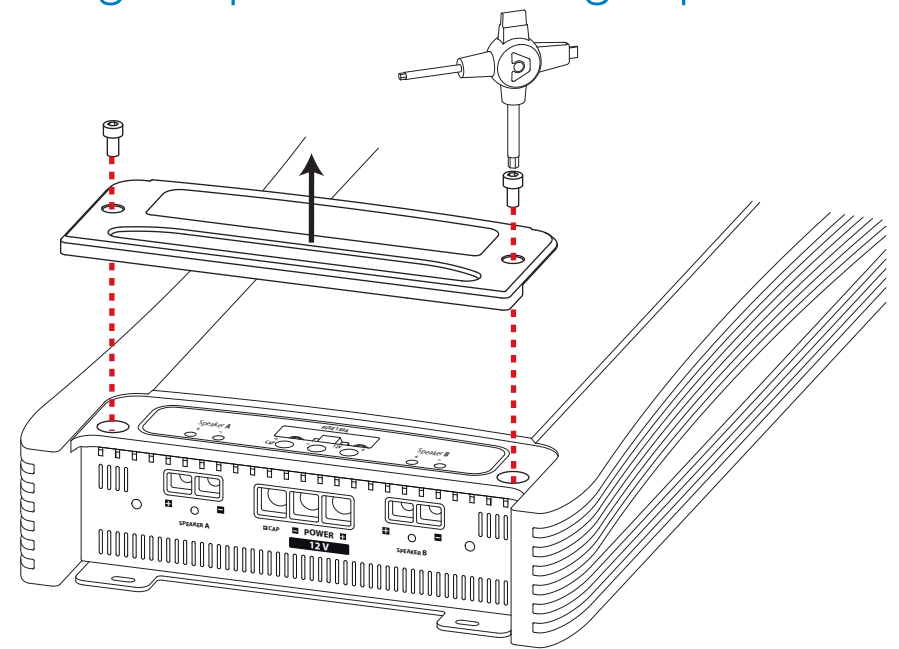

# Rear Panel

#### Come si collegano i cavi di alimentazione

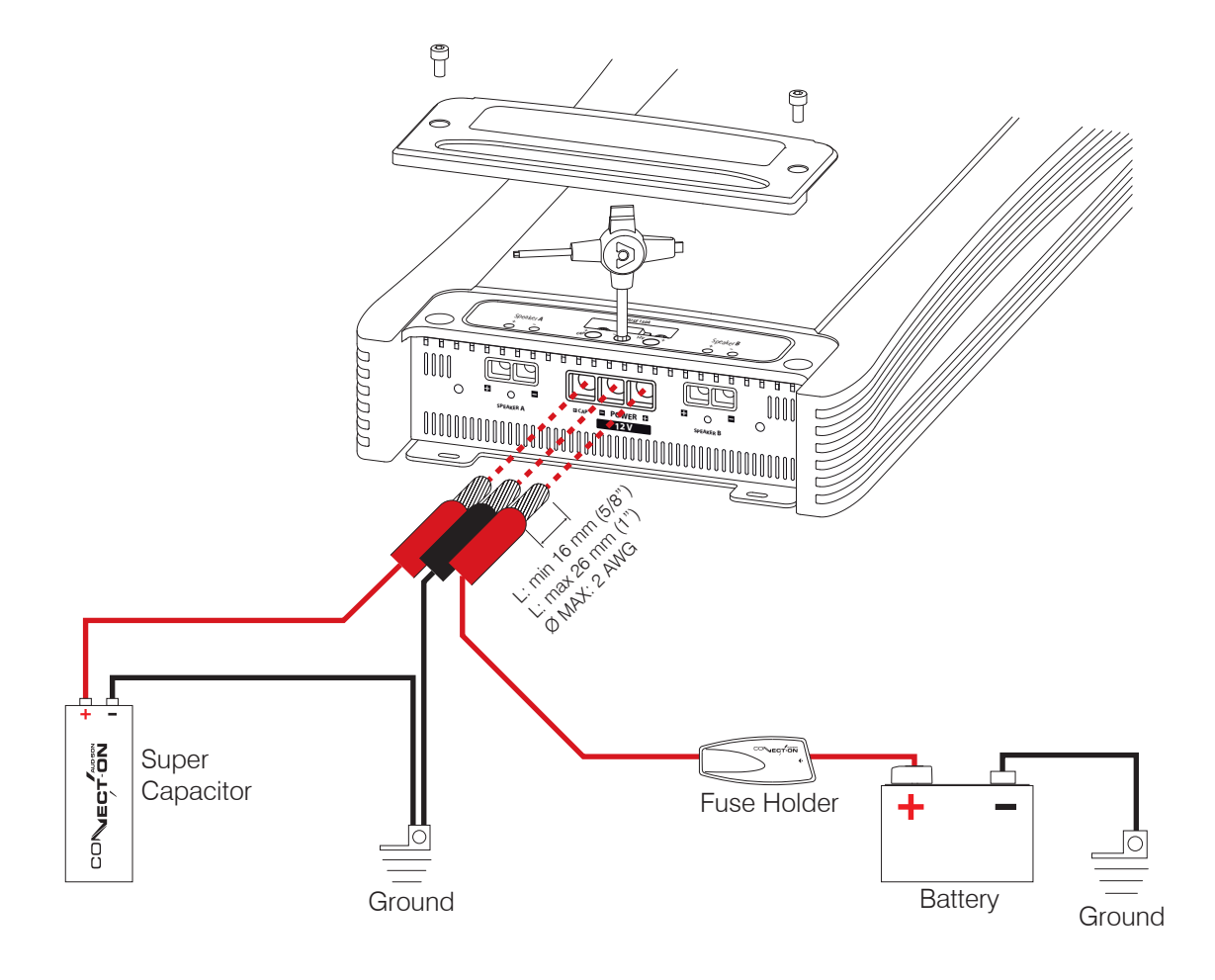

### Rear Panel Come si sostituisce il fusibile

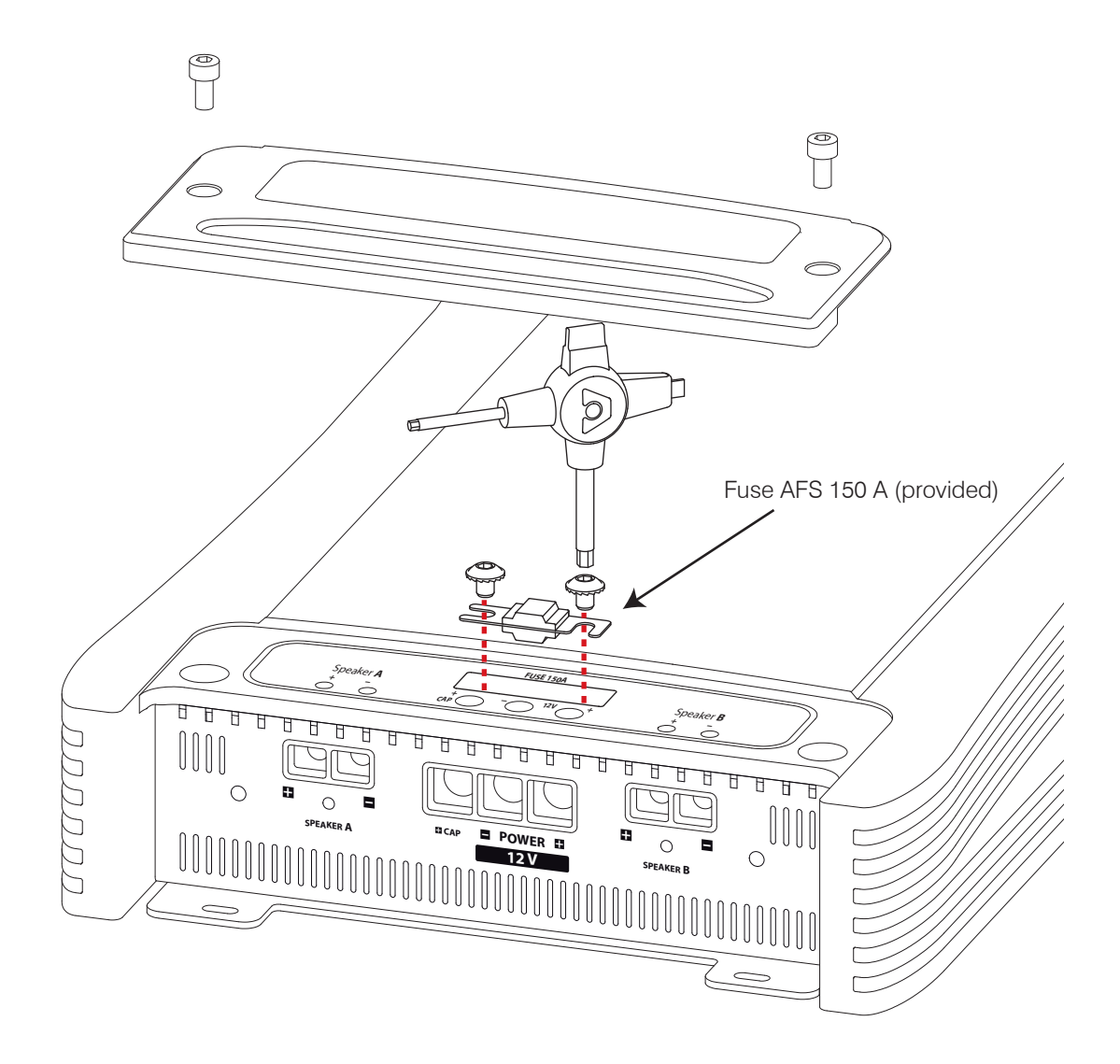

## Rear Panel

Come si collegano gli altoparlanti quando si utilizza un unico amplificatore (MASTER)

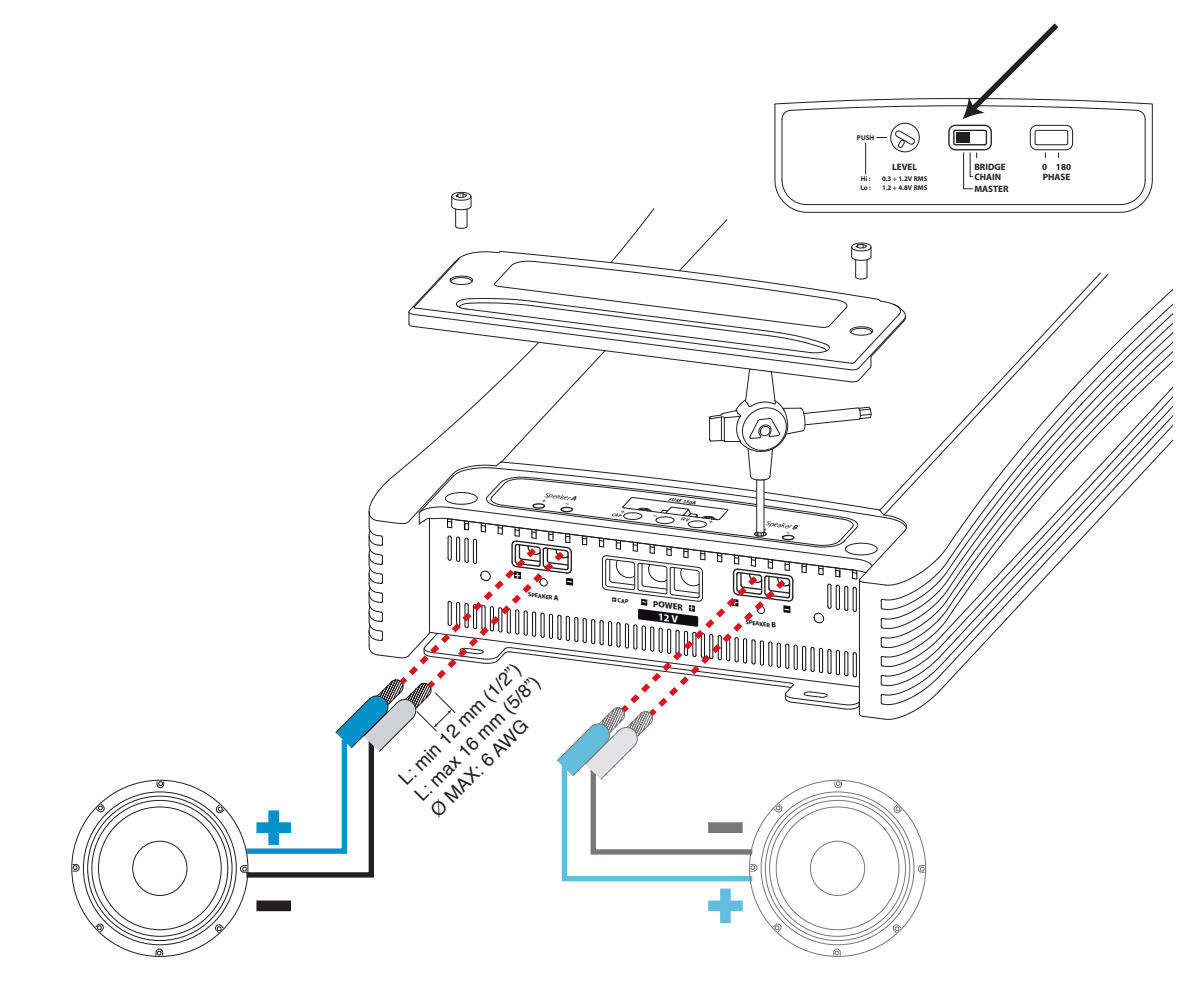

Speaker A Speaker B connesso in parallelo con Speaker A

## Rear Panel

Come si collegano gli altoparlanti quando si utilizzano due amplificatori in parallelo (MASTER + BRIDGE)

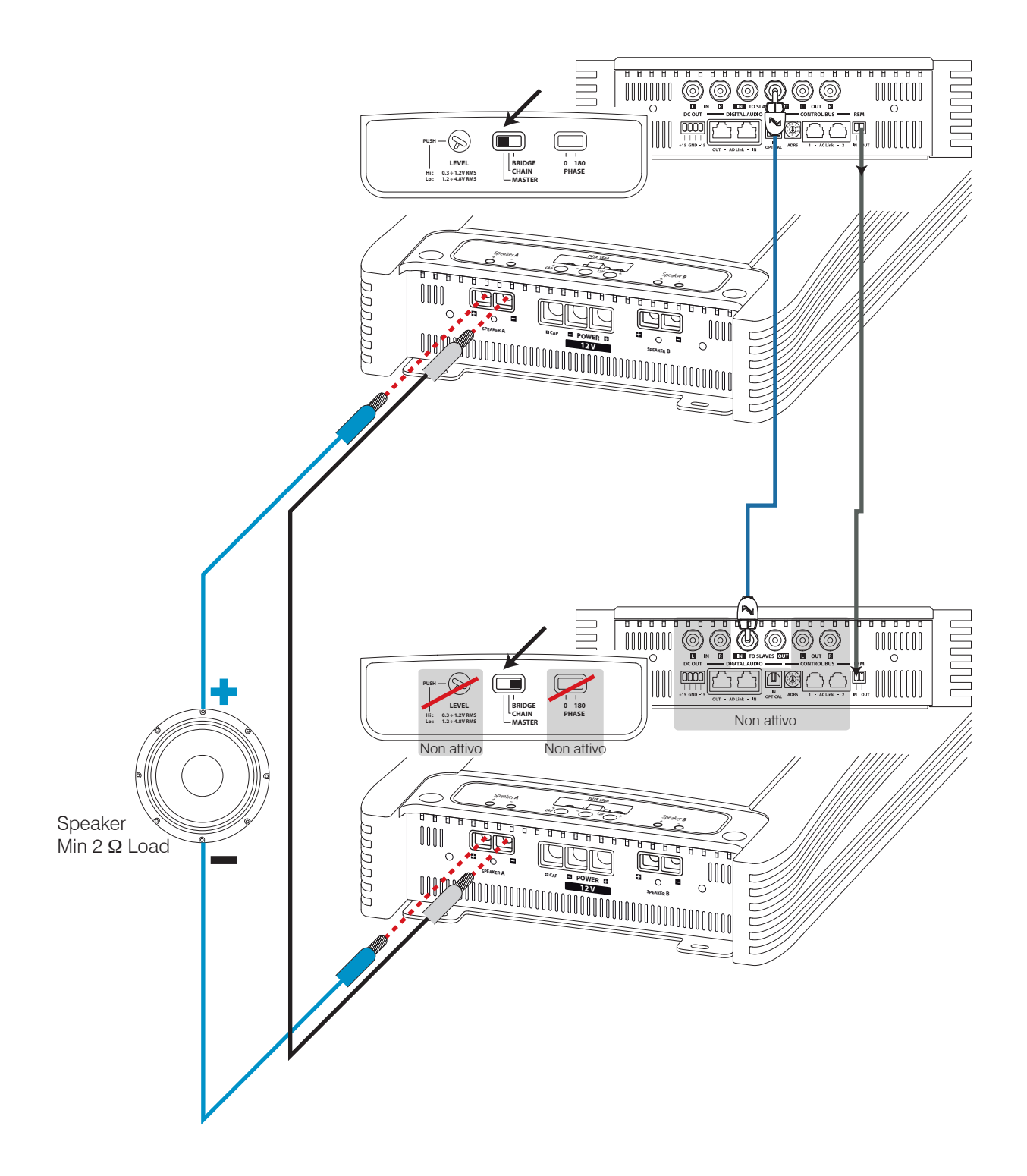

# Rear Panel

Come si collegano gli altoparlanti quando si utilizzano più amplificatori in serie (MASTER + CHAIN)

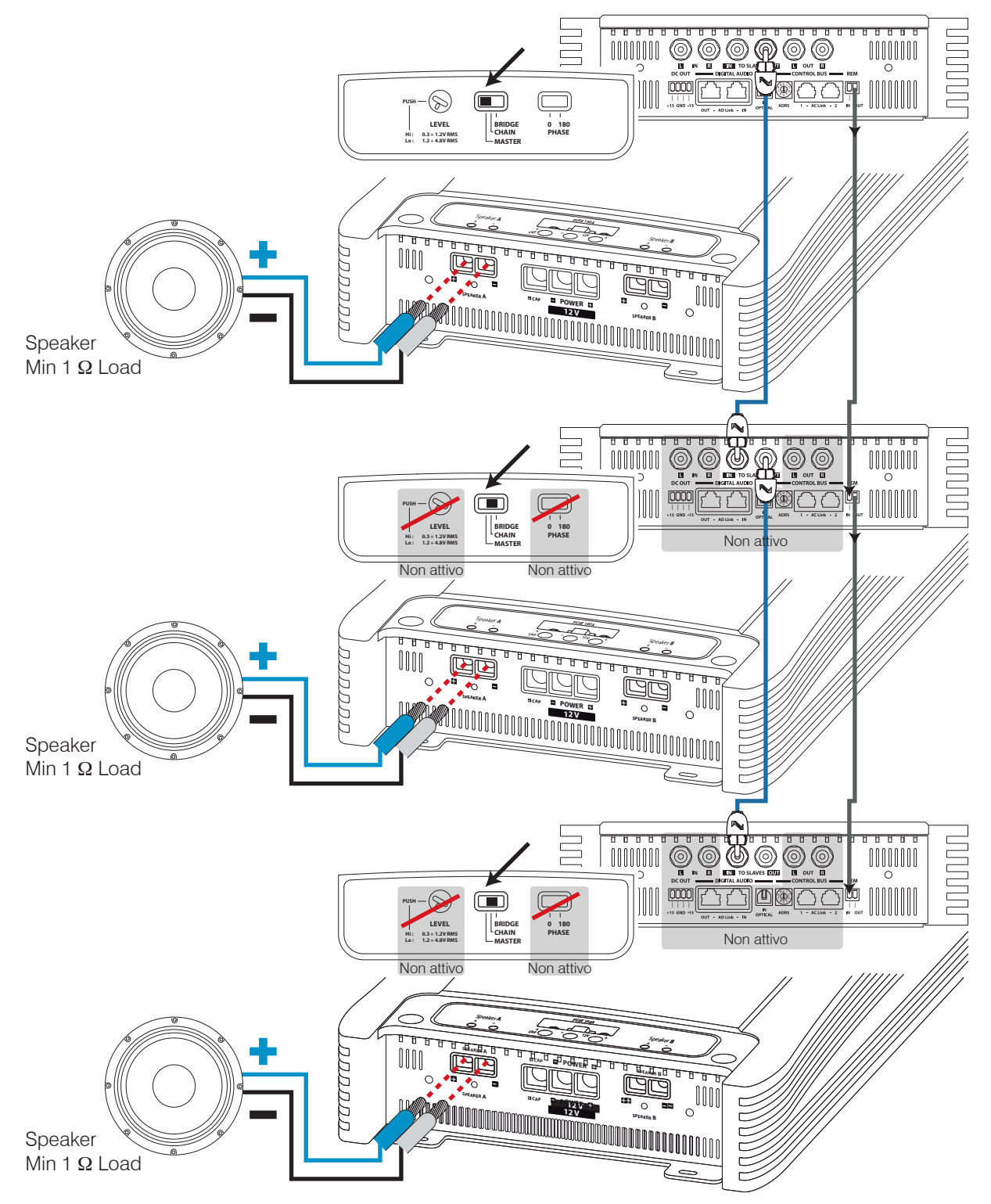

#### Input controls Descrizione delle funzioni

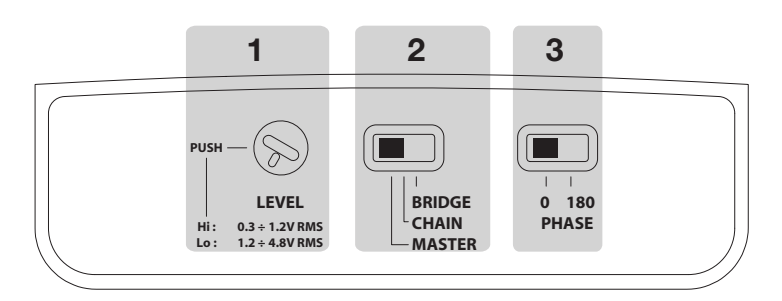

- 1 LEVEL: Regolazione per la sensibilità d'ingresso di entrambi i canali. Sono disponibili due livelli di lavoro, uno denominato "Hi" (da .3 a 1.2 VRMS) e l'altro "Low" (da 1.2 a 4.8 VRMS). Tenendo premuto il potenziometro per 3 secondi è possibile cambiare il livello. Per controllare il livello impostato, è possibile verificarlo tramite il display dell'ASC. Questi controlli sono disponibili anche utilizzando il software ACNet.
- 2 AMP MODE: Switch per la selezione della modalità di funzionamento dell'amplificatore (vedi pagine specifiche 14 - 15 - 16).
- 3 PHASE: Switch per la regolazione della fase acustica assoluta dell'amplificatore.

#### Come passare da un livello all'altro della sensibilità

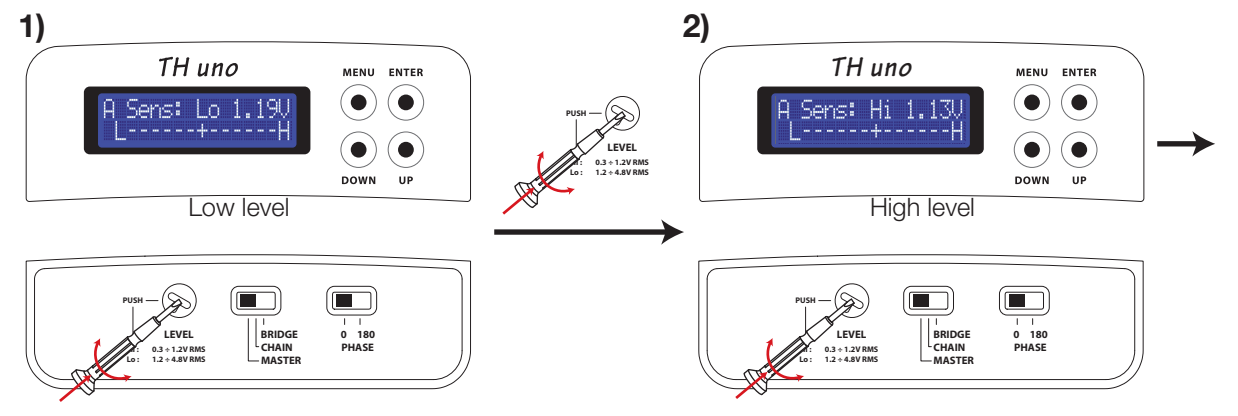

GIRATE IL POTENZIOMENTRO PER REGOLARE IL LIVELLO TENETE PREMUTO IL POTENZIOMETRO PER 3" PER CAMBIARE IL LIVELLO DA HI A LO E VICEVERSA

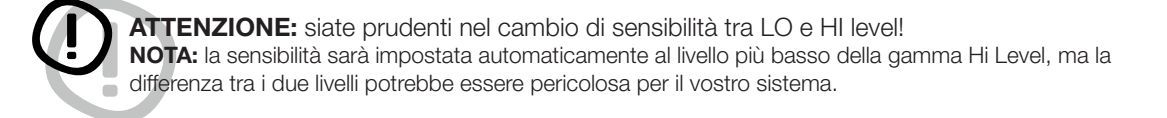

# Front Panel

#### Descrizione delle funzioni

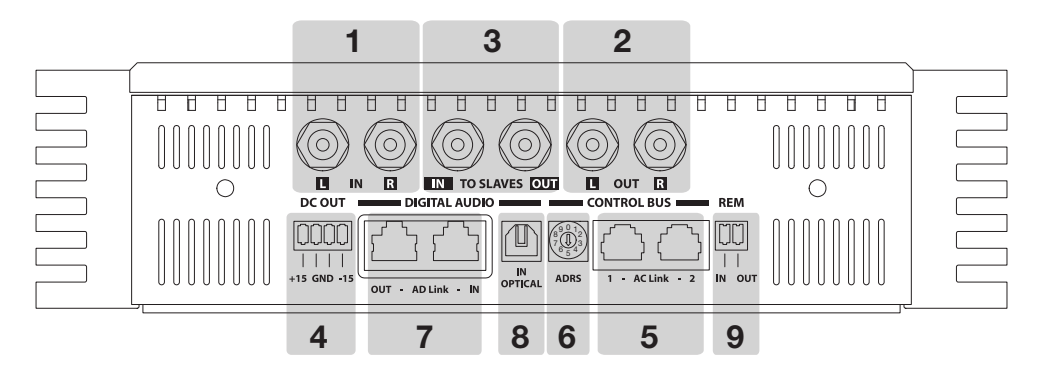

- 1 IN L/R: Ingressi analogici per il canale destro e sinistro
- 2 OUT L/R: Uscite analogiche (Bypass) per il canale destro e sinistro. Per il loro funzionamento vedi pag.  $20 \div 22 / 37 \div 42$
- 3 IN/OUT TO SLAVES: Ingresso e uscita analogica per pilotare l'amplificatore in modalità BRIDGE o CHAIN Mode
- 4 DC OUT: Connessione di alimentazione ±15 V per dispositivi esterni

#### CONTROL BUS

- 5 AC Link 1 e 2: Terminali RJ-12 per connettere altri dispositivi provvisti dell'AC Link come altri amplificatori TH, DRC, processori digitali audio, convertitore AC Link/USB per la connessione a un Personal Computer. L'uso della connessione sul terminale 1 o 2 è indifferente. Il cavo terminato RJ-12 è del tipo a 6 poli normalmente usato per la telefonia digitale, ma non è compatibile con esso. La connessione AC Link è in grado di fornire alimentazione al dispositivo esterno.
- 6 ADRS: E' l'indirizzo digitale dell'amplificatore nel caso si voglia costruire un sistema con più amplificatori TH. Selettore da 0 a 9 per l'indirizzo digitale della rete AC Link. Il numero massimo di amplificatori connessi alla catena è massimo 10.

Attenzione: assegnare ad ogni amplificatore un numero differente partendo da zero, altrimenti la catena non funzionerà correttamente. Il numero selezionato è riportato tra parentesi nello Status display.

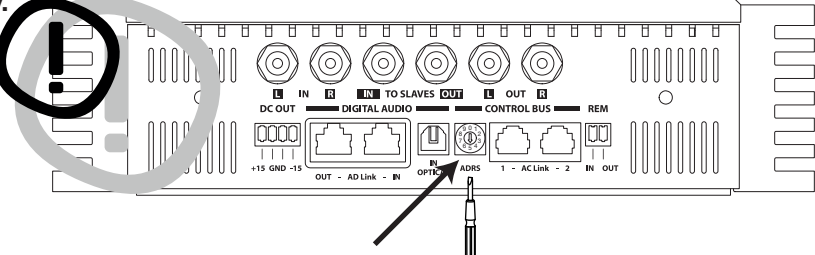

#### DIGITAL AUDIO IN/OUT

7 • AD Link: è un bus digitale audio in grado di portare il segnale di 8 canali. Utilizza un cavo schermato Class 5 o 6 per reti Ethernet utilizzato normalmente nelle reti di computer.

 - AD Link IN: Terminale d'ingresso RJ-45 per la connessione di un segnale digitale proveniente da altri amplificatori TH o da altri dispositivi esterni dotati di AD Link (Bit One / bit Ten D).

- AD Link OUT: Terminale d'uscita RJ-45 per connessione al dispositivo esterno in grado di ricevere il segnale digitale (AD Link).
- 8 OPTICAL IN: Terminale d'ingresso TOSLINK per la connessione di un segnale digitale ottico. Il cavo per la connessione è fornito in dotazione. Il segnale audio digitale in standard S/P DIF è normalmente fornito da sorgenti quali CD e DVD players. Quest'ingresso accetta segnali stereofonici PCM fino a 192 kHz / 24 bit.
- 9 REM IN/OUT: Connettori d'ingresso e uscita per l'accensione remota.

# Front Panel

#### Come si collega l'accensione remota

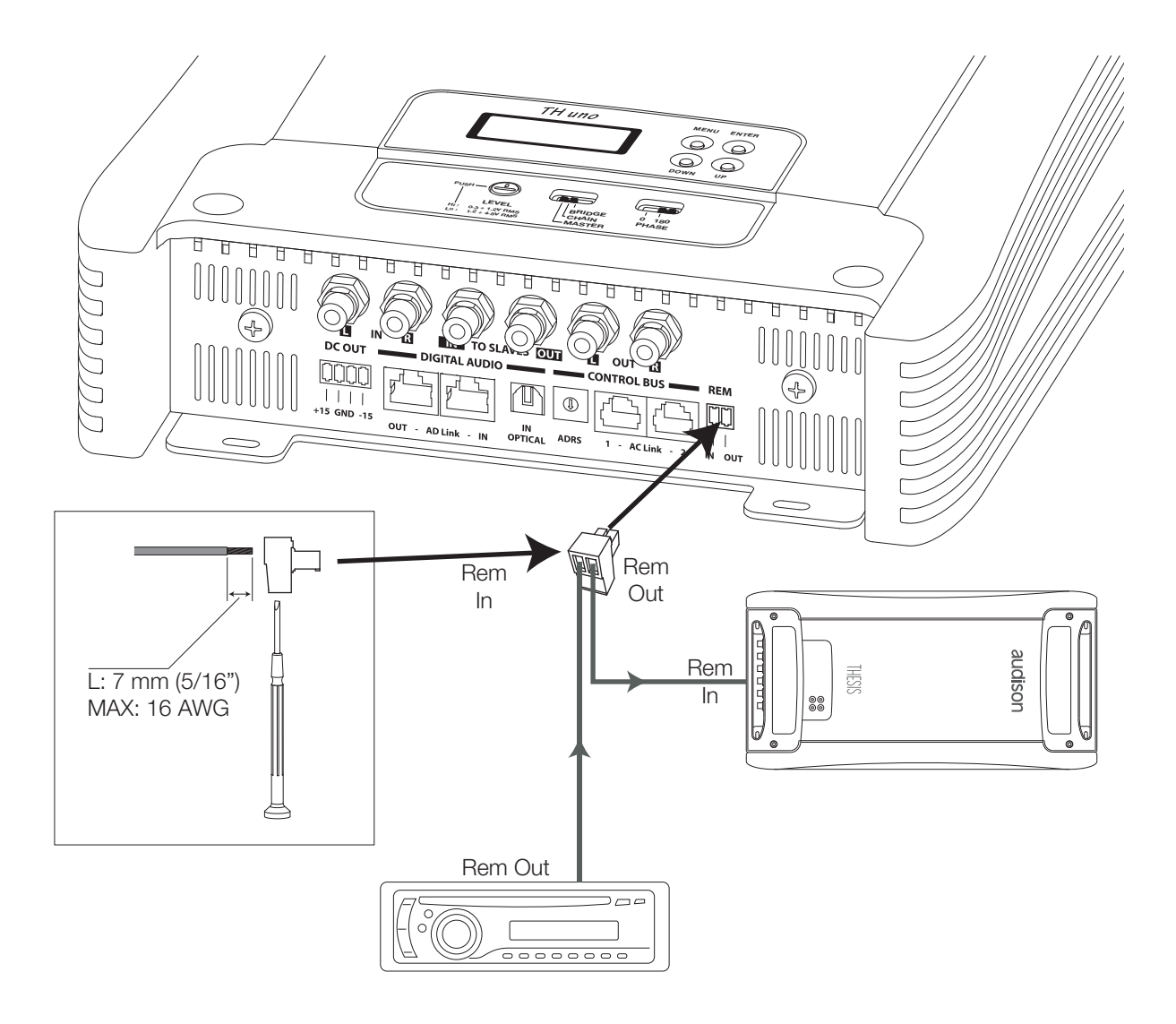

# Front Panel

Come collegare una sorgente tramite l'ingresso analogico preamplificato (standard mode)

#### TH configurato in MASTER mode

**Power Output:** Mono Mix L+R

**Input**: Stereo Analogico **Pre Out**: Stereo Analogico

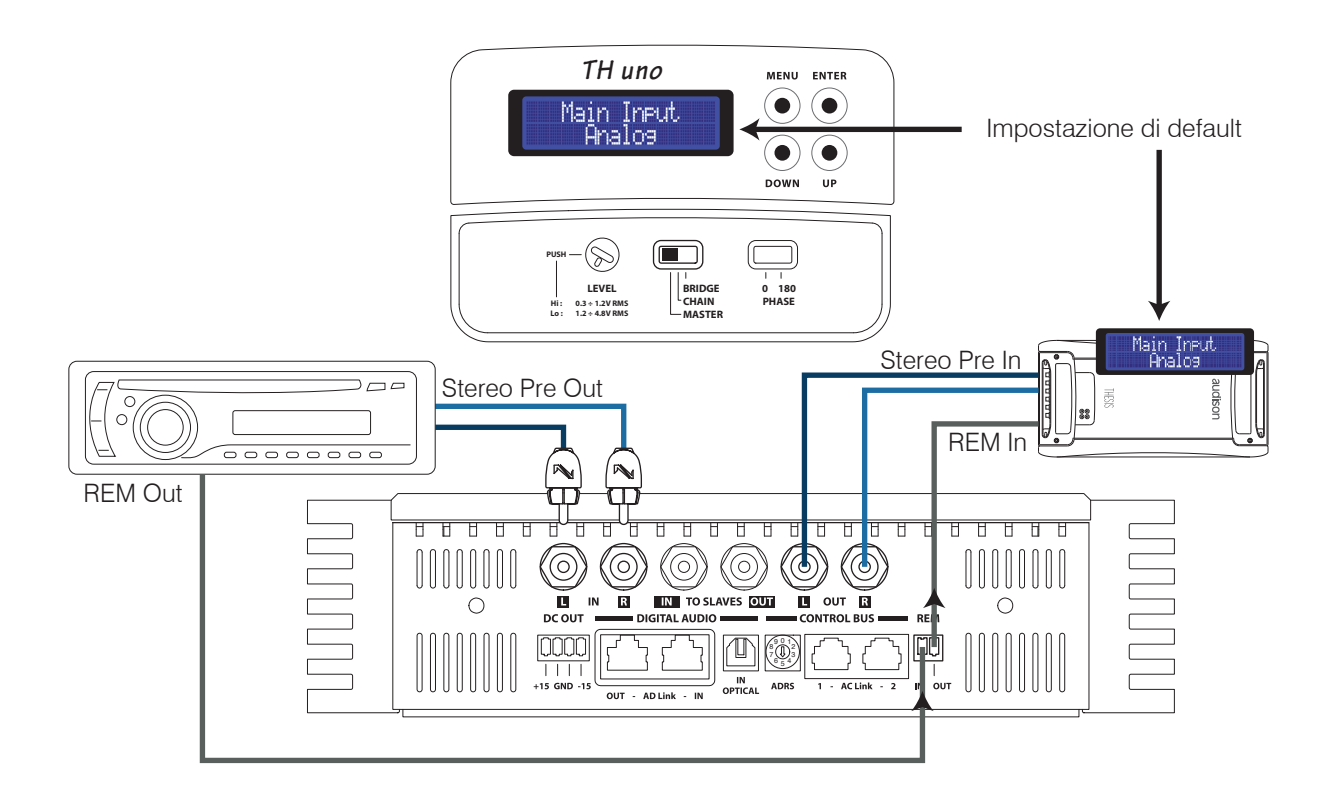

Power Output: per i collegamenti fate riferimento a pag. 14 ÷ 16

DRC: non necessario

PRE OUT: Per poter collegare altri amplificatori in cascata quando si utilizza l'ingresso analogico è NECESSARIO utilizzare l'uscita Pre Out analogica.

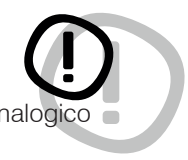

# Front Panel

Come collegare una sorgente tramite l'ingresso IN R analogico preamplificato (standard mode)

#### TH configurato in MASTER mode

**Power Output:** Mono = IN R

**Input:** Mono IN R Analogico **Pre Out:** Mono Analogico = IN R

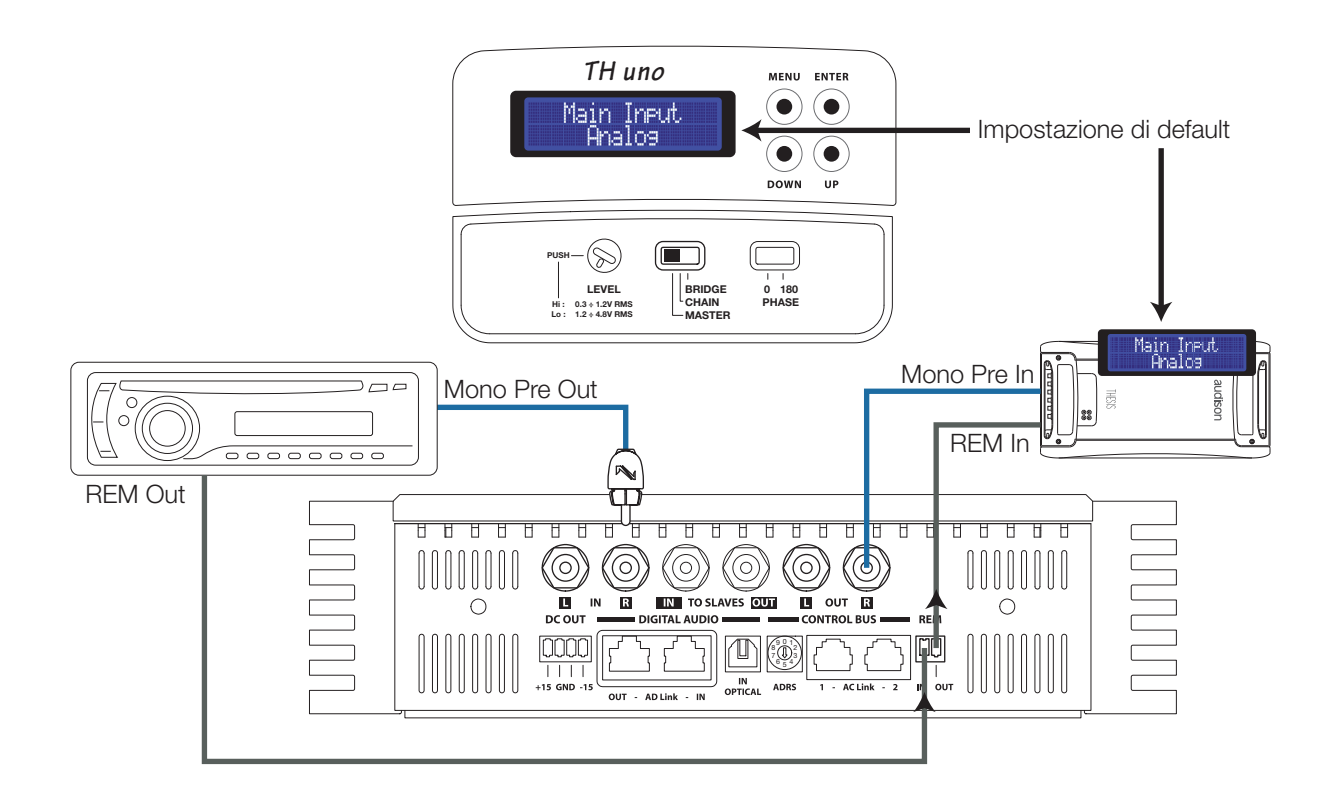

Power Output: per i collegamenti fate riferimento a pag. 14 ÷ 16

DRC: non necessario

PRE OUT: Per poter collegare altri amplificatori in cascata quando si utilizza l'ingresso analogio è NECESSARIO utilizzare l'uscita Pre Out analogica.

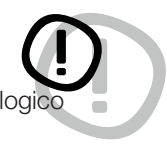

## THESIS<sup>T</sup>

# Front Panel

Come collegare una sorgente tramite l'ingresso IN L analogico preamplificato (standard mode)

TH configurato in MASTER mode

**Power Output:** Mono = IN L

**Input**: Mono IN L Analogico **Pre Out**: Mono Analogico = IN L

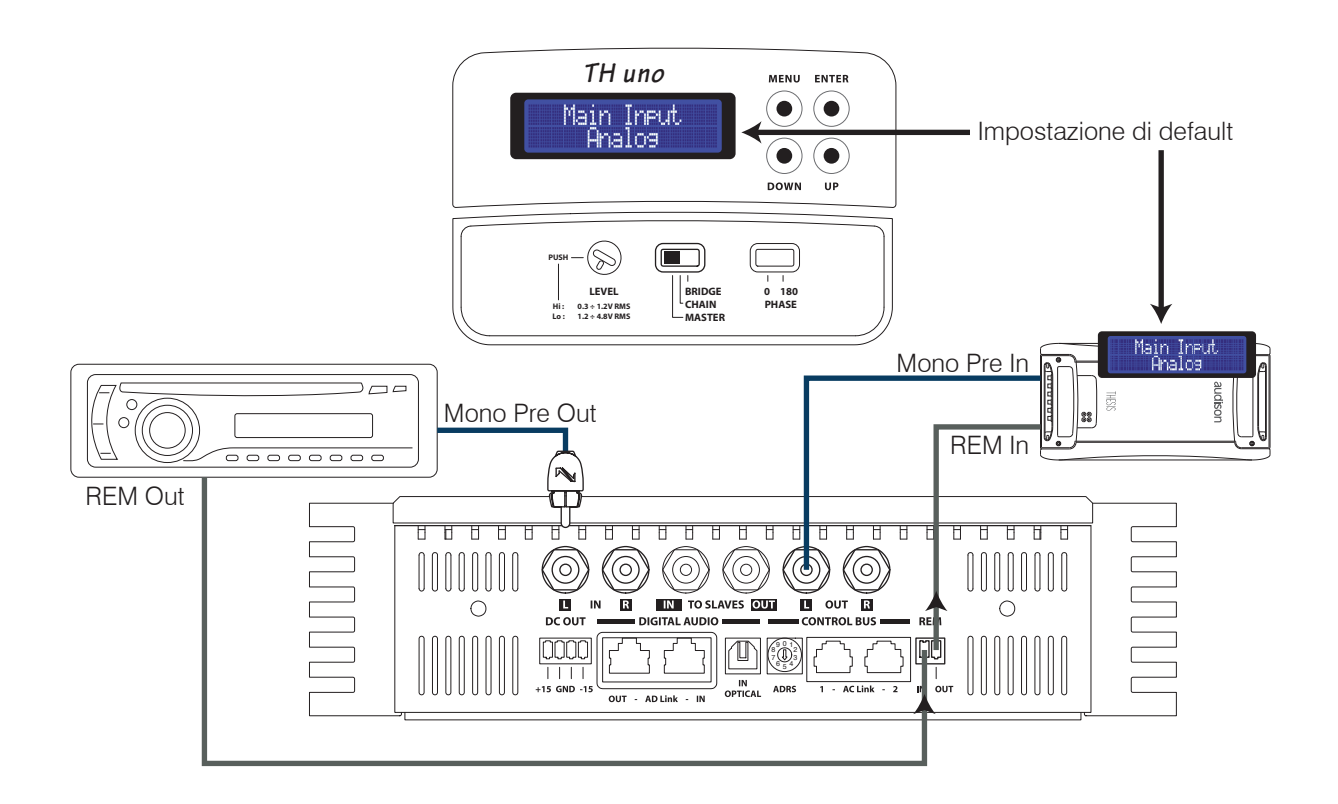

Power Output: per i collegamenti fate riferimento a pag. 14 ÷ 16

DRC: non necessario

PRE OUT: Per poter collegare altri amplificatori in cascata quando si utilizza l'ingresso analogico è NECESSARIO utilizzare l'uscita Pre Out analogica.

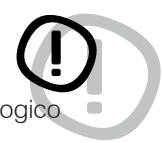

# Electronic Crossover

Già nell'HV venti la semplicità e l'efficacia del sistema analogico a moduli inseribili. La raffinata soluzione è riproposta nei TH per rendere universale l'utilizzo di questi amplificatori.

Il crossover agisce ESCLUSIVAMENTE sull'uscita di potenza dell'amplificatore e non sull'uscita PRE OUT che è sempre un passa-tutto (bypass).

L'allineamento è di tipo Butterworth poichè consente, in modalità Mono, di lavorare a 24 dB Oct. In dotazione ad ogni TH uno c'è:

- una scheda crossover TH-MXR.1 che racchiude l'elettronica per impostare, tramite dei selettori, la modalità di funzionamento e la pendenza del passa-basso.
- otto moduli di taglio, su cui sono pre-impostate delle celle resistive che corrispondono a 32 frequenze di taglio equispaziate tra 18 e 7.5k Hz.
- due moduli di taglio personalizzabili (fate riferimento alla sezione Custom Module per la realizzazione).

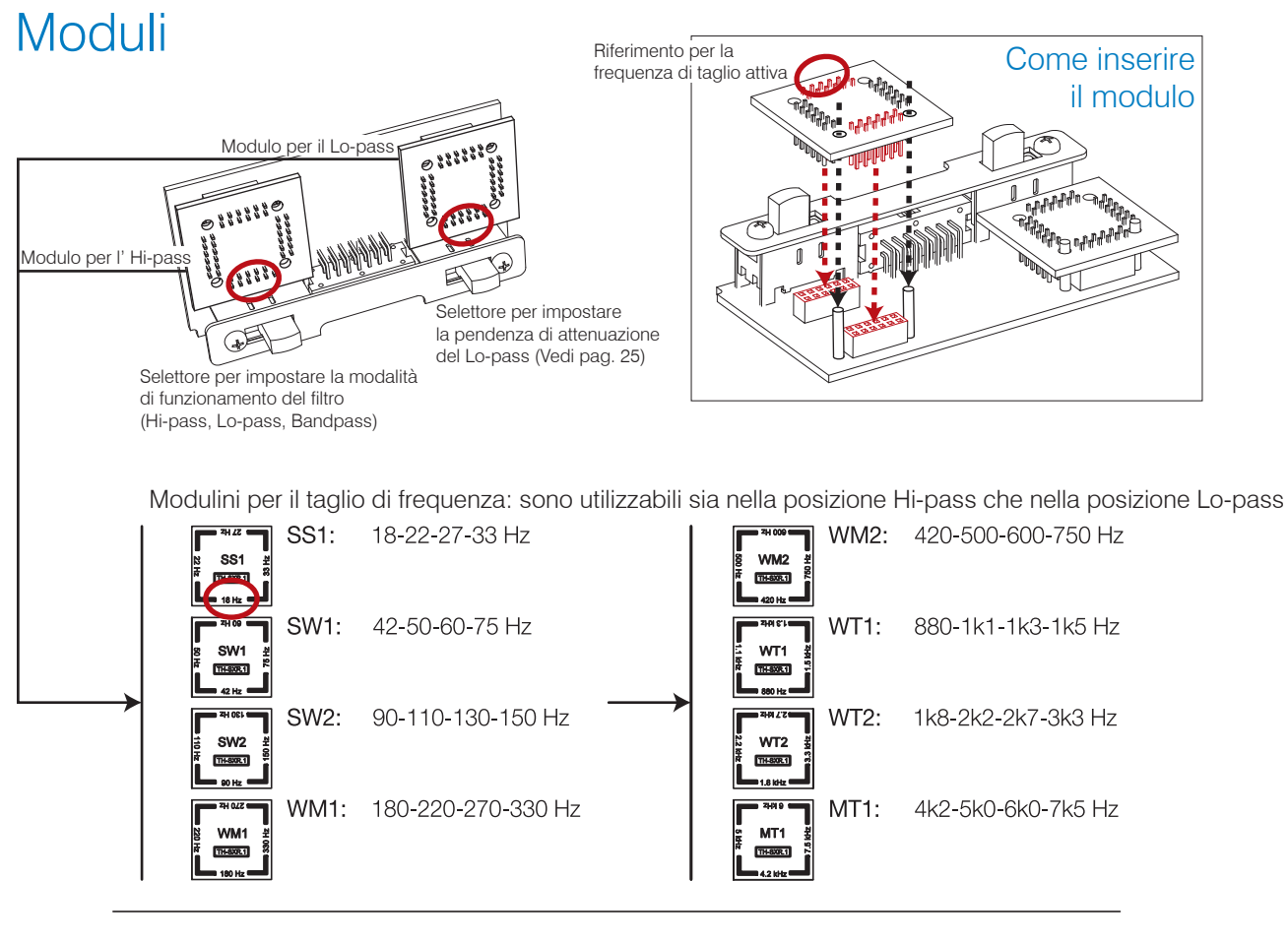

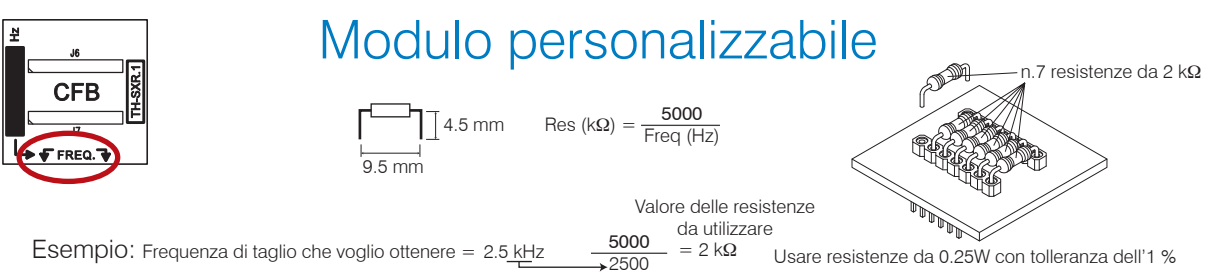

# Electronic Crossover

#### Crossover Slope 12 dB (configurazione di default)

E' possibile impostare la pendenza del crossover a 12 o a 24 dB Oct.

- La scheda TH-MXR.1 deve essere inserita;

- Occorre agire sulla specifica voce del Setup Amplifier dell' ASC. (Vedi pag. 46).

Tramite lo Status Monitor è possibile verificare in qualsiasi momento la presenza del filtro e la pendenza impostata.

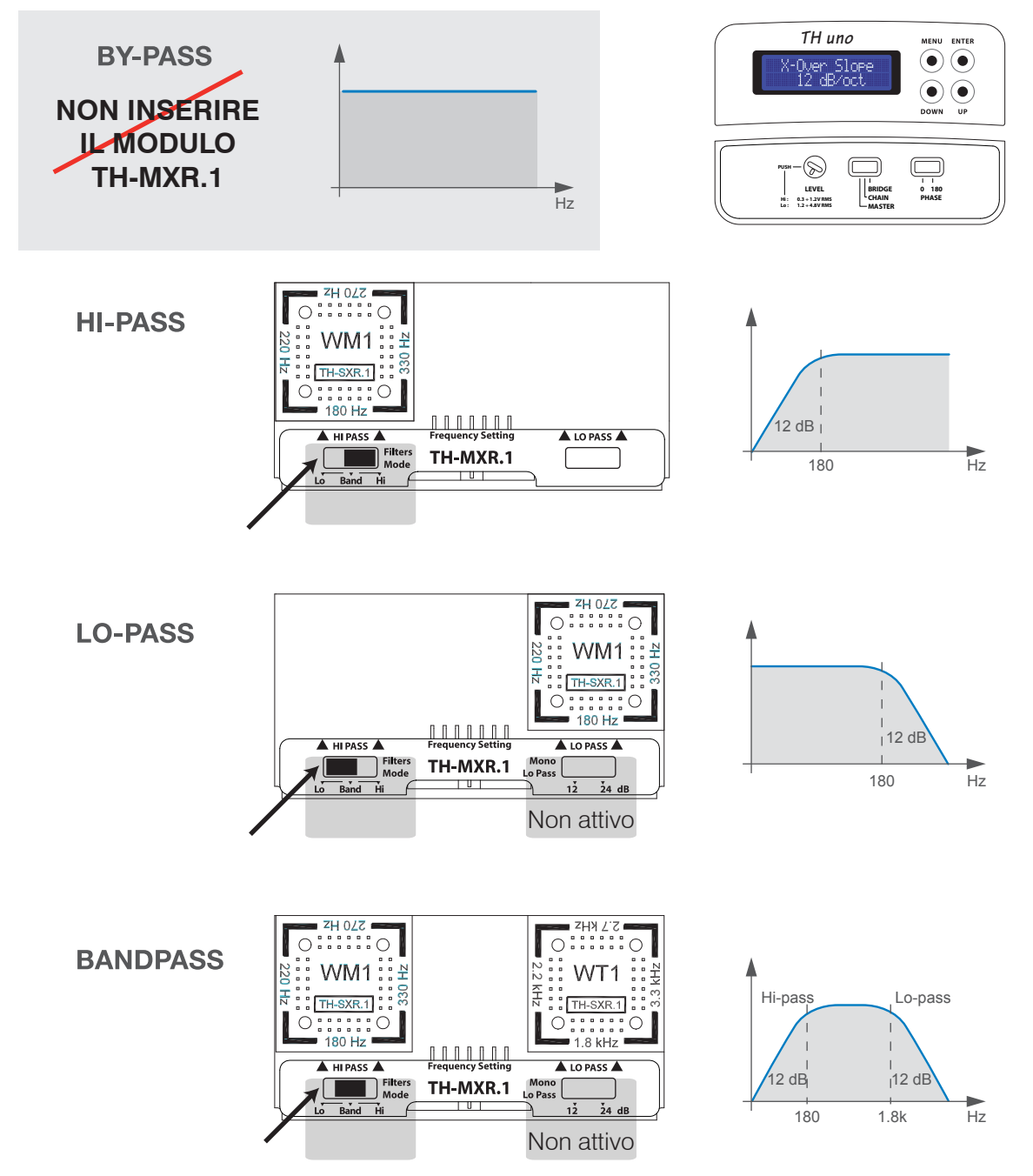

# Electronic Crossover

#### Crossover Slope 24 dB

E' possibile impostare la pendenza del crossover a 12 o a 24 dB Oct. Quando l'ASC è impostato a 24 dB Oct., è comunque possibile impostare la pendenza del passa-basso del crossover a 12 o a 24 dB Oct.

- La scheda TH-MXR.1 deve essere inserita;

- Occorre agire sulla specifica voce del Setup Amplifier dell' ASC. (Vedi pag. 46).

Tramite lo Status Monitor è possibile verificare in qualsiasi momento la presenza del filtro e la pendenza impostata.

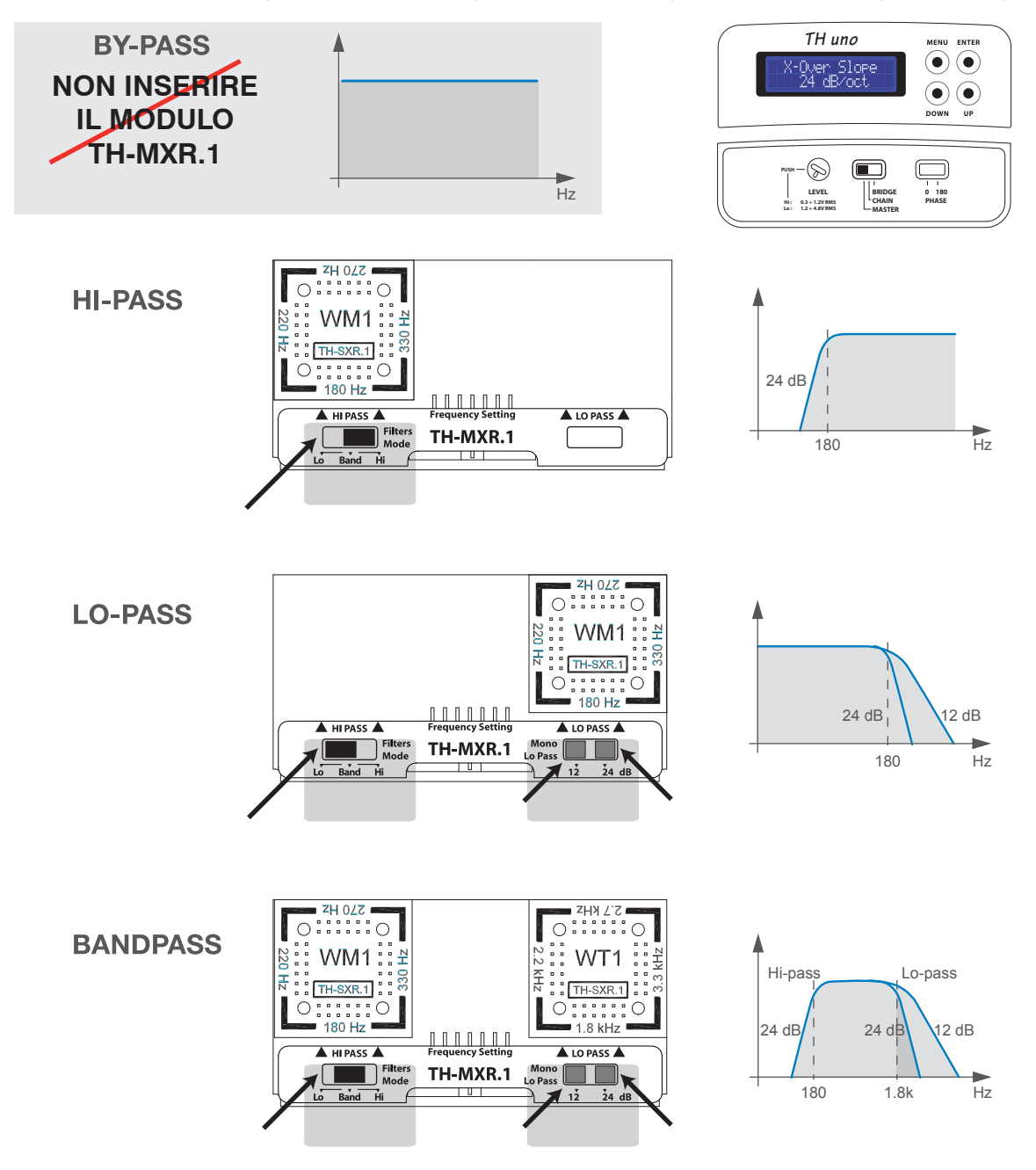

### Electronic Crossover Come inserire

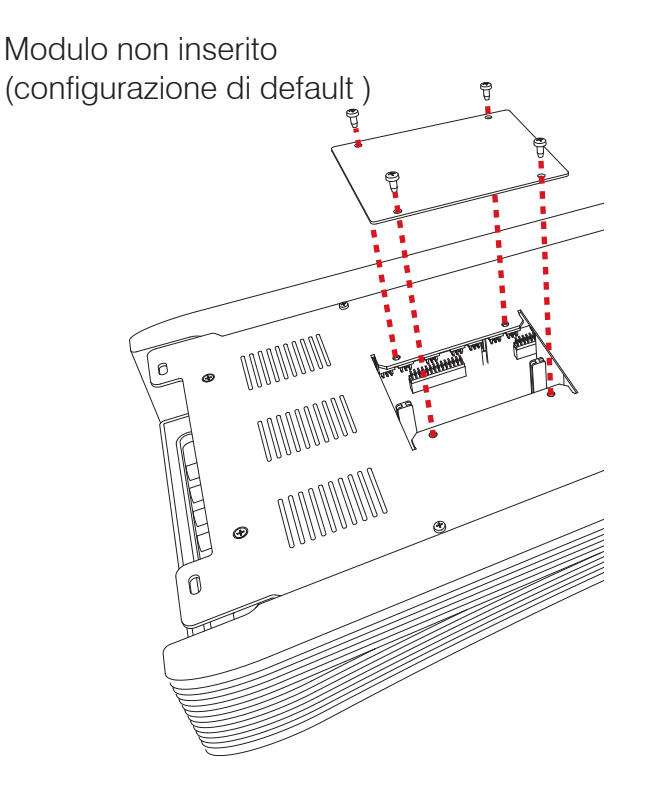

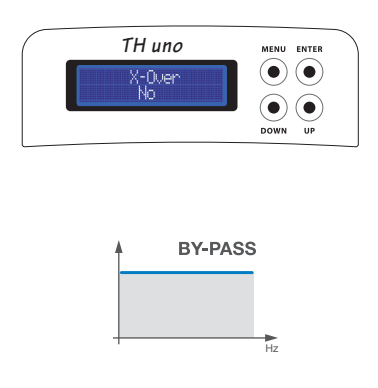

E' possibile verificare la presenza del crossover interrogando lo Status Monitor dell'ASC. Vedi pag. 53

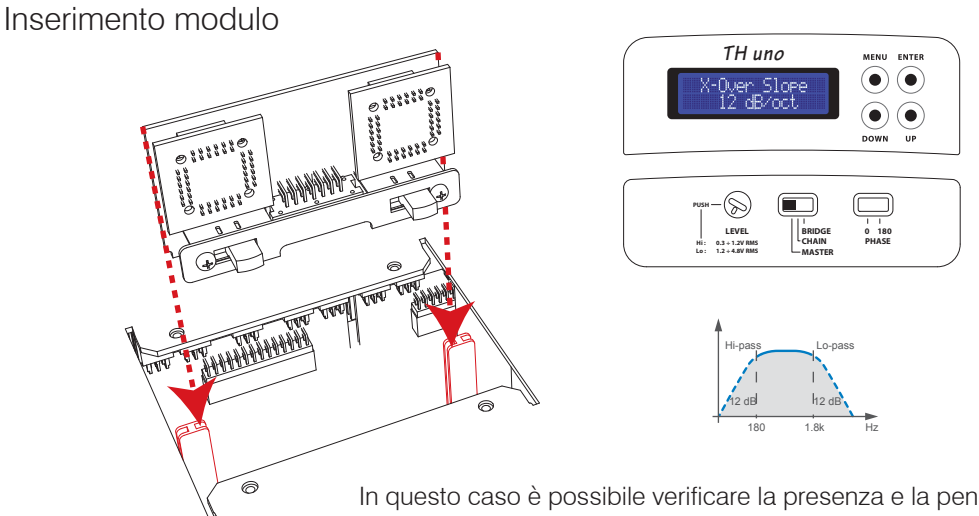

In questo caso è possibile verificare la presenza e la pendenza del crossover interrogando lo Status Monitor dell'ASC ma non è possibile modificarne la pendenza. Vedi pag. 53

#### Esempio: Subwoofer monoamplificato, ampli TH Ingresso analogico

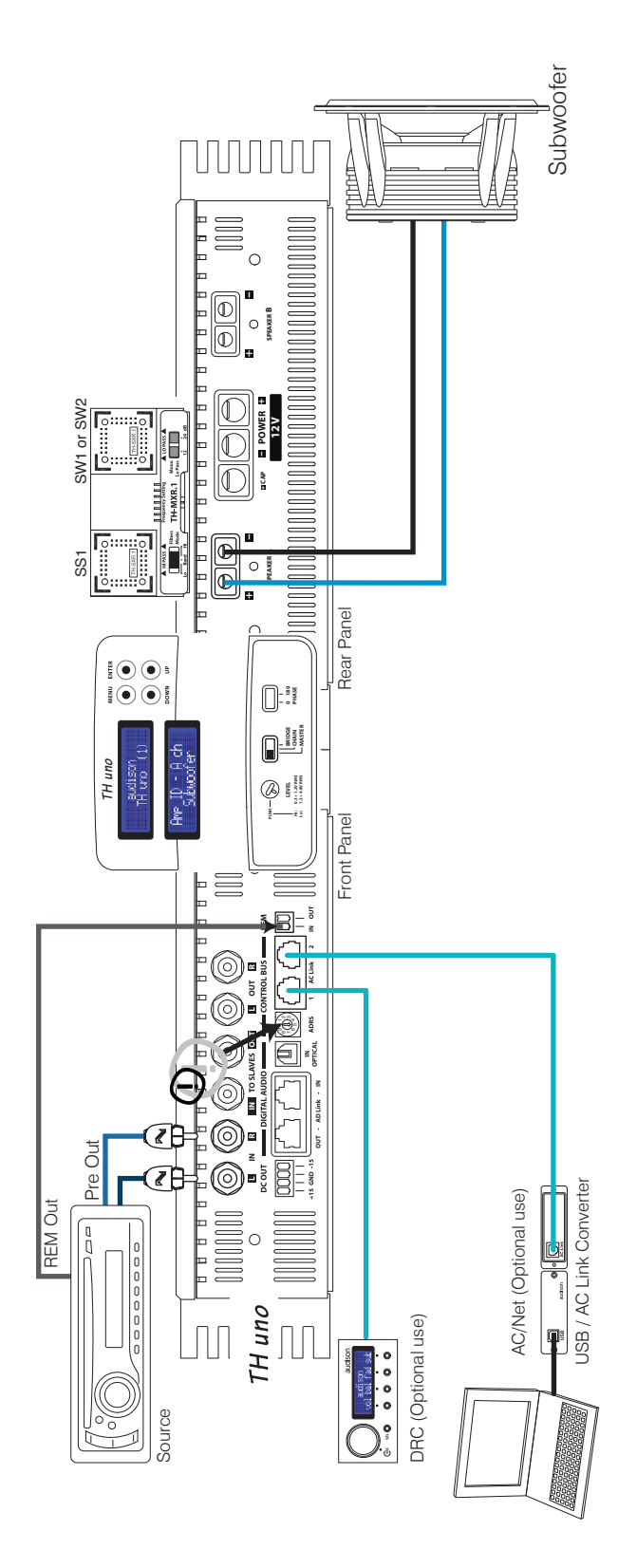

#### Per realizzare un Sistema Standard è necessario:

- 1- Inserire la scheda TH-MXR.1 con il relativo modulo di filtro;
- 2- Collegare l'alimentazione;
- 3- Collegare il subwoofer;
- 4- Collegare gli ingressi del segnale e l'accensione remota;
- 5- Settare la modalità di funzionamento nell'Input Controls Panel;
- 6- Regolare la sensibilità dal LEVEL sull'Input Controls Panel;

#### Per aggiungere al Sistema il DRC occorre in più:

- 7- Impostare l'ADRS (nella posizione 1 ad esempio) sul Front Panel;
- 8- Impostare l'Amp ID (come SUBWOOFER ad esempio) nel Setup Amplifier dell'ASC;
- In questo modo il DRC potrà regolare il Volume generale, il Balance e il Fader.

#### Per regolare il sistema con l'ACNet:

- In questo sistema è necessario eseguire i punti 1, 2, 3, 4, 5 e 7.
- Il Software escluderà temporaneamente la funzionalità del DRC per poter gestire tutte le funzioni dell'amplificatore durante le fasi di taratura e modifica, compresa la regolazione della sensibilità d'ingresso con tanto di rivelatore di picco.

#### NOTA:

Nell'ASC rimarranno comunque attive (in default) e disponibili alla modifica il Dual Power e il Runtime Monitor (vedi Pag. 47 e seguenti).

#### Esempio: Due Vie + Sub, biamplificato, ampli TH Ingresso analogico

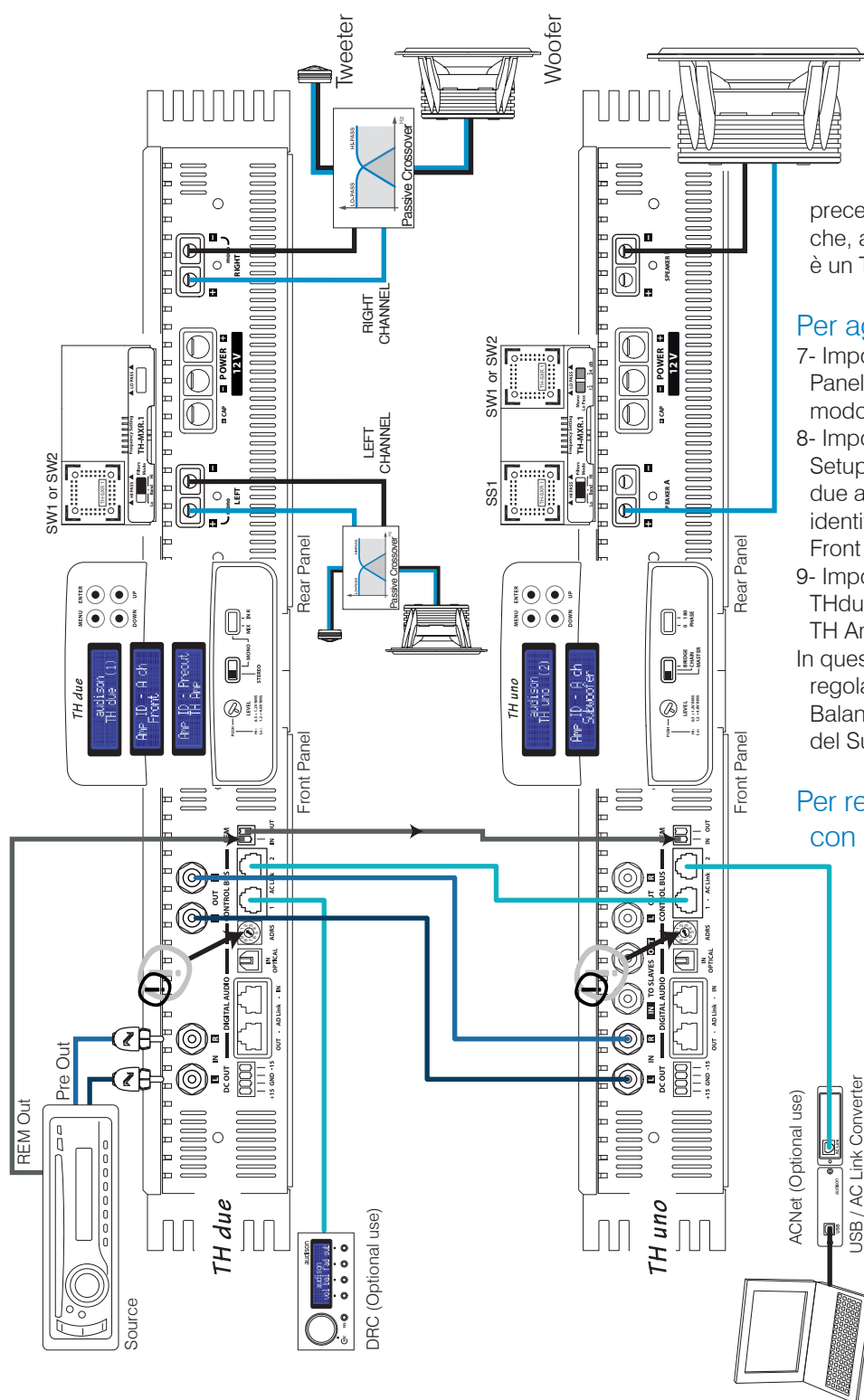

#### Per realizzare un Sistema Standard:

Subwooter Subwoofer I punti da seguire sono gli stessi dell'esempio precedente con la differenza che, al punto 4, il secondo TH è un THuno (mono);

#### Per aggiungere il DRC:

- 7- Impostare l'ADRS sul Front Panel dei due amplificatori in modo che sia diverso;
- 8- Impostare l'Amp ID nel Setup Amplifier dell'ASC dei due amplificatori identificando il primo come
- Front e il secondo come Sub; 9- Impostare l'ID Preout del
- THdue impostandolo come TH Amp;
- In questo modo il DRC potrà regolare il Volume generale, il Balance, il Fader e il Volume del Sub.

#### Per regolare il sistema con l'ACNet:

Dopo aver eseguito i punti 1, 2, 3, 4, 5 e 7 il Software escluderà temporaneamente il DRC per poter gestire tutte le funzioni del sistema in modo più semplice e diretto.

#### NOTA:

USB / AC Link Converter

Nell'ASC rimarranno comunque attive (in default) e disponibili alla modifica il Dual Power e il Runtime Monitor (vedi Pag. 47 e seguenti).

#### Esempio: Tre Vie + Sub, multiamplificato, ampli TH Ingresso analogico

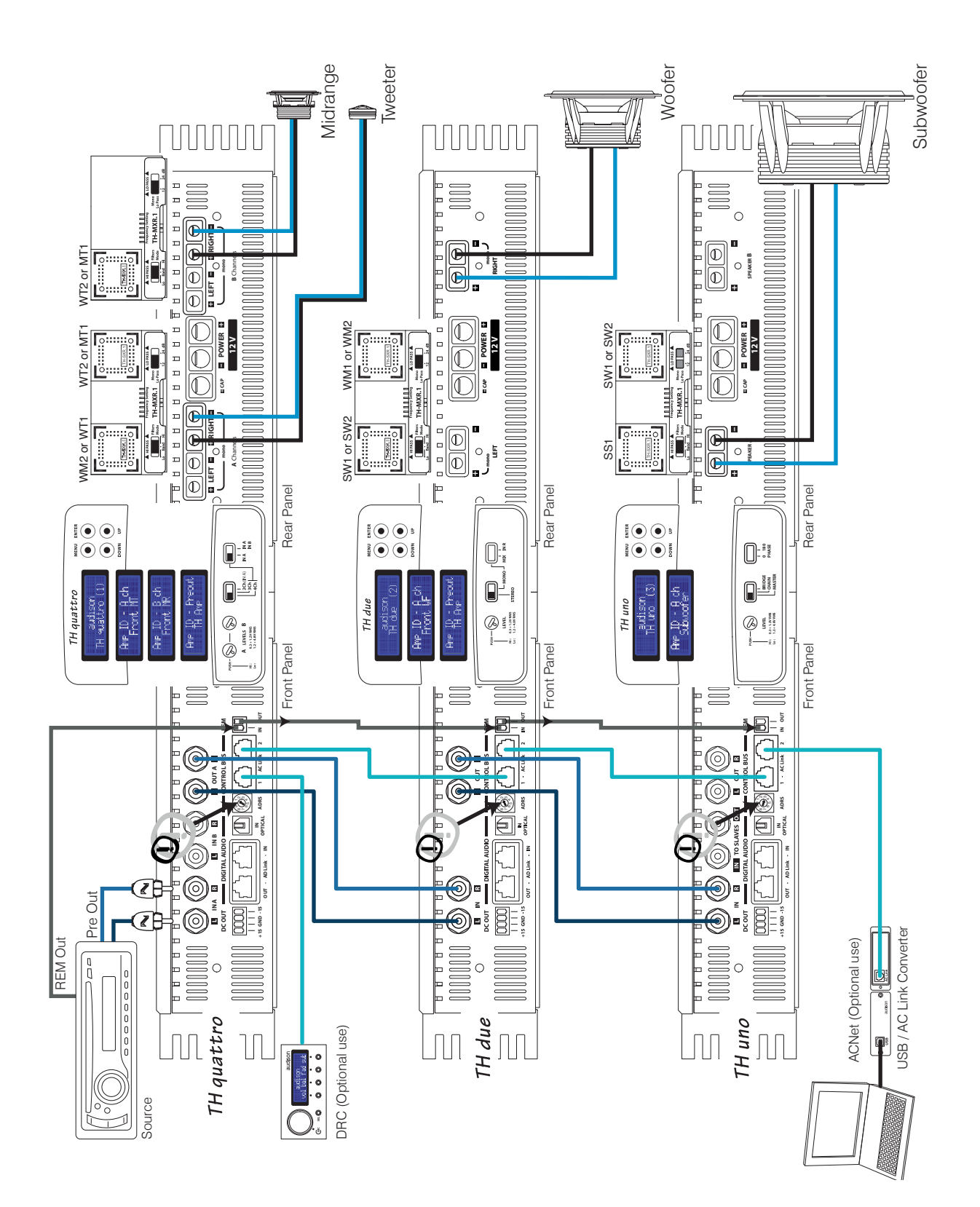

#### Esempio: Due Vie + Sub, biamplificato, con amplificatori TH e non. Ingresso analogico

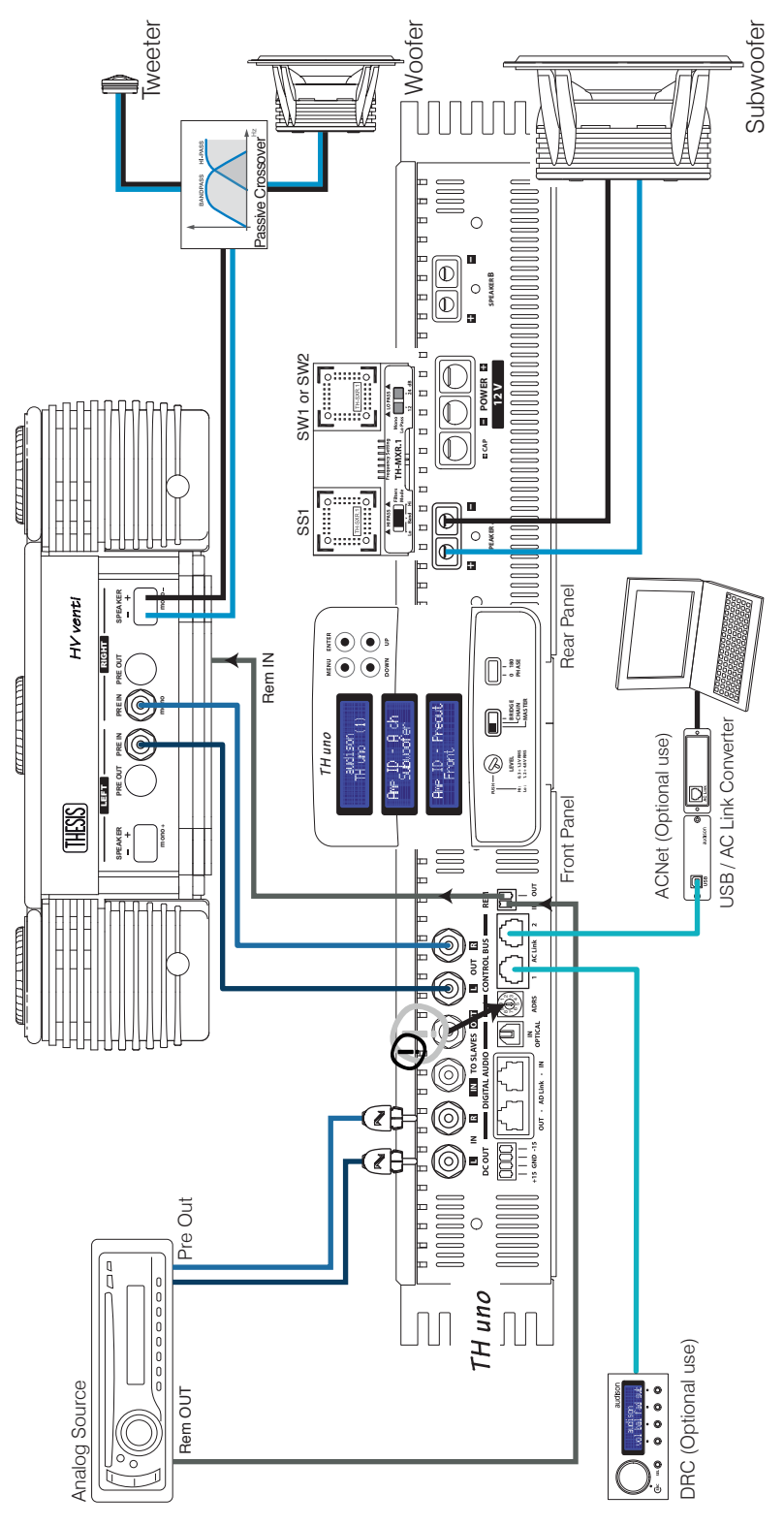

#### Per realizzare un Sistema Standard:

I punti da seguire sono gli stessi degli esempi precedenti con la differenza che il TH uno diventa il primo amplificatore della catena audio, potendo poi gestire l'intero sistema;

#### Per aggiungere il DRC:

- 7- Impostare l'ADRS sul Front Panel del TH;
- 8- Impostare l'Amp ID nel Setup Amplifier dell'ASC
- dell'amplificatore identificandolo come Sub;
- 9- Impostare l'ID Preout identificandolo come Front;

In questo modo il DRC potrà regolare il Volume generale, il Balance, il Fader e il Volume del Sub.

#### Per regolare il sistema con l'ACNet:

Dopo aver eseguito i punti precedenti il Software escluderà temporaneamente il DRC per poter gestire tutte le funzioni del sistema in modo più semplice e diretto.

#### NOTA:

Nell'ASC rimarranno comunque attive (in default) e disponibili alla modifica il Dual Power e il Runtime Monitor (vedi Pag. 47 e seguenti).

#### Esempio: Tre Vie + Sub, multiamplificato, con amplificatori TH e non. Ingresso analogico

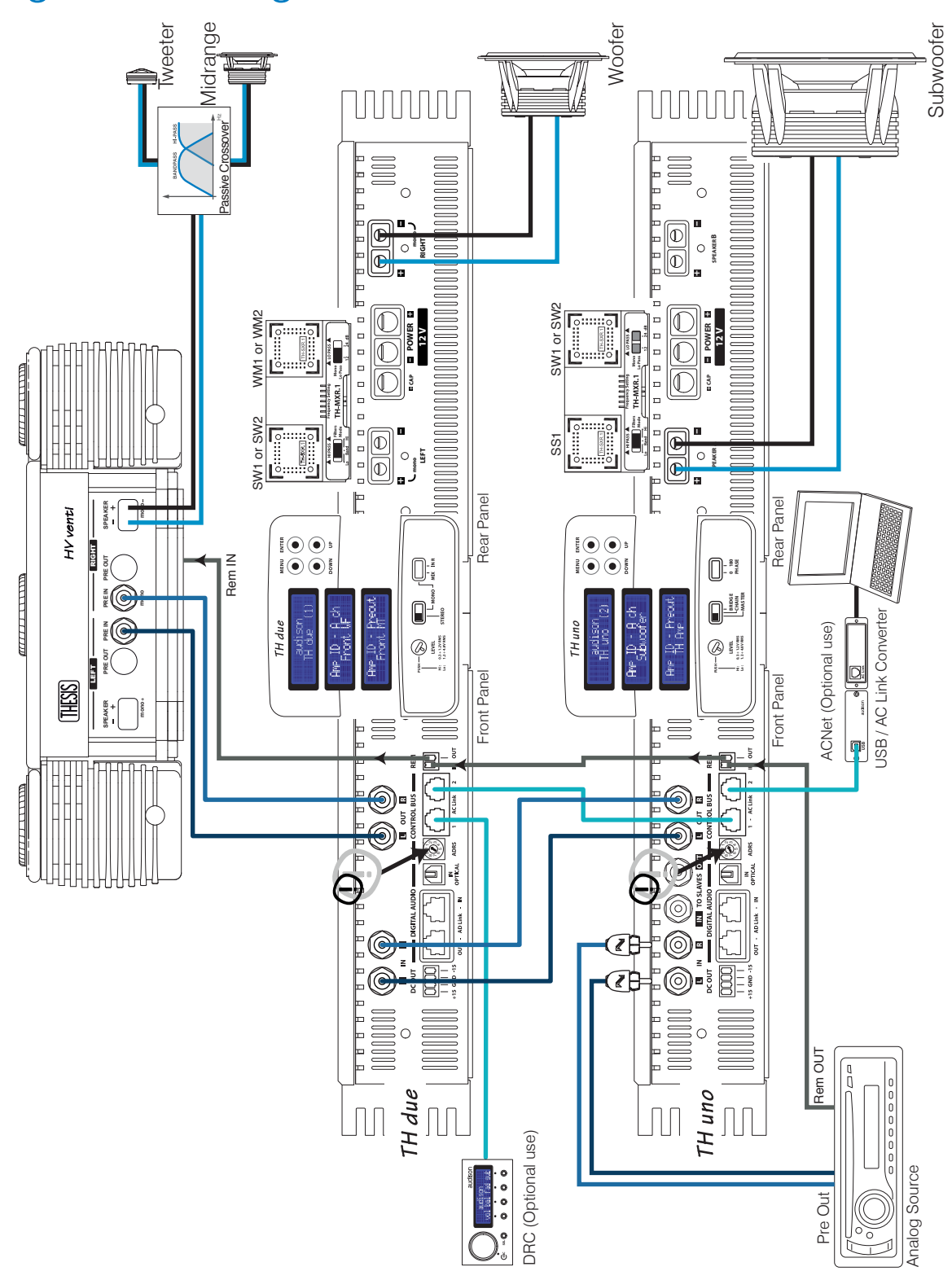

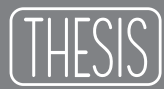

### **THESIS** ASC (AMPLIFIER STATUS CONTROLLER)

L'ASC degli amplificatori TH è l'interfaccia di gestione, programmata per il controllo di tutte le funzioni dell'amplificatore. L'utente può interagire con il microprocessore che, senza interferire con il suono, provvederà a compiere tutte le regolazioni possibili. Questa sezione del manuale è dedicata a tutti quelli che vogliono sfruttare le caratteristiche uniche di questi amplificatori.

Alcune funzioni sono automatiche e trasparenti all'utilizzatore, altre invece necessitano dell'intervento durante la fase di installazione e taratura o in fase di modifica. Entrando nell'ASC si avranno a disposizione una serie di menù che proporranno delle voci specifiche sulle quali sarà possibile intervenire:

#### - il Setup Amplifier:

Main Input: si può decidere che tipo di sorgente deve pilotare l'amplificatore;

- Amp ID: si può assegnare un nome all'amplificatore che identifichi la funzione che svolge quell'amplificatore all'interno di un sistema;
- ID Preout: si può assegnare un nome all'uscita preamplificata in modo da poterla gestire all'interno del sistema;

X-Over Slope: si può scegliere la pendenza del filtro passa-basso (solo in Mono mode);

- Dual Power: si può decidere la qualità e la potenza con la quale l'amplificatore deve funzionare;
- lo Status Monitor: è possibile controllare lo stato di funzionamento dell'amplificatore;
- il Runtime Monitor: è possibile far apparire nel Display le informazioni sullo stato dell'amplificatore in modo intermittente.

Alcune di queste funzioni necessitano di un controllo remoto che dialoghi con il microprocessore. All'interno del manuale, dove è necessario, è segnalata la presenza del DRC (controllo remoto digitale). Il DRC aggiunge anche delle funzioni specifiche che sono riportate nella sezione apposita da pag. 56 in poi.

#### GLI INGRESSI E IL PREAMPLIFICATORE

I TH combinano in un unico apparecchio una sezione analogica ed una digitale mantenendo le due sezioni su schede separate, benché inserite nello stesso telaio. Ogni amplificatore incorpora una sezione di decodifica digitale allo stato dell'arte, un convertitore da 24 bit 192 kHz. L'ingresso S/PDIF ottico accetta segnali stereofonici PCM e innovativa è la possibilità di pilotare l'amplificatore TH direttamente in digitale e di conseguenza l'intero sistema nel caso sia inserito in un impianto in multiamplificazione tramite il rilancio in digitale con il sistema AD Link (Audison Digital Link) verso altri finali Thesis TH. Ogni amplificatore provvederà autonomamente alla conversione D/A. In modalità Digital Input occorre collegare il DRC collegato che funzionerà come vero e proprio controllo di volume generale e di selettore di sorgente, in grado di replicare tutti i controlli di bassa frequenza (Master Volume, Balance, Fader, Sub Volume).

I connettori AD Link sul pannello ingressi dei TH sono adibiti anche a ricevere il segnale digitale da sorgenti o processori multicanale provvisti di tali uscite (Audison Bit One) e rilanciarlo verso la catena di amplificatori, tramite un cavo Cat.5 schermato provvisto di connettore RJ45 (in dotazione).

Nelle prossime pagine del manuale verrà spiegato come eseguire il setup dell'amplificatore e come collegarlo in catene tutte THESIS o miste.

## ASC - Amplifier Status Controller Descrizione delle funzioni

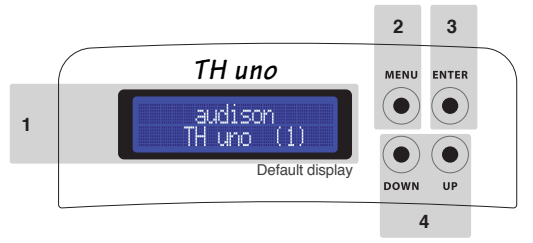

- 1 TH uno STATUS DISPLAY: E' l'elemento visivo del sistema ASC, un LCD retro-illuminato a 32 caratteri su 2 righe.Durante il funzionamento può riportare tutti i parametri di configurazione memorizzati nell'amplificatore durante l'installazione e lo status operativo del funzionamento. Le pagine seguenti riportano tutti i messaggi e le diciture che di volta in volta possono apparire sul display. Nel caso di intervento delle protezioni la segnalazione viene visualizzata in modo permanente, fino al ripristino dell'amplificatore;
- 2 MENU: Questo pulsante attiva l'ASC e mostra la prima voce disponibile. Ogni volta che si preme questo pulsante durante il normale funzionamento dell'amplificatore, l'ASC mostra la prima voce disponibile e non l'ultima su cui si è lavorato. In qualsiasi punto della gestione ci si trovi, se si preme il tasto MENU, si esce dalla gestione dell'ASC e si torna automaticamente alla schermata iniziale (Default display) senza salvare le modifiche.
- Nota: In qualsiasi punto del software di gestione ci si trovi, se non si agisce sui tasti per 5 secondi, l'ASC torna automaticamente alla schermata iniziale (Default display) senza salvare le modifiche.
- 3 ENTER: Questo tasto serve per:

- confermare la voce scelta, - salvarla in memoria, - passare alla voce di menu successiva. L'ASC svolge queste tre attività automaticamente. Se si modifica la voce del menu su cui si sta lavorando e poi si preme enter, sul display apparirà la dicitura:

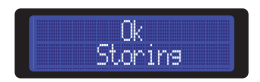

poi il display mostrerà la voce di menu successiva. Le modifiche avranno effetto solo dopo la pressione del tasto ENTER.

4 • UP - DOWN: Questi pulsanti consentono la navigazione attraverso le voci disponibili all'interno dei vari menu. A seconda della funzione in cui ci si trova, permettono di cambiare la scelta che poi andrà confer-mata premendo il tasto ENTER.

## ASC - Amplifier Status Controller Setup Amplifier: Ingresso principale

Il primo passo per impostare l'amplificatore è selezionare l'ingresso principale che il TH utilizzerà per prelevare il segnale. Alla prima accensione l'ingresso di default è l'ingresso PRE analogico. Modificando questa voce sarà possibile sfruttare anche le altre modalità di funzionamento. Alle successive accensioni il TH utilizzerà l'ultima voce selezionata.

Poichè nel caso si utilizzi un altro ingresso è necessario l'uso del DRC, qualora per qualsiasi motivo venga disconnesso, tutte le impostazioni del setup e i controlli di basso livello torneranno alle impostazioni di default, salvo ripristinarsi alla riconnessione del DRC. (Vedi pag. 35)

#### Come cambiare l'Ingresso principale

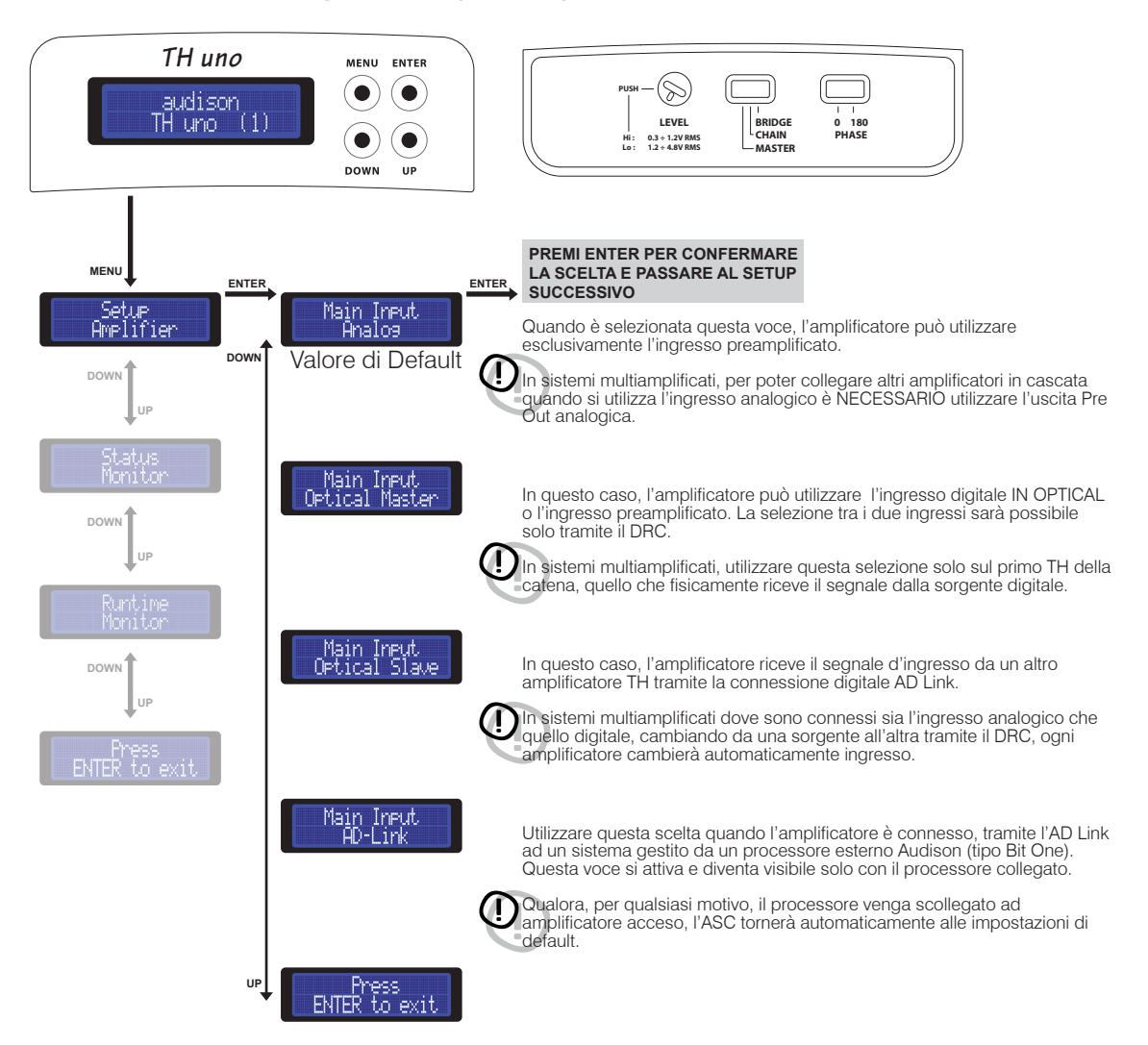

# Digital Inputs

Come regolare controllo di volume e selettore d'ingresso utilizzando una sorgente digitale

Nelle pagine successive sono riportati degli esempi per collegare il TH ad un sistema pilotato da sorgenti utilizzando l'ingresso digitale.

Per utilizzare l'ingresso digitale IN OPTICAL del TH e quindi il suo convertitore D/A interno è NECESSARIO collegare al TH il Controllo Remoto Digitale DRC.

Il DRC svolgerà la funzione di selettore della sorgente selezionando tra Input Analog e Input Optical, permetterà il controllo di Volume Principale, Volume del Subwoofer, Bilanciamento e Fader.

Qualora vengano a mancare le condizioni di funzionamento dell'ultimo setup, quando cioè si scollega il DRC ed erano state cambiate le condizioni di default, l'ASC tornerà automaticamente ad utilizzare l'ingresso PRE analogico. In questo caso il Fader e il Balance torneranno in posizione centrale, mentre il Volume generale e il Volume del Sub torneranno a 0 dB (valore massimo). Il display del TH mostrerà la seguente scritta:

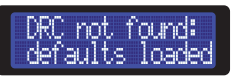

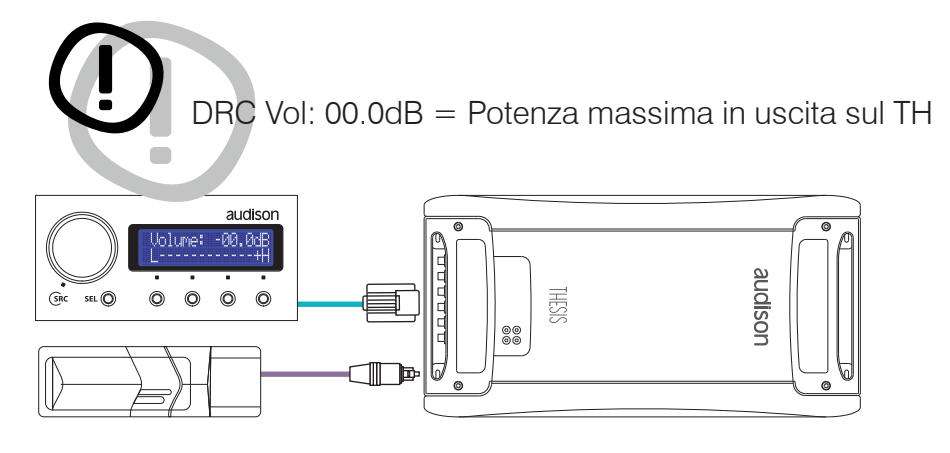

Attenzione:

Utilizzando l'ingresso digitale ottico è necessario utilizzare il DRC come comando principale del volume. Se il controllo di volume del DRC è a 0 dB equivale alla massima potenza d'uscita indistorta dell'amplificatore.

Per le funzioni complete e il collegamento del DRC fate riferimento alle pag. 56 ÷ 58

# Front Panel

#### Come ottenere lo stesso livello di volume in uscita utilizzando una sorgente analogica (con il suo controllo di volume) ed una digitale

Dopo aver tarato il sistema e quindi dopo aver regolato le sensibilità d'ingresso degli amplificatori, è possibile regolare il livello di volume della sorgente digitale in modo che selezionando la sorgente analogica o quella digitale non vi siano differenze sostanziali all'ascolto. Dopo questa regolazione sarebbe preferibile utilizzare come controllo di volume generale quello del DRC.

- 1) Sul DRC selezionare la sorgente: Input Optical
- 2) Sul DRC regolare il volume fino a leggere -30.0 dB
- **3)** Inserire nella sorgente collegata in digitale il CD Test fornito con l'amplificatore
- Selezionare la traccia 04 (segn. sin. 50 Hz / 0 dB) **4)**
- **5)** Con un multimetro (True RMS) leggere la tensione misurata ai terminali altoparlanti
- **6)** Sul DRC selezionare la sorgente: Input Analog
- **7)** Non spostare il volume impostato (-30.0 dB)
- 8) Inserire nella sorgente collegata in analogico il CD Test fornito con l'amplificatore
- Selezionare la traccia 04 (segn. sin. 50 Hz / 0 dB) **9)**
- **10)** Sulla sorgente collegata in analogico regolare il volume fino a leggere la stessa
- 11) tensione misurata ai terminali altoparlanti con il multimetro (True RMS)
- Utilizzare il DRC come controllo di volume principale **12)**

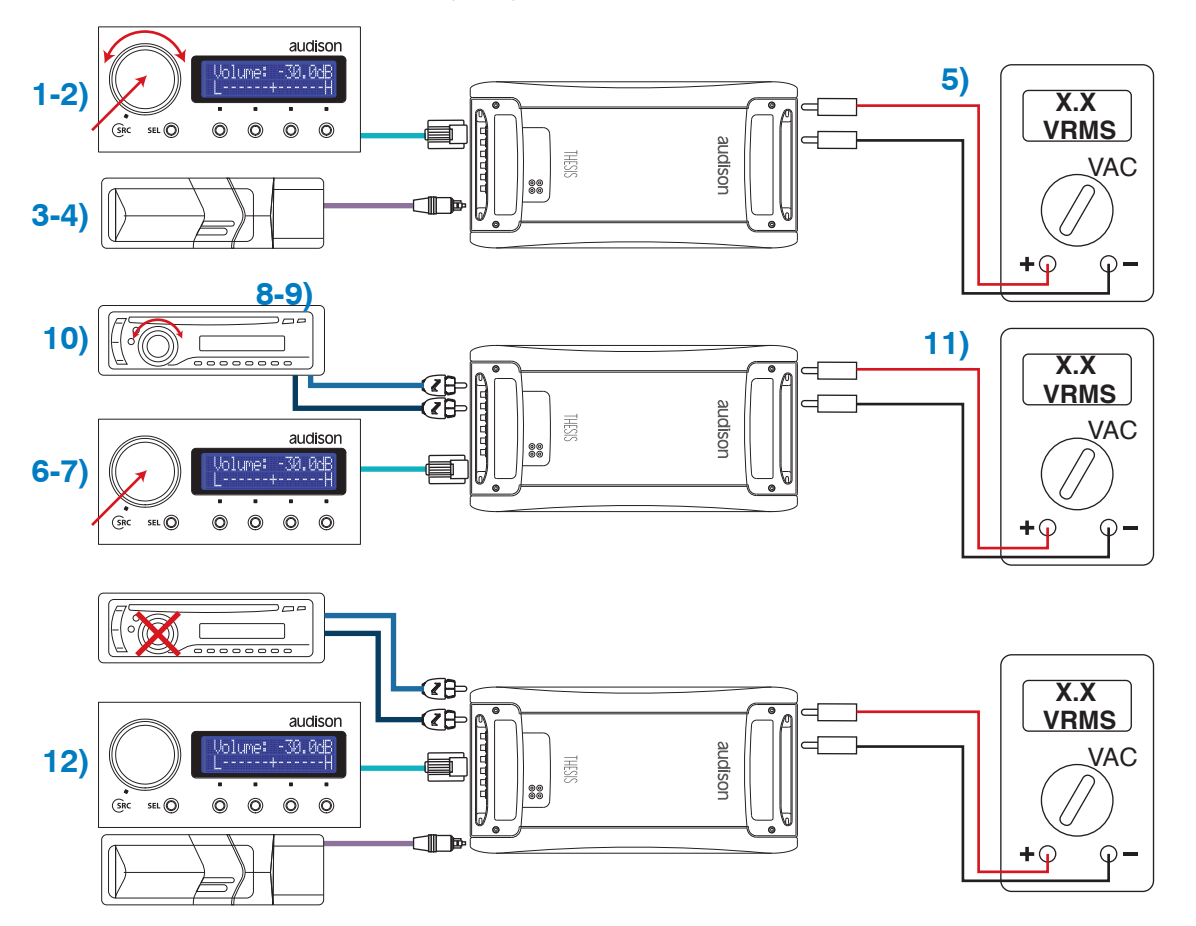

# Front Panel

Come collegare una sorgente tramite l'ingresso digitale ottico in un sistema con più amplificatori TH

#### TH configurato in MASTER mode

**Power Output:** Mono

**Input:** Digital Optical S/P DIF **Pre Out:** Digitale su AD Link (Ripete il segnale dell'IN OPTICAL)

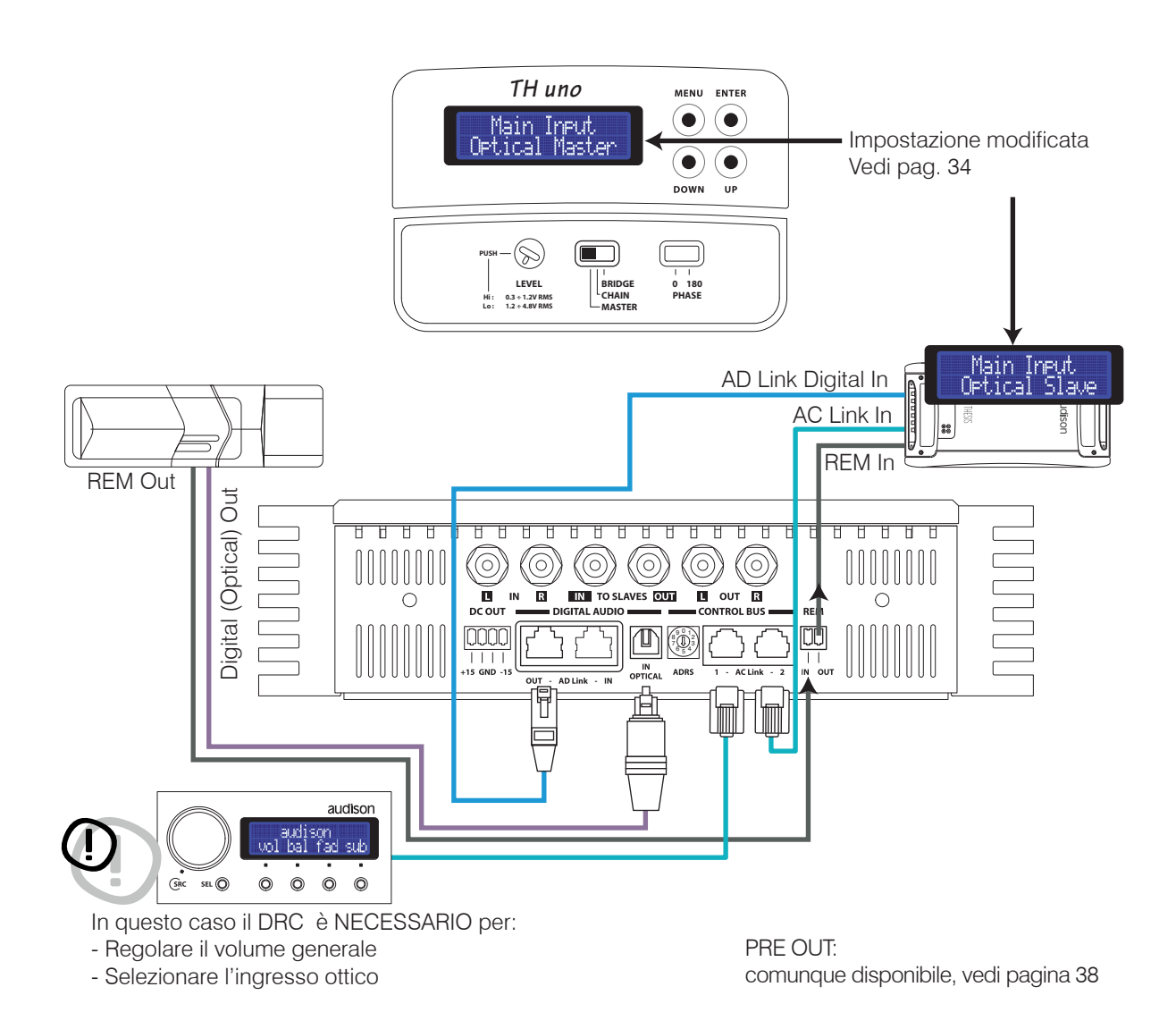

# Front Panel

Come collegare una sorgente tramite l'ingresso digitale ottico in un sistema con altri amplificatori non TH

#### TH configurato in MASTER mode

**Power Output:** Mono

**Input:** Digitale Ottico S/P DIF **Pre Out:** Stereo Analogico (Canale R e L del Digital Input)

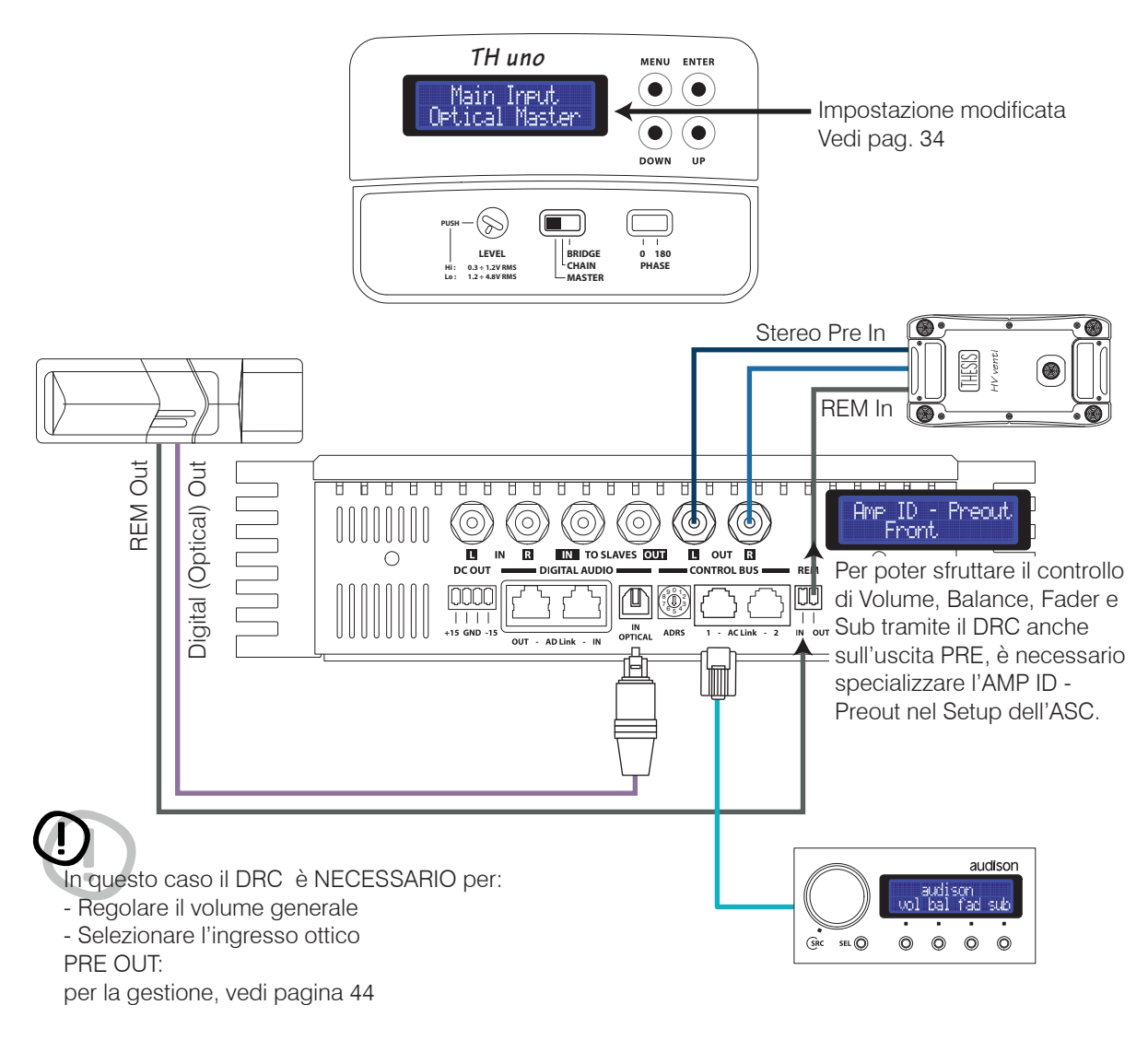

# Front Panel

Come collegare una sorgente analogica e una digitale in un sistema con più amplificatori TH

#### TH configurato in MASTER mode

**Power Output:** Mono

**Input:** Analogico/Digitale Ottico S/P DIF **Pre Out:** Analogico/Digitale su AD Link

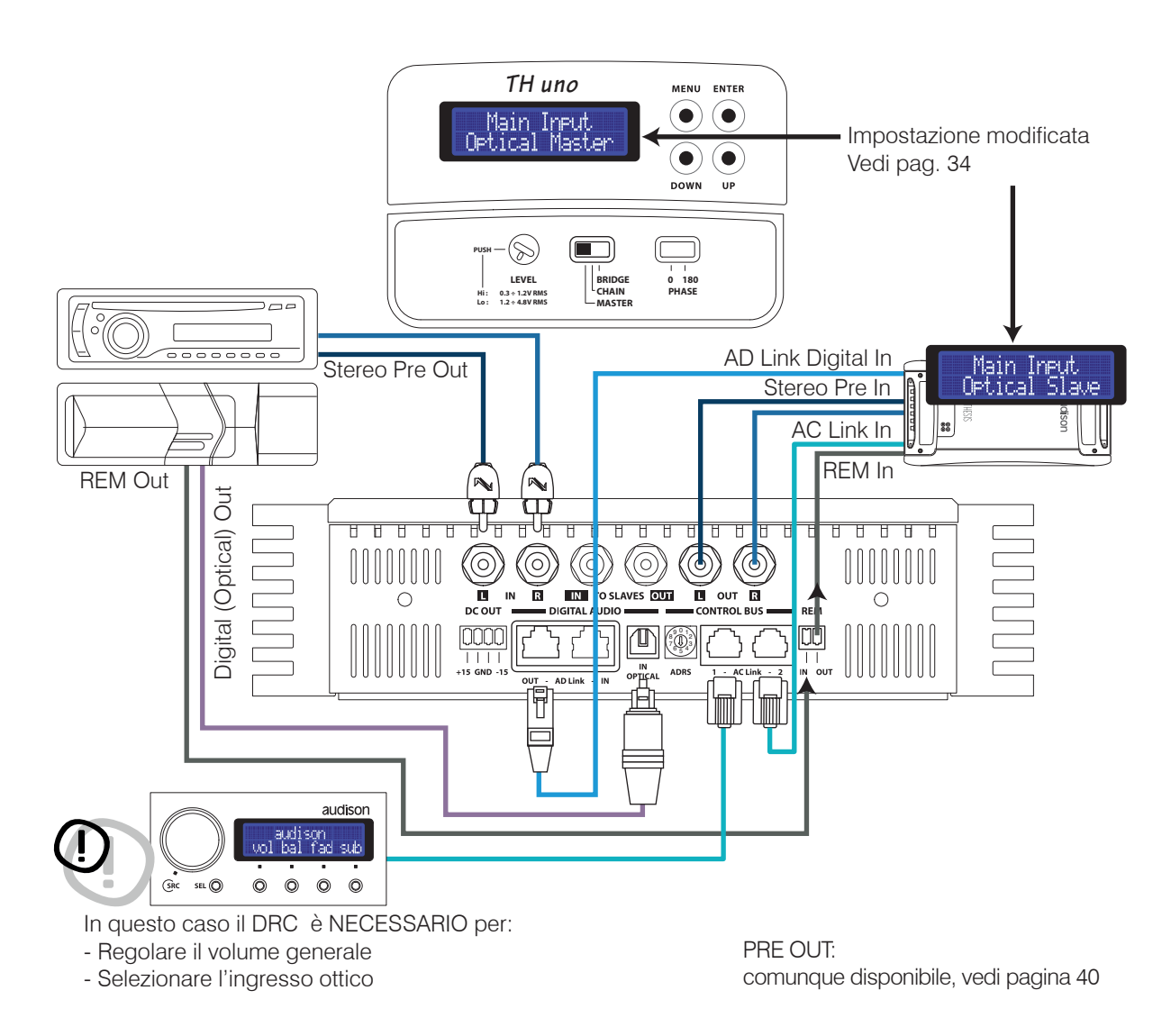

# Front Panel

Come collegare una sorgente analogica e una digitale in un sistema con altri amplificatori non TH

#### TH configurato in MASTER mode

**Power Output:** Mono

**Input:** Analogico/Digitale Ottico S/P DIF **Pre Out:** Stereo Analogico

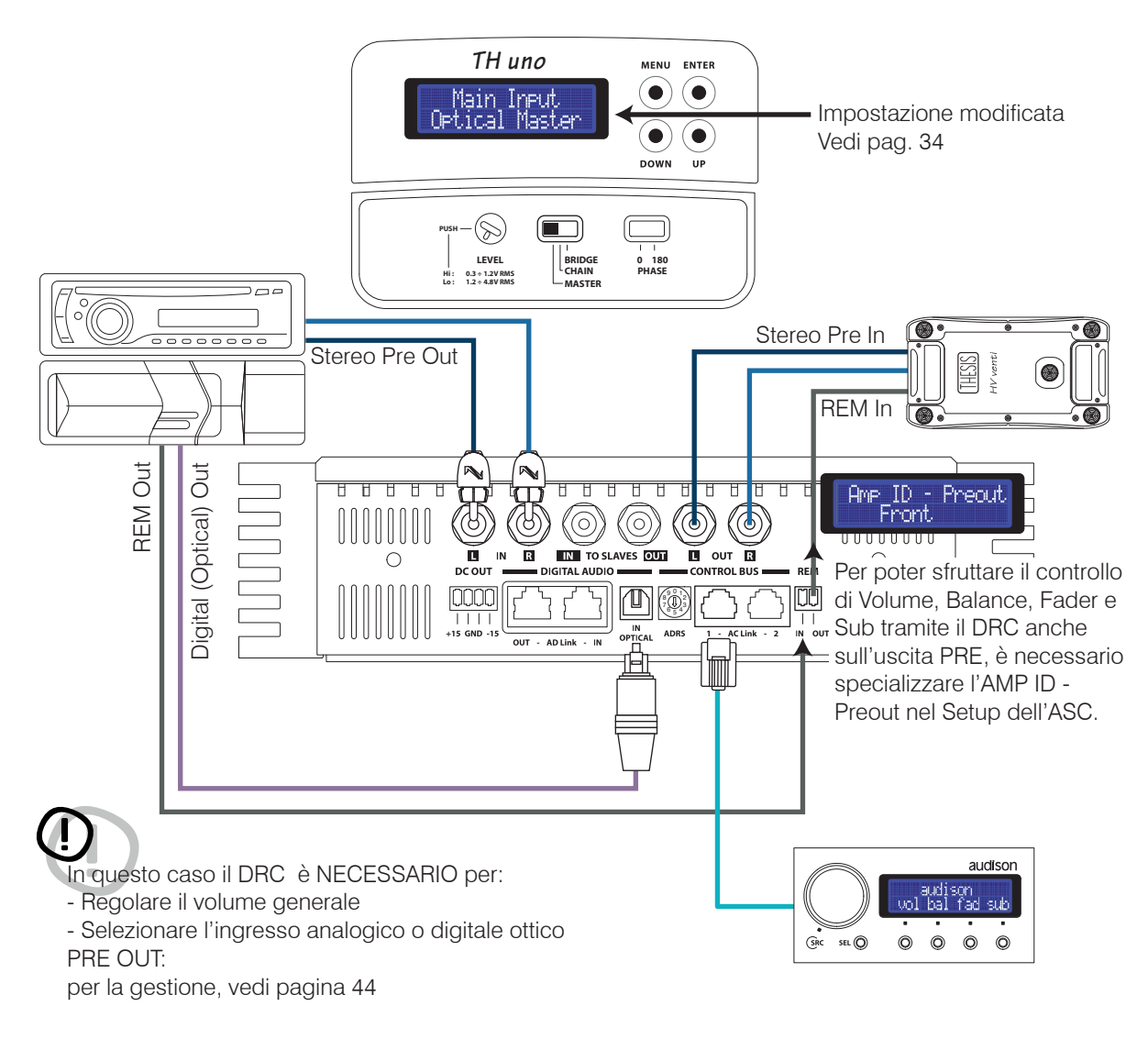

# Front Panel

Come collegare una sorgente analogica e una digitale in un sistema con più amplificatori TH

#### TH configurato in MASTER mode

**Input:** IN R o IN L Analogico/Digitale Ottico S/P DIF **Pre Out:** Analogico (=IN R o IN L) /Digital su AD Link **Power Output:** In Analogico: Mono (=IN R o IN L) In Digitale: Mono  $(=$ MIX  $L+R)$ 

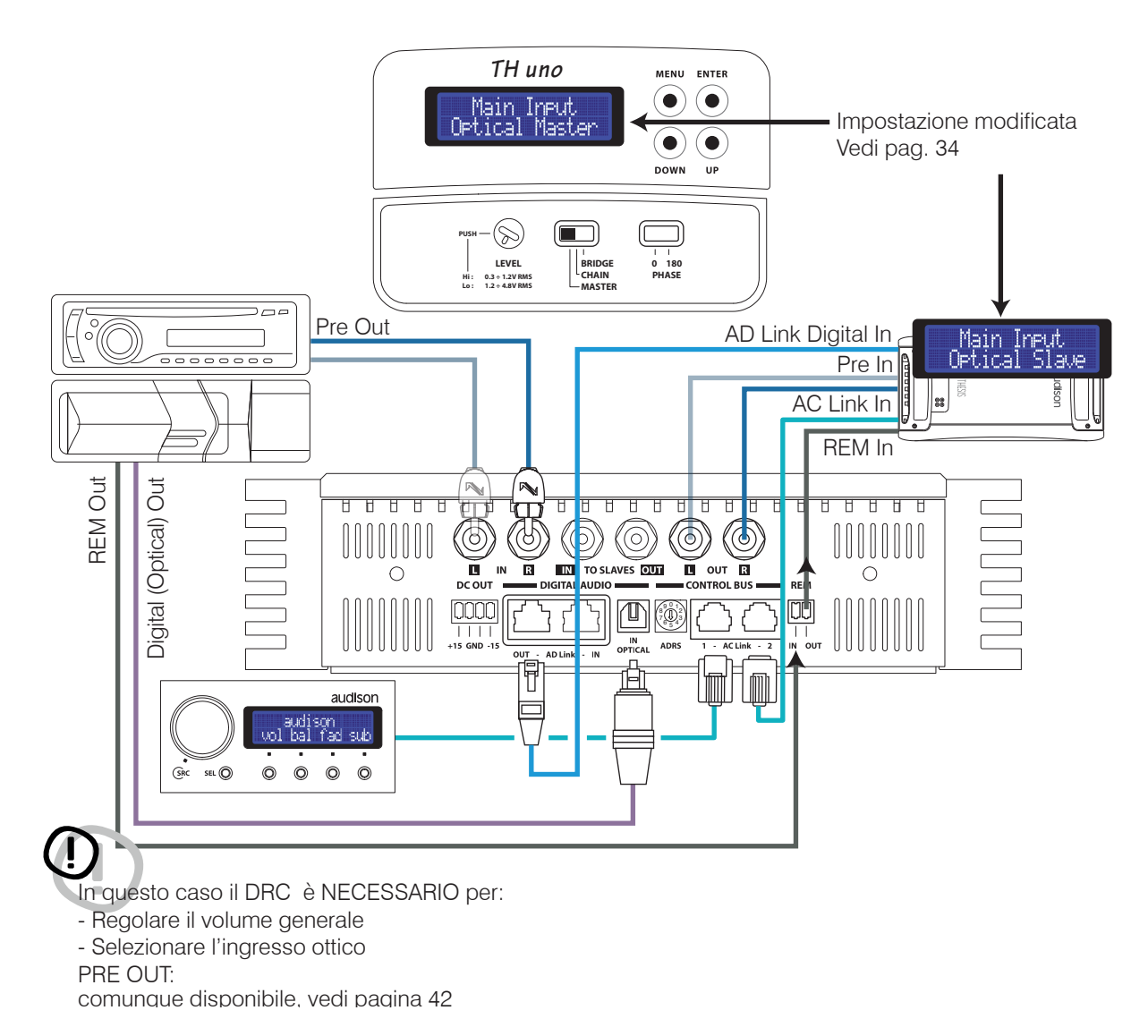

# Front Panel

Come collegare una sorgente analogica e una digitale in un sistema con altri amplificatori non TH

#### TH configurato in MASTER mode

**Input:** IN R o IN L Analogico/Digitale Ottico S/P DIF **Pre Out:** Analogico (=IN R o IN L) **Power Output:** In Analogico: Mono (=IN R o IN L) In Digitale: Mono  $(=$ MIX  $L+R)$ 

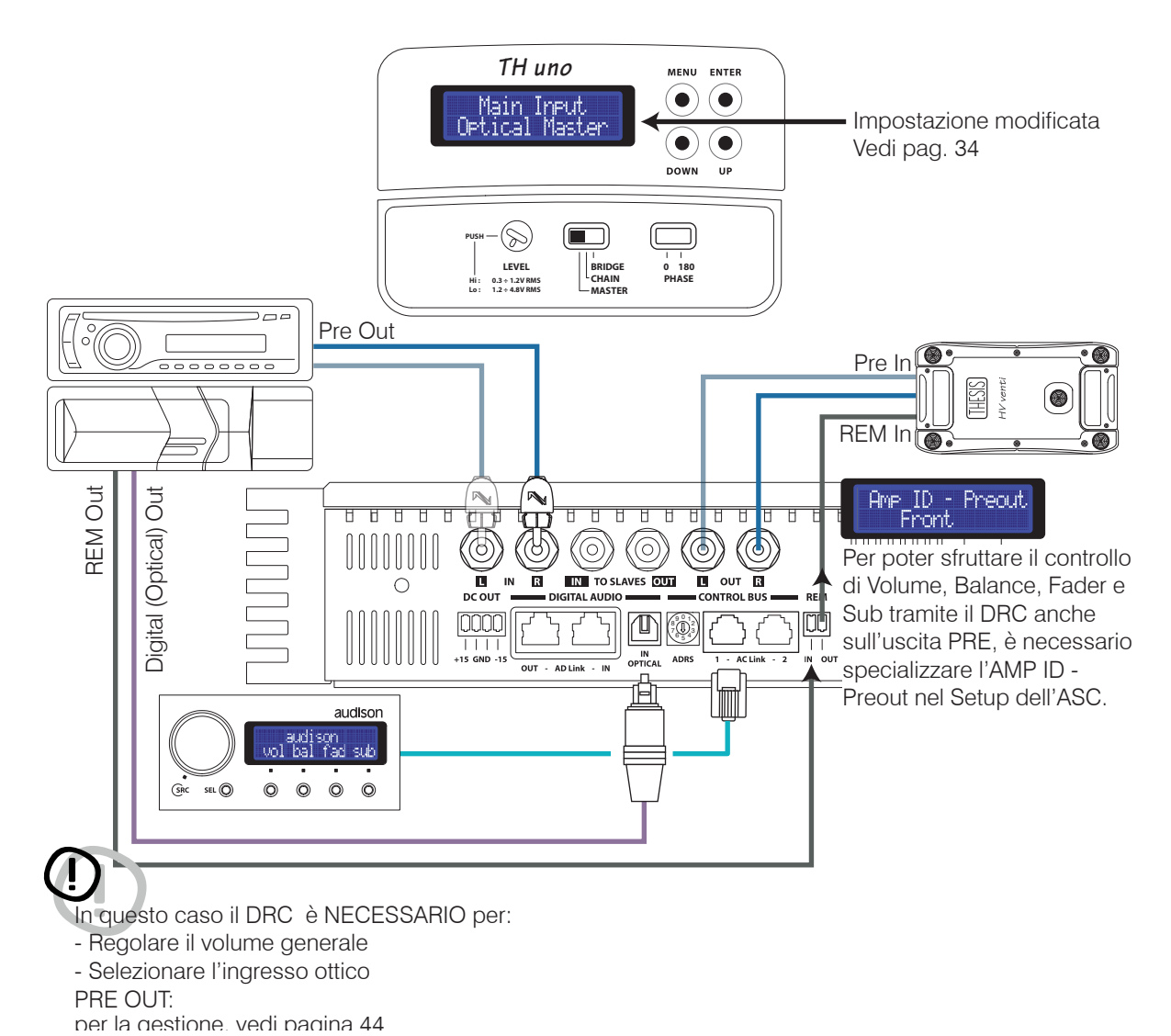

## ASC - Amplifier Status Controller Setup Amplifier: Amp ID

Amp ID significa Amplifier IDentification. L'Amp ID è un modo per identificare il compito che l'amplificatore svolge all'interno sistema. L'Amp ID non influisce sul funzionamento elettrico e non agisce sul crossover elettronico dell'amplificatore. L'Amp ID è fondamentale per poter regolare Volume, Balance, Fader e Volume del Sub quando il DRC è collegato.

L'ASC riconosce la funzione che è stata attribuita all'amplificatore attraverso l'ID. Agendo sul DRC e regolando Volume, Balance, Fader e Volume del Sub, verrà di conseguenza gestito il segnale verso gli amplificatori.

#### Esempio:

(I)

Se si attribuisce ad un TH l'Amp ID - Front, agendo sul DRC si modificherà il suo volume generale, il bilanciamento destra/sinistra e, mettendo il Fader su Rear si sentirà diminuire di volume, ma non si percepirà alcun cambiamento se si agisce sul volume Sub del DRC.

Viceversa se attribuisco ad TH l'Amp ID - Subwoofer, agendo sul DRC si modificherà il suo volume generale e più in specifico il volume del Sub, ma non si percepirà alcun cambiamento se si agisce sul bilanciamento destra/sinistra o spostando il Fader.

Per evitare errori sarà conveniente attribuire l'ID in base agli altoparlanti connessi all'amplificatore. *TH uno* **MENU** ENTER ·(H) Ō  $\bullet$ **PUSH** audison TH uno  $(1)$ **LEVEL BRIDGE 0 180** (●  $\bullet$ **CHAIN PHASE 0.3 ÷ 1.2V RMS 1.2 ÷ 4.8V RMS Hi : Lo : MASTER DOWN**  $UP$ **MENU PREMERE PREMI ENTER PER CONFERMARE ENTER** Amp ID - A ch<br>Front Left Setup<br>Amplifier **ENTER PER LA SCELTA E PASSARE AL SETUP ARRIVARE A** <u>يد</u> **SUCCESSIVO DOWN** Amp ID - A ch<br>Front Right Ame ID - A ch<br>Rean Right **DOWN UP** Ame ID - A ch<br>Rean Tu Left Ame ID<br>Front - A ch<br>Tu<sup>n</sup> Left me ID - A ch<br>Front TW Ri<del>s</del>ht Ame ID - A ch<br>Rear TW Right Are. **DOWN** Ame ID - A ch<br>Rear UF Left Ame ID - A ch<br>Front MT Left **UP** Ame ID - A ch<br>Front MT Right Ame ID - A ch<br>Rear WF Right ime ID - A ch<br>Front MR Left ID - A ch<br>Center **App** Ame **DOWN UP** me ID - A ch<br>Front MR Risht Amp ID - A ch<br>Center Tu **Ane ENTER** to exit Ame ID - A ch<br>Front UF Left  $ID$ Ame ID - A ch<br>Center UF Amp ID - A ch<br>Front UF Right Ame ID - A ch<br>Subwoofen Voci di Default Ame ID - A ch<br>Rean Left Press<br>ENTER to exit **UP**

## ASC - Amplifier Status Controller Setup Amplifier: Amp ID-Preout

E' possibile assegnare l'Amp ID anche all'uscita PRE OUT. Questa funzione è estremamente utile nel caso in cui il TH venga inserito in un sistema preesistente che non è formato solo da amplificatori TH o per aggiungere al sistema TH un amplificatore che non lo è.

In questo modo sarà comunque possibile conoscerne la sua funzione e regolarne il volume. L'Amp ID - Preout consente di espandere il sistema all'infinito, mantenendo le funzioni di gestione dei parametri di basso livello tramite il DRC.

(!)

L'Amp ID - Preout, non agendo sul crossover elettronico, non inserisce alcun tipo di filtraggio sul segnale in uscita! All'uscita PRE OUT sarà sempre presente un segnale identico a quello presente all'ingresso selezionato.

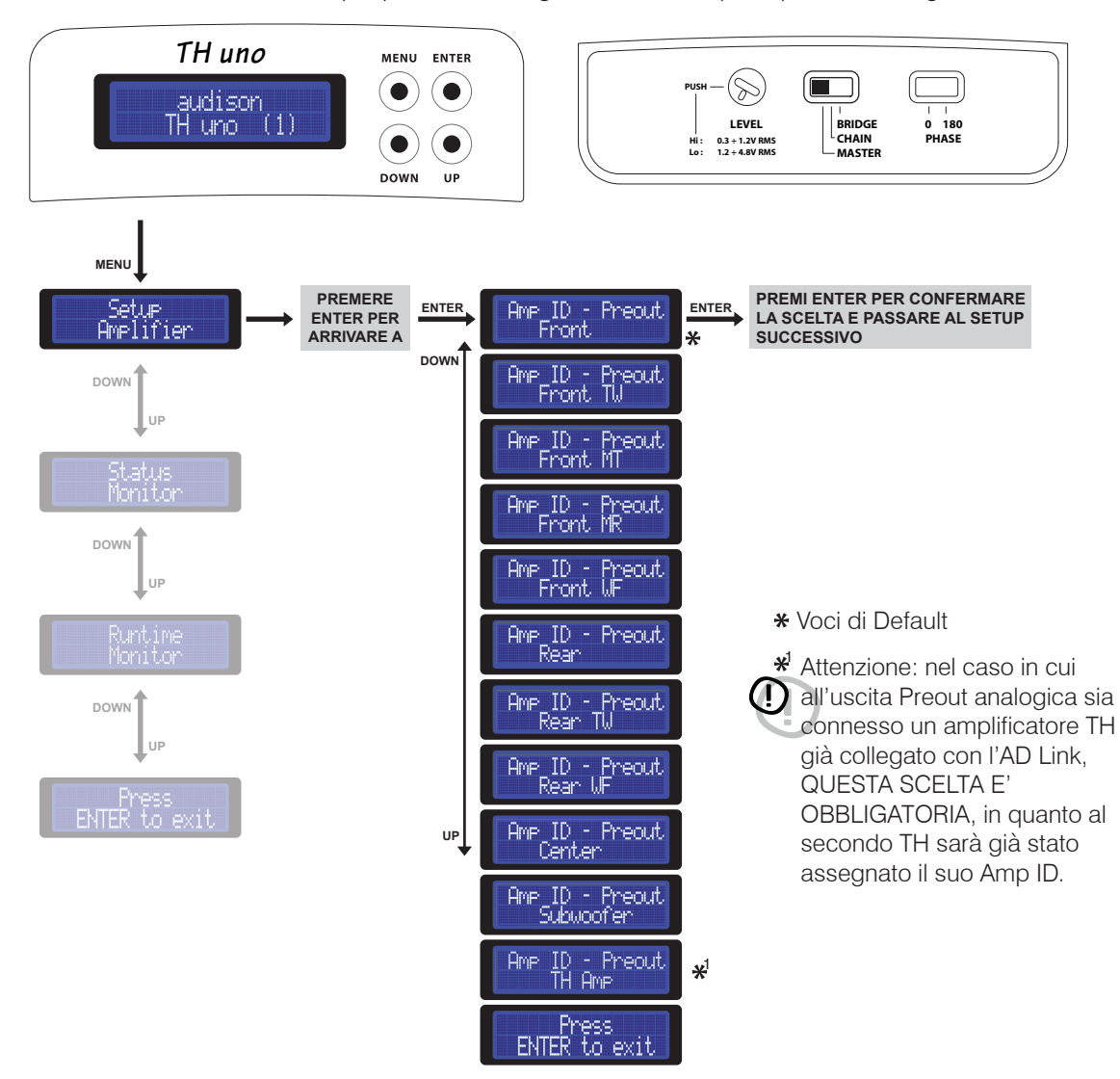

# Front Panel

#### Come si regola l'uscita PRE OUT analogica

Come già detto è possibile assegnare l'AMP ID anche all'uscita PRE OUT, ma non solo. Attraverso il software ACNet è possibile regolare anche la sensibilità del PRE OUT per poter allineare il guadagno dell'amplificatore collegato a tale uscita ed adeguarne la sensibilità all'alzarsi e abbassarsi del volume generale del sistema.

La procedura per eseguire tale operazione è:

- 1- Connettere l'amplificatore (non TH) all'uscita PRE.
- 2- Assegnare l'ID Preout.
- 3- Mettere la sensibilità d'ingresso dell'amplificatore non TH al minimo.
- 4- Alzare, tramite l'apposito slider su ACNet, la sensibilità d'uscita finchè non si raggiunge il volume desiderato.
- 5- Eventualmente non fosse sufficiente, alzare la sensibilità d'ingresso dell'amplificatore non TH.

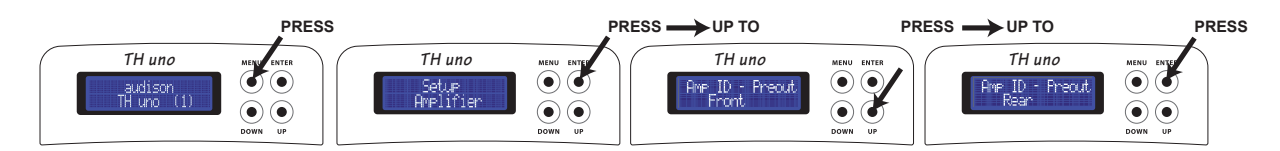

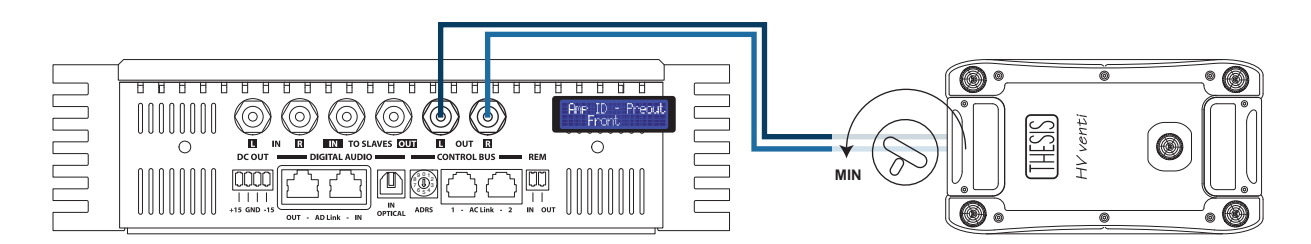

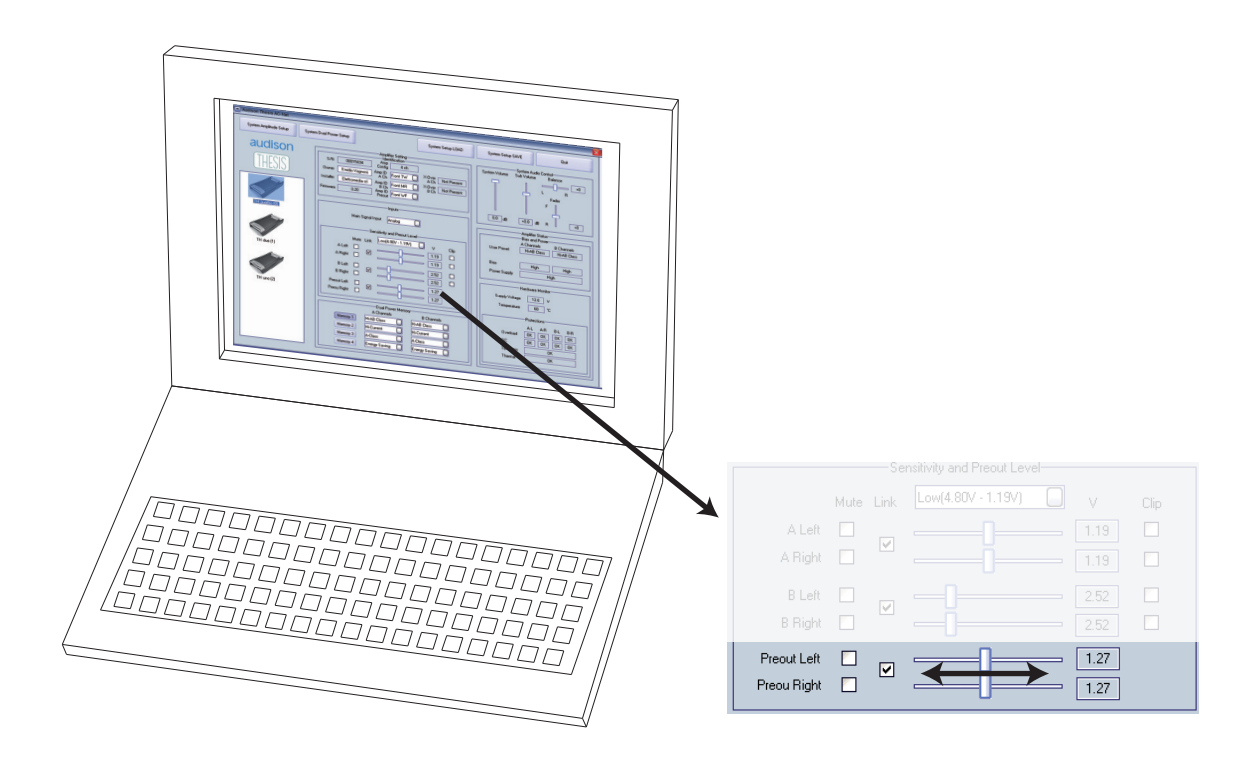

# ASC - Amplifier Status Controller Setup Amplifier : X-Over Slope

E' possibile scegliere la pendenza del filtro crossover.

- Scelta 1- 12 dB/oct: In questo caso, il selettore relativo alla pendenza del passa-basso sul modulo TH-MXR non sarà attivo.
- Scelta 2- 24 dB/oct: Quando è selezionata questa opzione, il selettore relativo alla pendenza del passa-basso sul modulo TH-MXR sarà comunque attivo, potendo in questo modo scegliere meccanicamente tra 12 e 24 dB/oct.

Per ulteriori approfondimenti vedi pag.  $23 \div 26$ 

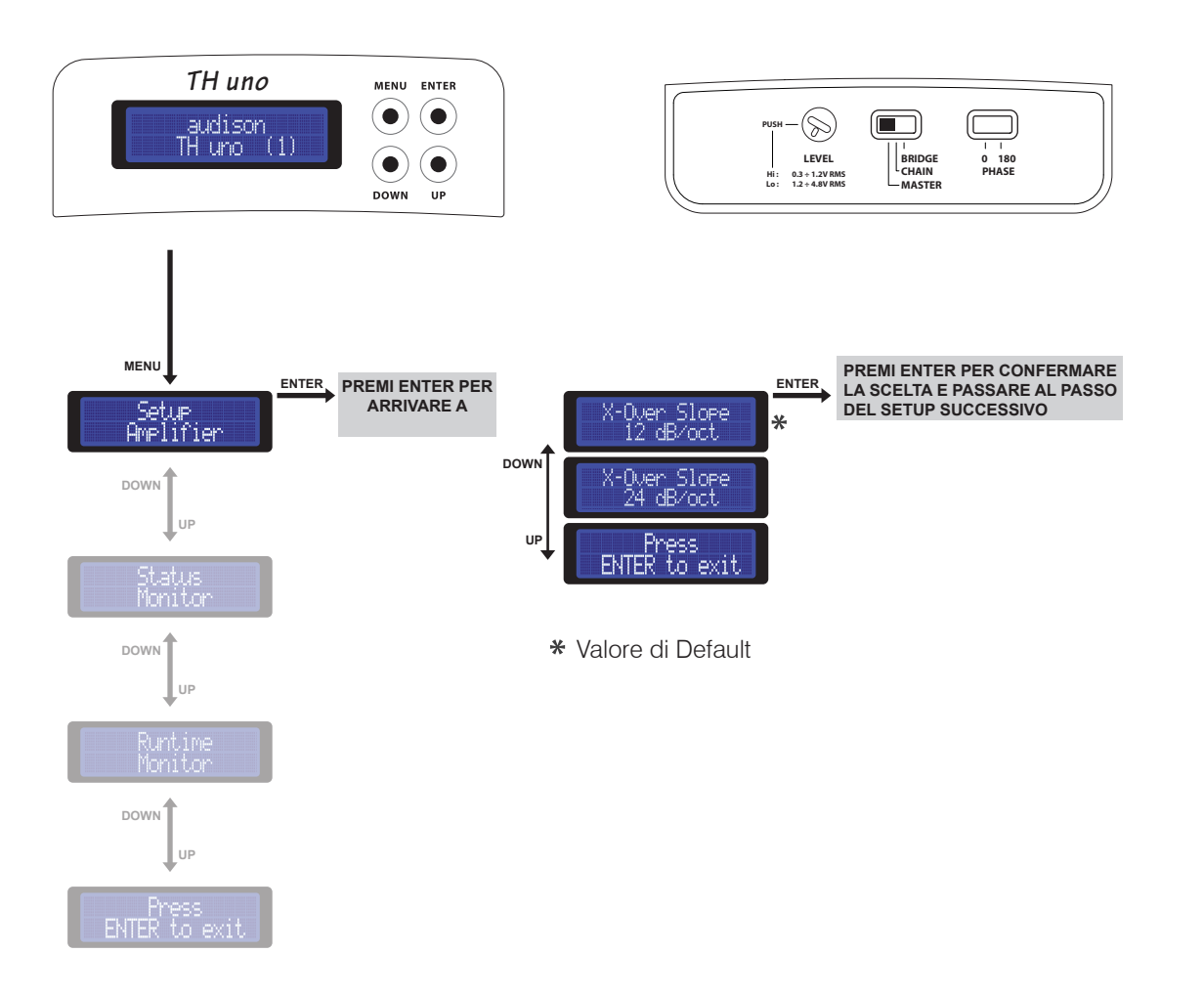

# ASC - Amplifier Status Controller DUAL POWER & BIAS CONTROL

Nell'HV venti è stata introdotta, per la configurazione in potenza dell'amplificatore, una funzione innovativa denominata Dual Power grazie alla quale è possibile predeterminare la potenza di uscita dell'amplificatore e la classe di funzionamento dei finali. L'interfaccia digitale dei TH prevede la possibilità di intervento dell'utente che può configurare la modalità di funzionamento dell'amplificatore operando in tempo reale sulle impostazioni di potenza e corrente di riposo. In ogni caso il risultato è una "personalizzazione del suono" evidente.

In questa sezione del Setup è possibile impostare la modalità di funzionamento dell'amplificatore. Quattro sono i preset possibili:

**Class A:** l'esaltazione delle prestazioni musicali, a queste condizioni non si può pretendere il pilotaggio di carichi sotto i 4 Ω;

**Hi-AB Class:** modalità di default, coniuga le caratteristiche di alta classe di funzionamento, buona capacità di pilotare i carichi difficili e alta potenza.

**Hi-Current:** Potenza pura, su qualsiasi carico

**Energy Saving:** è la funzione che, mettendo al minimo l'erogazione di potenza, permette l'ascolto per tempi prolungati anche a motore spento.

Il Dual Power è assolutamente indipendente dalle altre scelte di impostazione. Funzionerà sia in Mono che in Stereo, sia con il crossover che senza, sia con un subwoofer attaccato che con un tweeter, per cui fate attenzione a selezionare una modalità di funzionamento che accetti il carico d'impedenza che avete connesso all'amplificatore. Fate riferimento alle tabelle comparative dei valori di riferimento pubblicata nella pagina seguente. ATTENZIONE: Nel caso in cui si utilizzino due TH uno a ponte, è assolutamente necessario che entrambi funzionino con la stessa modalità del Dual Power.

#### Setup Amplifier: DUAL POWER Settings

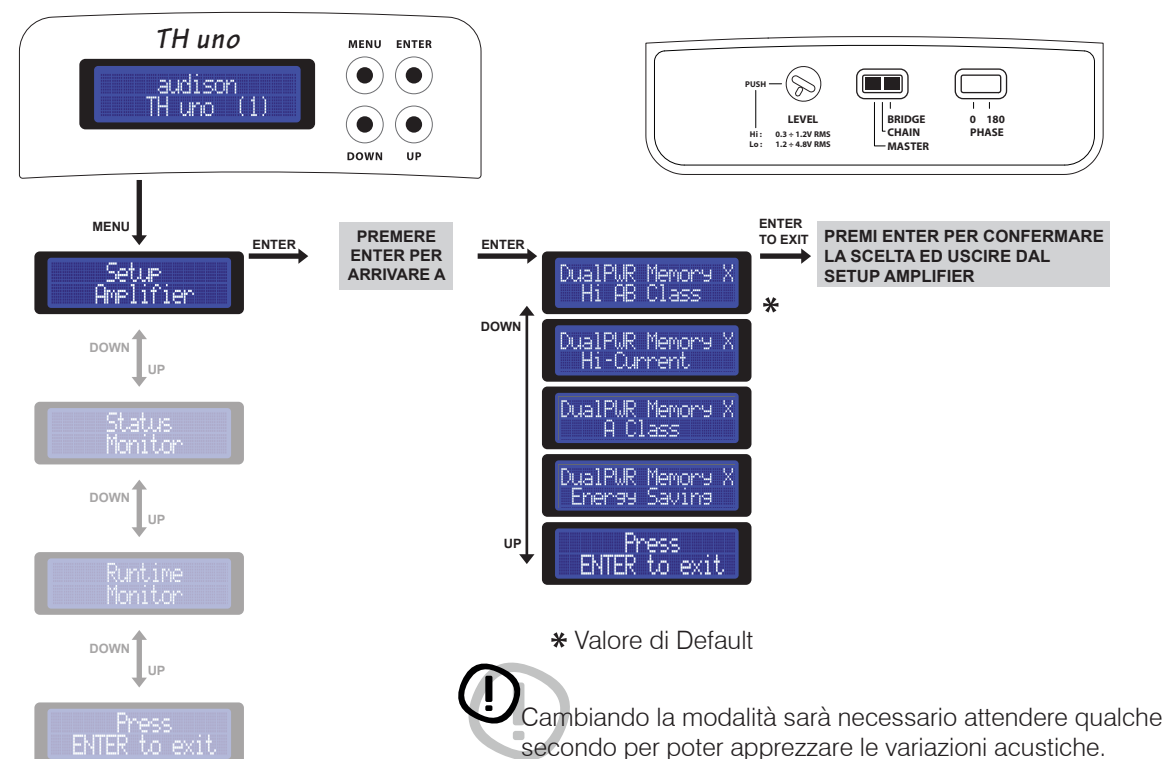

#### ASC - Amplifier Status Controller Valori del DUAL POWER

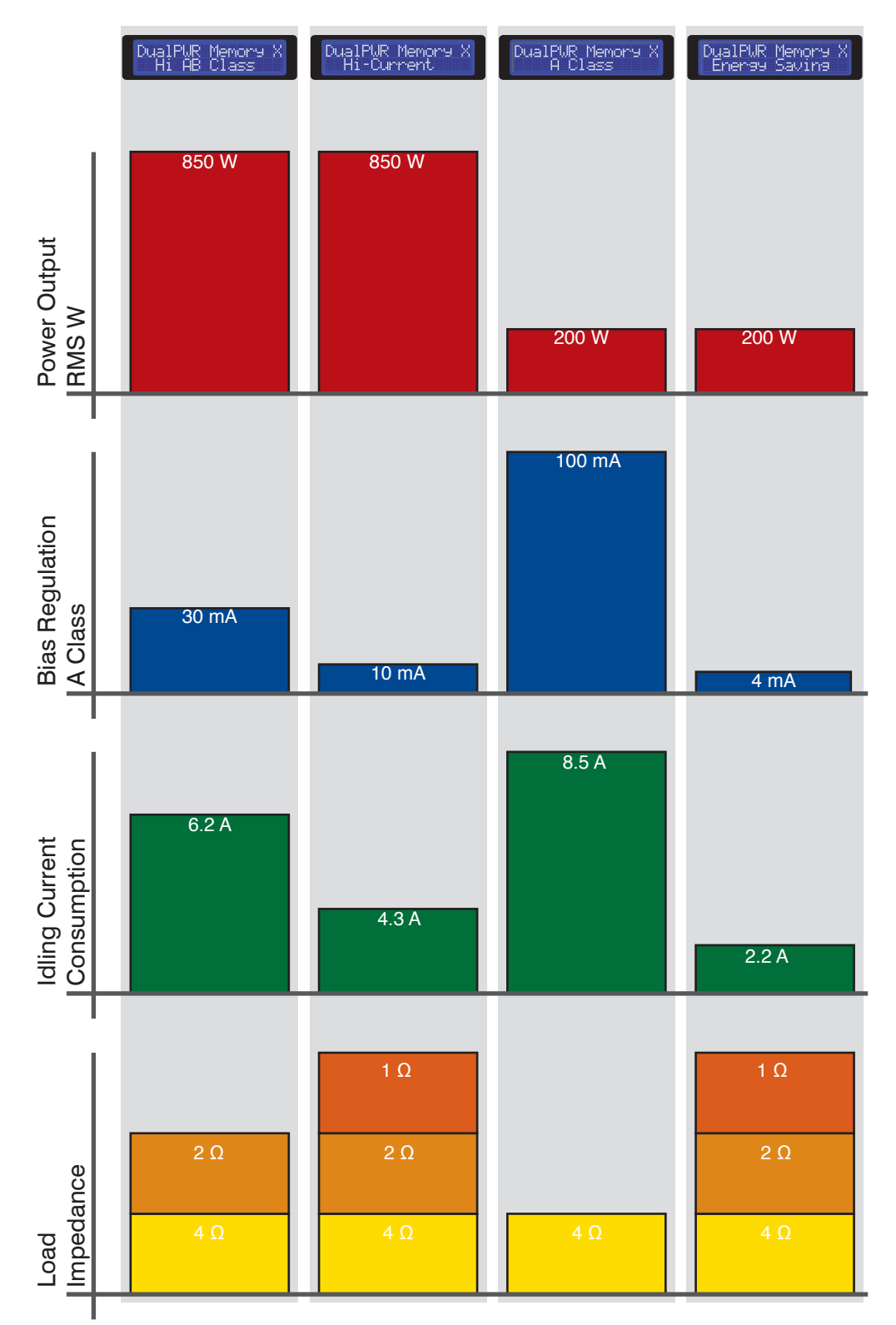

# ASC - Amplifier Status Controller Setup Amplifier: DUAL POWER Settings

#### Come cambiare i preset sulle memorie (DRC necessario)

Il TH due può essere impostato con un'unica modalità di funzionamento per volta, mentre il DRC è in grado di gestire quattro memorie che possono essere personalizzate.

1- Default: In configurazione standard, senza aver effettuato cambiamenti, se dal DRC si richiama la memoria 1, tutti gli amplificatori TH connessi al sistema lavoreranno in Hi-AB Class (poichè è l'impostazione di default), se si seleziona la memoria 2 lavoreranno in Hi-Current e così via.

2- Personalizzazione: E' possibile agire in maniera congiunta tra le memorie del DRC e la tastiera dell'ASC sull'amplificatore per creare dei setup personalizzati. Ad esempio se si vuole far lavorare in ogni caso i TH in A-Class occorrerà intervenire sul setup in questo modo:

- Selezionare la memoria 1 sul DRC premendo prima SEL poi 1
- Scegliere il preset A-Class sull'ASC entrando nel setup corrispondente
- Ripetere quest'operazione per ogni memoria del DRC
- Ripetere quest'operazione per ogni TH presente nel sistema

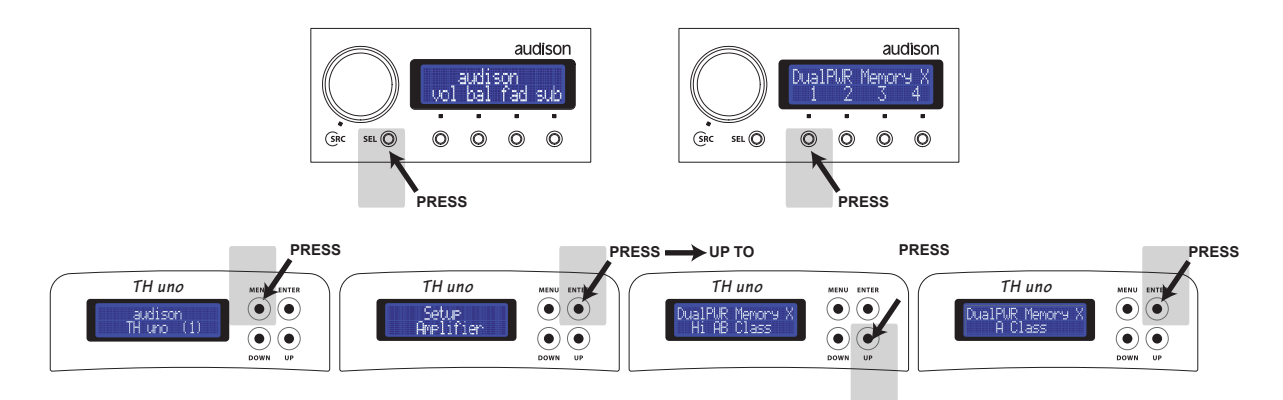

Esempio: In un sistema a tre vie più Sub, multiamplificato con TH quattro su TW and MID, TH due su WF e TH uno sul SUB, in configurazione di default se si richiama la memoria 1 tutti i TH lavorerebbero in Hi-AB Class. E' possibile generare delle memorie personalizzate, come nell'esempio sotto, per avere nella memoria 1 un sistema che funzioni in modo ottimizzato per la massima qualità per ogni via oppure nella memoria 2 un sistema ottimizzato per potenza/qualità, nella memoria 3 un sistema impostato per la massima qualità e nella memoria 4 un sistema che ottimizzi l'assorbimento di corrente.

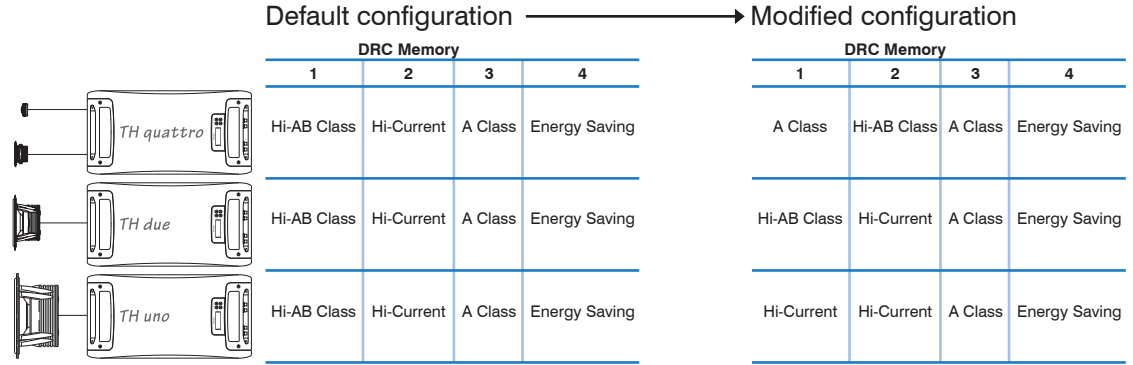

#### Esempio: Tre Vie + Sub, multiamplificato, ampli TH Ingresso digitale

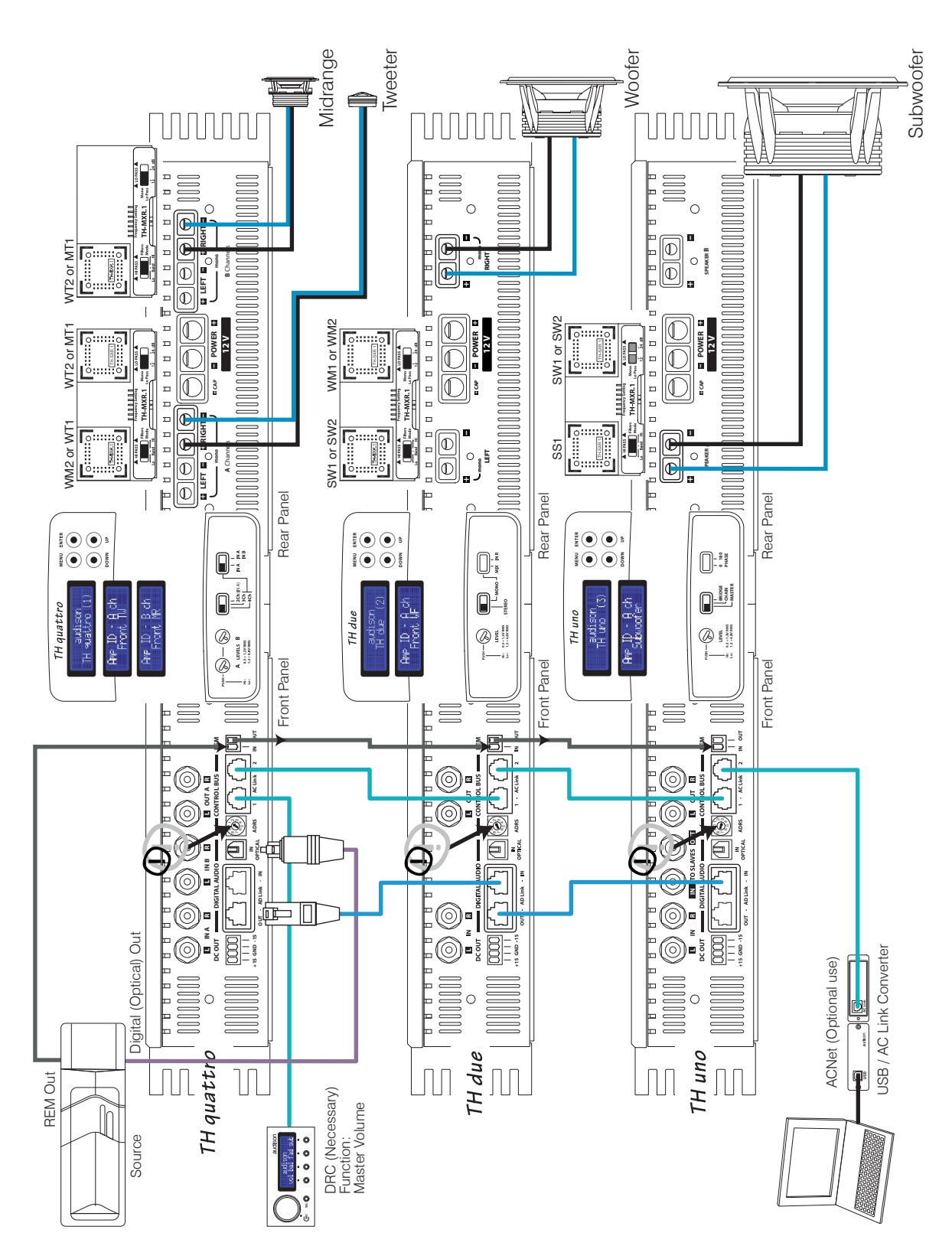

#### Esempio: Tre Vie + Sub, multiamplificato, ampli TH Ingresso analogico + digitale

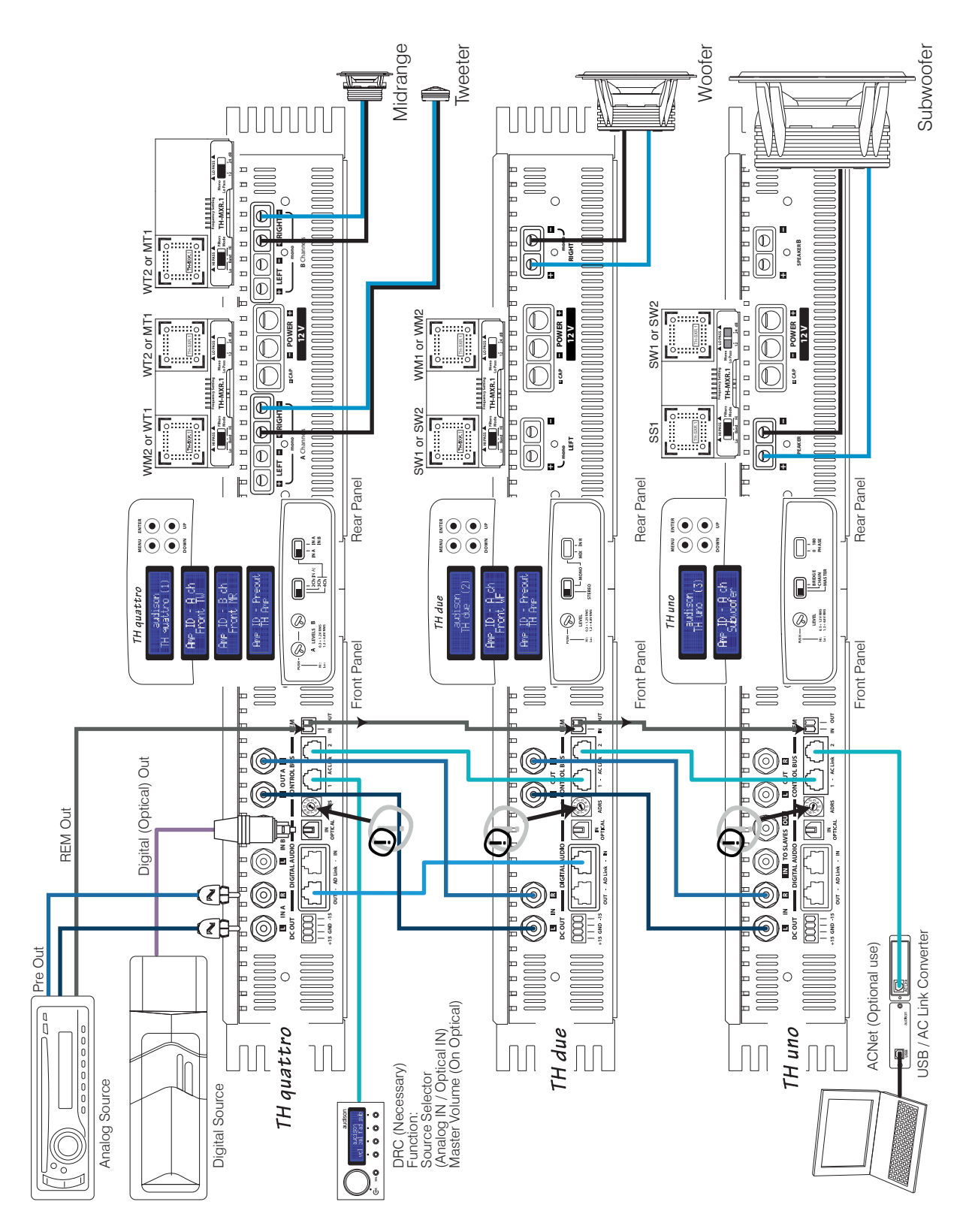

#### Esempio: Tre Vie + Sub, multiamplificato, con amplificatori TH e non. Ingresso analogico + digitale

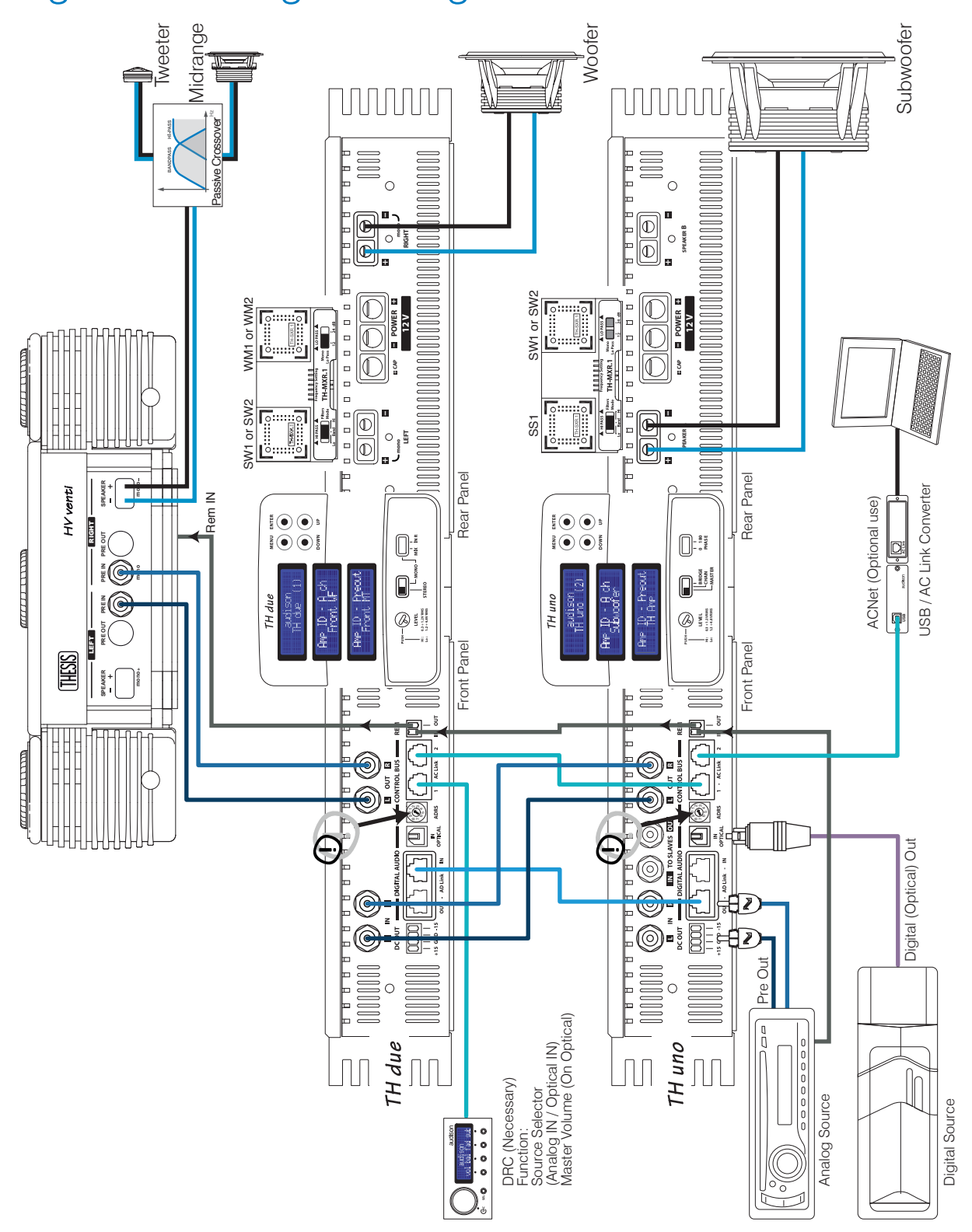

## ASC - Amplifier Status Controller Status Monitor

Questa funzione dell'ASC consente di monitorare lo stato di funzionamento dell'amplificatore, scorrendo le varie voci appariranno in sequenza i dati relativi all'amplificatore TH in funzione. Durante la visualizzazione di un valore, se non si agisce sui tasti per 5 secondi l'ASC torna automaticamente alla schermata di default.

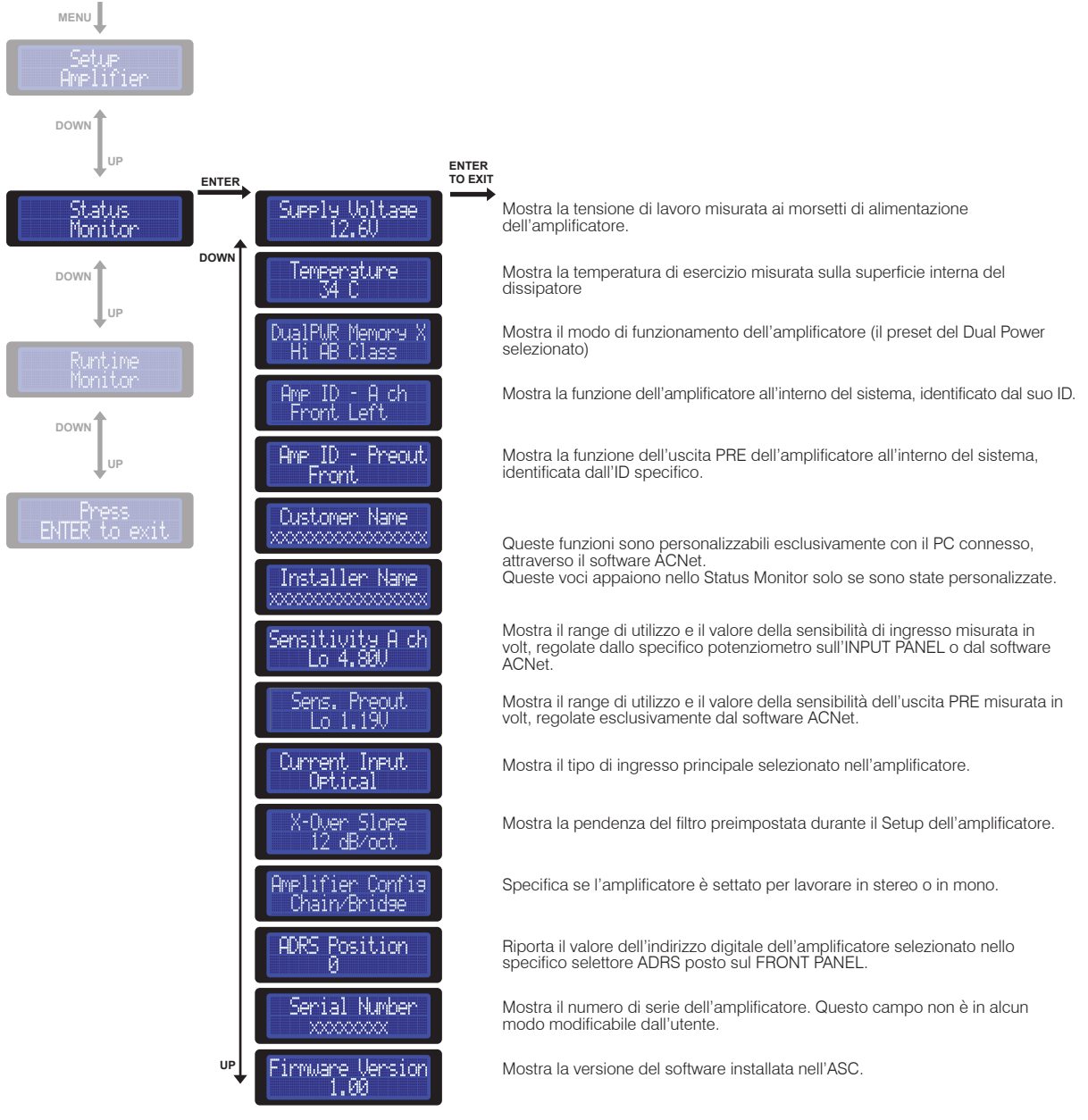

**Generale** 

## ASC - Amplifier Status Controller Runtime Monitor

Questa funzione dell'ASC permette di vedere, in modo intermittente, sul display dell'amplificatore le informazioni sullo stato di funzionamento. Attraverso questo setup è possibile scegliere i campi che saranno visibili quando l'amplificatore è acceso.

Per ogni campo si può scegliere YES per far apparire la voce sul display. Se sono selezionati tutti NO il display mostrerà sempre la schermata di default. Basterà selezionare anche una sola voce per vederla apparire in modo intermittente sul display durante il funzionamento. Di default i campi sono tutti preselezionati su NO.

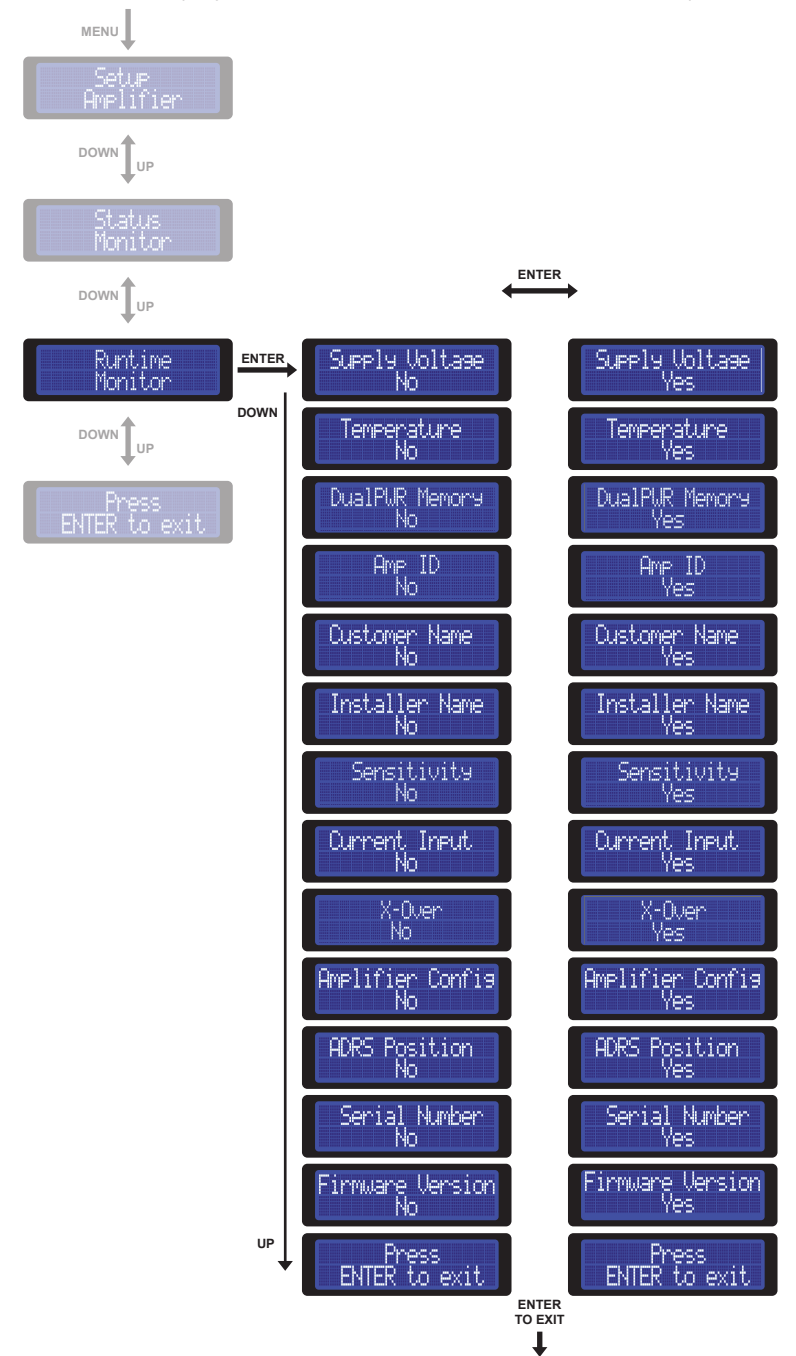

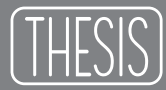

### ASC - Amplifier Status Controller Frasi di informazione e di allarme

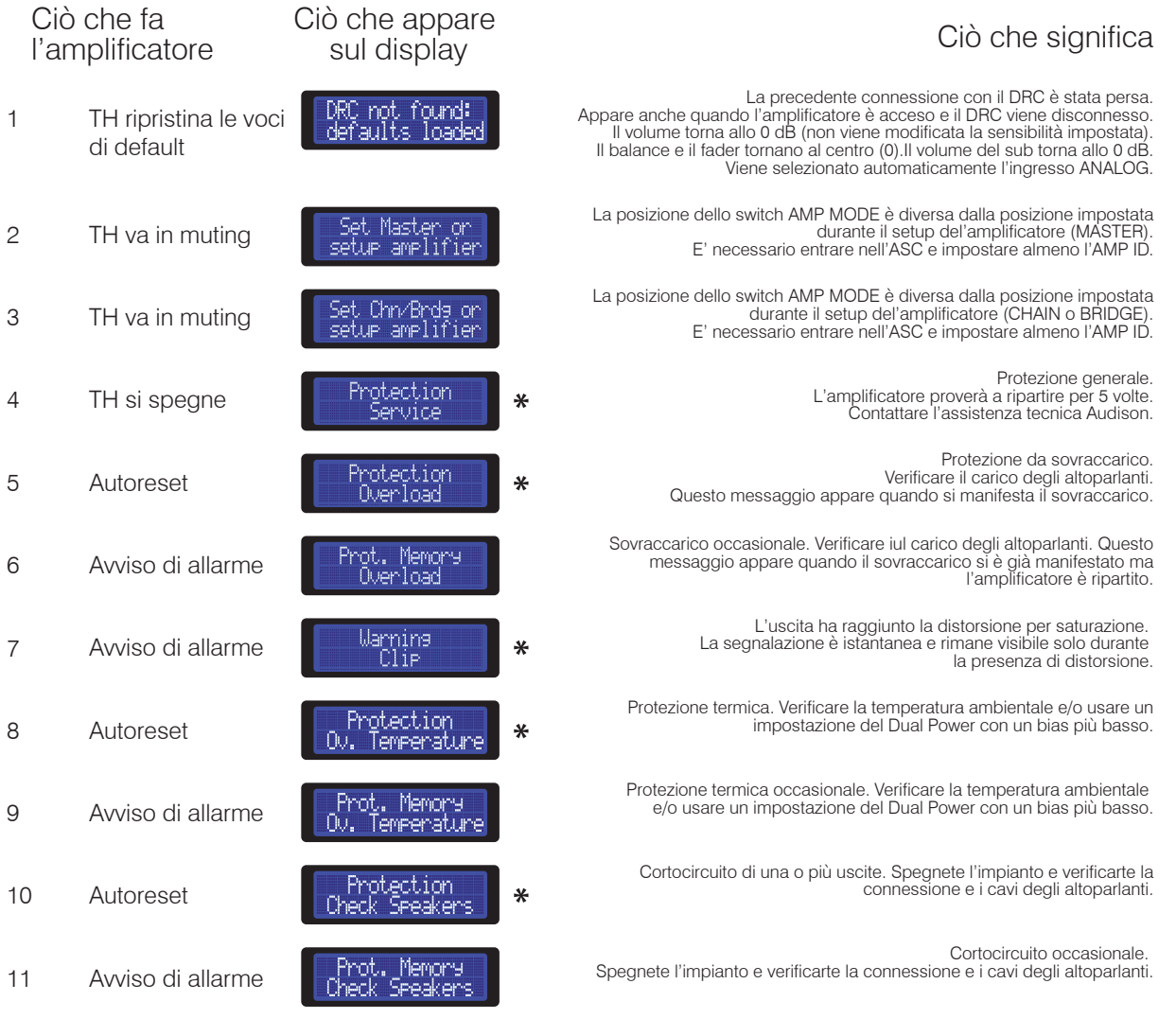

Questi messaggi appaiono anche sul display del DRC. Il DRC mostrerà nella prima riga il nome dell'amplificatore e il suo ADRS.  $\ast$ 

# DRC - Digital Remote Control (non fornito con l'amplificatore TH)

Il DRC è un sistema digitale a microprocessore che può controllare e monitorare in remoto gli amplificatori TH. Una volta connesso svolge alcune funzioni principali quali:

- Selettore di sorgente (permette inoltre di sfruttare l'ingresso digitale ottico come sorgente principale, controllandone il volume principale)

- Controllo di volume principale
- Controllo di volume del Subwoofer
- Controllo di bilanciamento destra / sinistra
- Controllo di fader front/rear
- Gestore delle memorie di funzionamento per il Dual Power
- Status monitor per tutti gli amplificatori presenti nel sistema

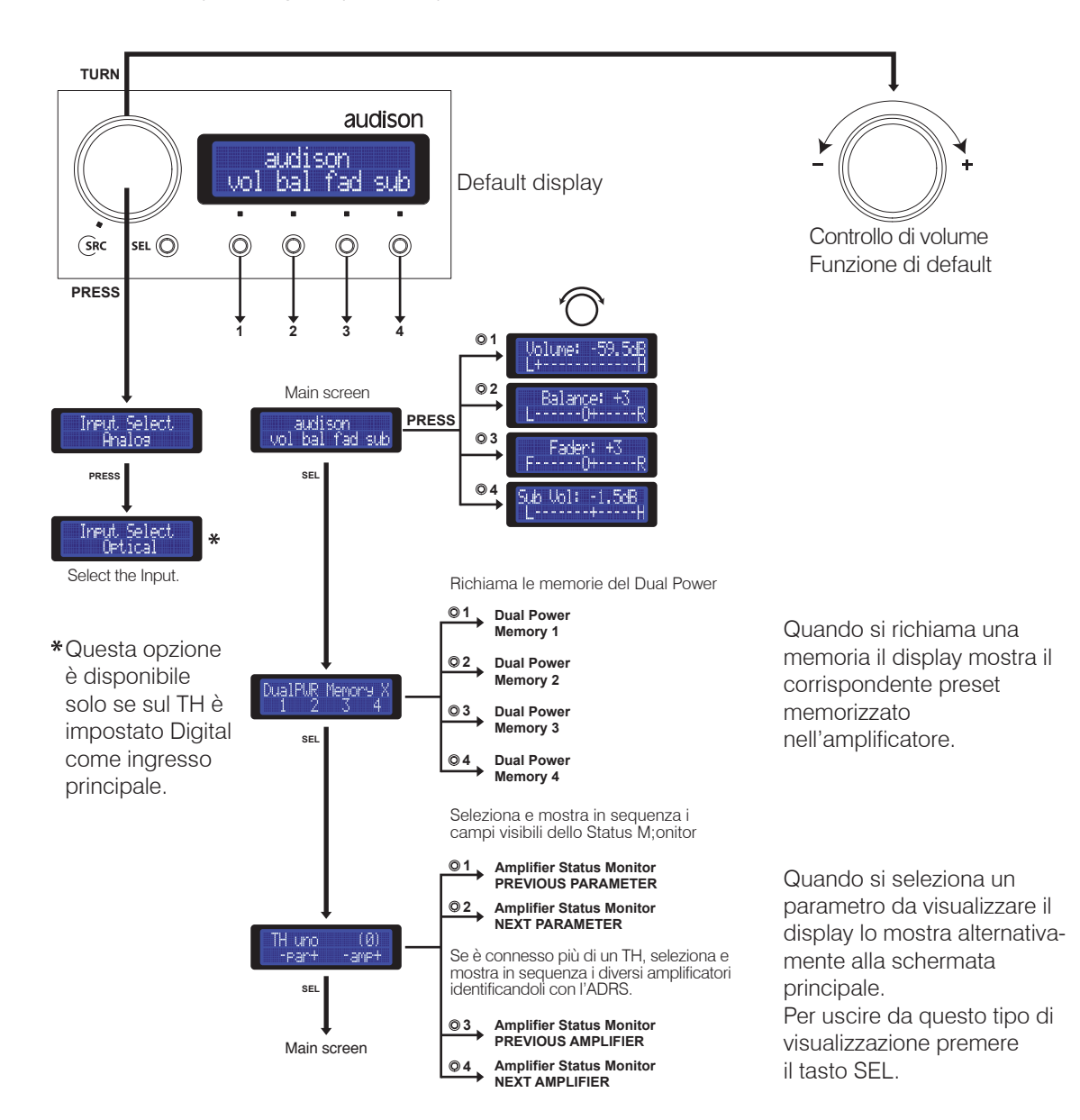

## DRC - Digital Remote Control Frasi di informazione e di allarme

![](_page_56_Figure_3.jpeg)

# DRC - Digital Remote Control

![](_page_57_Figure_3.jpeg)

#### DRC - Come installare

![](_page_57_Figure_5.jpeg)

![](_page_58_Picture_1.jpeg)

### ACNet - Audison Control Network Software per controllare l'amplificatore Audison

![](_page_58_Figure_3.jpeg)

Requisiti minimi di sistema:

1024x768 Display Optimized - 96 dpi Font size - 1 x USB port (1.1 compliant)

![](_page_58_Figure_6.jpeg)

## Descrizione delle funzioni ACNet - Audison Control Network

![](_page_59_Picture_125.jpeg)

- 1 SYSTEM DISPLAY: In quest'area verranno visualizzati gli amplificatori TH connessi al sistema tramite l'ACLink. Su questa schermata verrà visualizzato il nome di ogni modello dell' amplificatore TH ed il suo ADRS *(vedi pag.18)*.
- 2 IDENTIFICATION: In quest'area sono presenti campi di report e campi attivi tramite i quali identificare ogni singolo amplificatore.
- 3 INPUTS: In questa parte è possibile regolare ogni parametro riguardante gli ingressi dell'amplificatore TH.
- 4 DUAL POWER MEMORY: Da questi menù è possibile impostare i modi di funzionamento dell'amplificatore.
- 5 SYSTEM AUDIO CONTROL: Gli slide presenti in quest'area intervengono sui controlli audio di basso livello dell'intero sistema.
- 6 / 7 AMPLIFIER STATUS: Questa parte funziona come vero e proprio monitor delle funzioni vitali dell'amplificatore.
- 8 SYSTEM AMPLITUDE SETUP: Questa funzione permette di intervenire sulla regolazione della sensibilità d'ingresso degli amplificatori presenti nel sistema.
- 9 SYSTEM DUAL POWER SETUP: Questa funzione permette di intervenire sulla regolazione della modalità di funzionamento degli amplificatori presenti nel sistema.
- 10 SYSTEM SETUP LOAD/SAVE: E' possibile salvare il setup del sistema completo o richiamare setup precedentemente salvati.

### System Display ACNet - Audison Control Network

![](_page_60_Picture_95.jpeg)

- Quando si installa un sistema con gli amplificatori TH è possibile creare una rete di collegamento tra i vari amplificatori connettendoli in cascata tramite l'ACLink.
- E' fondamentale che ad ogni amplificatore sia stato attribuito un ADRS diverso partendo da zero (*vedi pag 18)*. In questo modo all'avvio del software, il sistema sarà in grado di riconoscere automaticamente quale amplificatore è presente nella rete.
- Questo display mostrerà tutti gli amplificatori "linkati" facendo apparire un'icona corrispondente al modello, il nome del modello e l'ADRS che è stato impostato durante l'installazione.
- Il software ACNet permette di lavorare sia sulle impostazioni di ogni singolo amplificatore che dell'intero sistema.
- Per capire meglio il modo di funzionamento del programma lavoreremo sull' esempio di un sistema a tre vie + Sub, multiamplificato, con un TH quattro su Tweeter e Midrange, un TH due sui Woofer e un TH uno sul Subwoofer.
- Per lavorare, ad esempio, sul TH due è necessario fare doppio click sulla corrispondente icona. Il nome verrà evidenziato e i dati relativi all'amplificatore saranno mostrati nei relativi campi.

### Amplifier Setting: Identification ACNet - Audison Control Network

![](_page_61_Figure_3.jpeg)

- L'identificazione dell'amplificatore prevede che sia riportato il suo S/N serial number (non modificabile), il nome del proprietario (editabile), il nome dell'installatore (editabile) e la versione del Firmware presente nel microprocessore a bordo dell'amplificatore TH.
- La maschera dell'ACNet riporta la configurazione dell'amplificatore (impostata meccanicamente nell'Input Panel del TH) e permette di impostare l'Amp ID e l'ID Preout con dei menù a tendina.
- I campi a destra indicano se a bordo dell'amplificatore sono stati installati i moduli crossover e a quale pendenza sono stati impostati.

![](_page_61_Figure_7.jpeg)

Il menù a tendina riporta i valori disponibili che possono essere assegnati all'amplificatore secondo le sue modalità di configurazione / funzionamento.

Per esempio se l'amplificatore è configurato in mono, gli ID disponibili saranno quelli specifici del funzionamento in mono.

![](_page_61_Figure_10.jpeg)

Se il sistema è composto anche da amplificatori non TH, sarà comunque possibile gestirli, assegnando un ID all'uscita PRE a loro connessa. Di default il sistema propone la voce TH Amp in quanto presuppone che anche all'uscita PRE sia connesso un amplificatore TH (già dotato quindi di un suo Amp ID specifico).

### Amplifier Setting: Inputs ACNet - Audison Control Network

#### Inputs<sup>-</sup> **8 9 10** Main Signal Input Analog **2** Note: Without DRC, only Analog Input will operate. **5** Sensitivity and Preout Level<mark>:</mark> Low(4.80V - 1.19V) ۳ Link v Clip **3** A Left 4.80  $\Box$ ☑ **7** A Right  $\Box$  $4.80$ **B** Left □ 4.80 ☑ **B** Right П 4.80

Così come nel Setup Amplifier dell'ASC è necessario specializzare il sistema qualora si intenda utilizzare l'ingresso digitale, in questa schermata occorre selezionare il tipo di ingresso principale, per ogni amplificatore connesso al sistema.

Esempio:

- Se l'amplificatore che si sta settando è il primo nella catena a ricevere il segnale da una sorgente esterna, occorre indicare se questa sia analogica o digitale, selezionando Analog o Optical Master.
- Se è connesso sia ad una sorgente analogica che a una digitale, occorre selezionare Optical Master e poi gestire lo scambio tra le due sorgenti tramite il DRC.
- Se l'amplificatore che si sta settando riceve il segnale da un altro amplificatore TH connesso sia in Analogico che tramite l'AD Link, occorre selezionare Optical Slave .
- Se l'amplificatore che si sta settando riceve il segnale da un processore esterno (Es: Audison Bit One) occorre selezionare AD Link.

![](_page_62_Picture_144.jpeg)

La nota avvisa che se al sistema non è collegato il DRC, anche se si seleziona un ingresso digitale, nel momento in cui si disattiverò il software ACNet, a funzionare sarà solo l'ingresso analogico.

### Amplifier Setting: Sensitivity and Preout Level ACNet - Audison Control Network

![](_page_63_Picture_79.jpeg)

Da questa maschera con menù a tendina è possibile intervenire sulla sensibilità d'ingresso di ogni amplificatore, agendo anche sul livello High/Low della sensibilità.

- Gli slider sono indicati per ogni canale e possono lavorare singolarmente o insieme, agendo sul tasto Link. Il software permette anche la regolazione fine tra destra/sinistra, potendo agire sullo slider corrispondente. Il software mostrerà il livello in V.
- Se durante la taratura o il funzionamento si raggiunge il livello massimo consentito, questo verrà mostrato dal LED Clip.

![](_page_63_Picture_80.jpeg)

Quando si assegna un ID anche al Preout, poichè magari vi è collegato un amplificatore non-TH e lo si vuole comunque controllare con il DRC, si avrà la possibilità di gestirne anche la sensibilità d'uscita dal TH. I relativi slider appariranno solo se alla voce Amp ID Preout ci sarà una voce diversa da TH Amp.

![](_page_64_Picture_1.jpeg)

### Amplifier Setting: Dual Power Memory ACNet - Audison Control Network

![](_page_64_Picture_3.jpeg)

In questa finestra si possono impostare le memorie per la modalità di funzionamento degli amplificatori TH. I preset disponibili sono quattro: Hi-AB Class (default), Hi-Current, A-Class, Energy Saving e possono essere assegnati a una qualsiasi memoria tramite i menù a tendina.

- Le memorie possono essere richiamate dai tasti Memory 1 / 2 / 3 / 4 ma al momento della disattivazione del sotware ACNet, nel caso il DRC non fosse collegato, il funzionamento dell'amplificatore sarà regolato dalla memoria 1.
- Il TH uno e il TH due possono lavorare con un unico preset, mentre al TH quattro può essere assegnata una modalità di funzionamento per i canali A e una per i canali B. L'unico limite è che quando per una coppia di canali viene selezionato il preset A-Class o Energy Saving, questo verrà assegnato automaticamente anche all'altra coppia di canali.

Fate riferimento alla tabella seguente.

#### TH quattro

![](_page_64_Picture_104.jpeg)

### System Audio Control ACNet - Audison Control Network

![](_page_65_Figure_3.jpeg)

Questi controlli agiscono sull'intero sistema, intervenendo su:

- System Volume: è il controllo di volume principale del sistema, lo slider posizionato al minimo inserisce il muting facendo apparire la dicitura MUTE nell'apposito riquadro. La regolazione va da un minimo di -60 dB (muting) ad un massimo di 0 dB, a passi di 0,5 dB.
- Sub Volume: è il controllo di volume specifico per il Subwoofer. Nella posizione del minimo viene inserito il muting ed appare la dicitura MUTE nell'apposito riquadro. La regolazione va da un minimo di -12 dB (muting) ad un massimo di  $+6$  dB, a passi di 0,5 dB.
- Balance: è il controllo che permette il bilanciamento dei canali destro e sinistro. In posizione centrale (+0) il volume in uscita sul canale destro e sul sinistro è identico. E' possibile sbilanciare il volume d'uscita di un canale rispetto all'altro.
- Fader: è il controllo che permette il bilanciamento del volume d'uscita tra Front e Rear. In posizione centrale (+0) il volume in uscita sui fronti anteriore e posteriore è identico. E' possibile sbilanciare il volume d'uscita di un fronte rispetto all'altro.
- Per far funzionare i controlli del sistema in maniera corretta occorre aver impostato esattamente gli Amp ID dei singoli amplificatori presenti all'interno del sistema. Il controllo Sub Volume, ad esempio, agirà esclusivamente sugli amplificatori identificati nell'Amp ID come Subwoofer. Il controllo Balance agirà su tutti gli amplificatori che presuppongono la presenza di un canale destro e di uno sinistro (quindi non agirà su Centrale e Subwoofer).
- La nota avvisa che nel momento in cui si disattiverà il software ACNet, qualora il DRC non fosse collegato al sistema, questi controlli non funzioneranno.

### Amplifier Status ACNet - Audison Control Network

![](_page_66_Picture_136.jpeg)

Il software ACNet esegue un controllo in tempo reale delle condizioni di lavoro degli amplificatori.

Una volta selezionato un amplificatore vengono riportati negli specifici campi i parametri monitorati dall'ASC presente sul singolo amplificatore.

#### **Bias and Power**

- User preset: riporta la modalità di funzionamento selezionata nel Dual Power Setting, nel caso del TH quattro viene mostrata sia quella dei canali A che dei canali B.
- Bias: indica il valore della corrente di riposo impostata per il preset corrispondente.
- Power Supply: indica il valore della potenza di alimentazione impostata per il preset corrispondente.

#### **Hardware Monitor**

- Supply Voltage: segnala la tensione di alimentazione misurata in V ai morsetti di collegamento dell'amplificatore.
- Temperature: segnala la temperatura di funzionamento dell'amplificatore misurata in °C.
- Protections: viene riportato per ogni canale lo stato delle protezioni.
	- Overload: indica se ai morsetti altoparlanti dell'amplificatore è stato collegato un carico troppo basso o se si è verificato un sovraccarico temporaneo;
	- Service: indica se è presente corrente continua ai morsetti altoparlanti;
	- Speakers: indica se si è verificato un cortocirucuito nel collegamento tra l'amplificatore e gli altoparlanti
	- Ov. Temperature: indica se è stata raggiunta una temperatura di esercizio pericolosa per il corretto funzionamento dell'amplificatore.

## System Amplitude Setup ACNet - Audison Control Network

![](_page_67_Picture_3.jpeg)

![](_page_67_Picture_100.jpeg)

Una volta impostato ogni singolo amplificatore presente nel sistema è possibile ricorrere a questo setup che permette la regolazione della sensibilità degli amplificatori presenti nel sistema.

Tramite questa schermata è possibile intervenire in maniera uniforme sulla taratura dei livelli degli amplificatori. Gli slider interverranno singolarmente su ogni amplificatore e tramite il campo Output Level LINK è possibile legare gli slider e modificare il livello generale dell'impianto. La schermata riporterà anche l'eventuale clipping raggiunto durante le fasi di regolazione.

Regolazione di un singolo livello

![](_page_67_Figure_8.jpeg)

Regolazione del livello generale del sistema

![](_page_67_Picture_101.jpeg)

## System Dual Power Setup ACNet - Audison Control Network

![](_page_68_Picture_3.jpeg)

![](_page_68_Picture_90.jpeg)

- Questo setup consente di gestire in maniera completa la modalità di funzionamento degli amplificatori presenti nel sistema. Lo schema presenta in maniera organica il nome dell'amplificatore e i canali su cui si sta intervenendo. E' possibile agire sui menù a tendina creando delle memorie specifiche per le diverse modalità di funzionamento.
- Di default i campi sono impostati come nell'esempio riportato sopra. Qualora si vogliano sfruttare dei modi di funzionamento particolari, in funzione dei risultati acustici che si vogliono ottenere dal sistema, è possibile modificare la sequenza dei preset.
- Nel caso specifico, per ottenere un sistema improntato al massimo rapporto qualità/prestazioni occorrerebbe attribuire al TH quattro l'A-Class, al TH due l'Hi-AB Class e al TH uno L'Hi-Current.
- Per ottenere invece un sistema improntato al massimo rapporto potenza/prestazioni, occorrerebbe attribuire al TH quattro l'Hi-AB Class, al TH due l'Hi-Current e al TH uno l'Hi-Current.

Per ottenere un sistema di altissima qualità sarebbe ideale l'attuale Memory 3.

Per ottenere un prolungato periodo d'ascolto a macchina spenta l'ideale è la Memory 4.

![](_page_69_Picture_1.jpeg)

# Technical Specifications

![](_page_69_Picture_178.jpeg)

![](_page_70_Picture_0.jpeg)

![](_page_70_Picture_1.jpeg)

www.audison.eu

AUDISON PART OF ELETTROMEDIA - 62018 Potenza Picena (MC) Italy - T +39 0733 870 870 - F +39 0733 870 880 - www.elettromedia.it